# **TeleRehab<sup>тм</sup> 2004**

Users Manual

ScottCare

# CARDIOPULMONARY MONITORING SYSTEM

# **TELEREHAB 2004**

# **Users Manual**

Pub. No. PM-39002 (REV8/04) Copyright© 2004 by The ScottCare Corporation. All rights reserved. U.S. Patent No. 5,474,090

ScottCare

The ScottCare Corporation 4791 West 150th Street Cleveland, Ohio 44135 Phone (800) 243-9412 Phone (216) 362-0550 Fax (216) 267-6129

Omniprep<sup>™</sup> and Nuprep<sup>™</sup> are registered trademarks of Weaver and Company, 565-C Nucla Way, Aurora, CO 80011

# PREFACE

| DESIGN                                                     | 1 |
|------------------------------------------------------------|---|
| INTENDED USE                                               | 1 |
| DIAGNOSTIC USE WARNING                                     | 1 |
| DISCLAIMER OF LIABILITIES                                  | 2 |
| FCC PART 15 INFORMATION                                    | 2 |
| FCC PART 68 INFORMATION                                    | 3 |
| INDISTRY CANADA INFORMATION                                | 4 |
| IMPORTANT SAFETY INFORMATION                               | 5 |
| WARNING: USE OF COMPUTER FOR OTHER SOFTWARE                |   |
| TRANSTELEPHONIC EMERGENCIES                                | 5 |
| ACCIDENTAL DISCONNECTION DURING TRANSTELEPHONIC MONITORING | 5 |

#### TELEREHAB 2004 MONITORING STSTEM

| OVERVIEW             | . 6 |
|----------------------|-----|
| QRS DETECTION        |     |
| HEART RATE           |     |
| ARRHYTHMIA DETECTION | .6  |
| ARTIFACT             |     |
| CONTROL OF ARTIFACT  | . 7 |

#### TELEREHAB 2004 MONITORING SYSTEM SET-UP

| THE SERVER APPLICATION                             | 9  |
|----------------------------------------------------|----|
| SERVER CONFIGURATIONS                              | 9  |
| PROGRAM IDENTIFICATION                             | 10 |
| CONFIGURATION SETTINGS                             | 10 |
| BACKING UP THE DATABASE                            | 11 |
| DEACTIVATING THE SERVER                            |    |
| REBUILDING PATIENT LISTS                           | 15 |
| SETTING SCREEN COLORS                              | 16 |
| SETTING THE NUMBER OF SCREENS UTILIZED.            |    |
| ACTIVATION OF REMOTE MONITORS                      | 16 |
| SETTING THE NUMBER OF CHANNELS UTILIZED            | 16 |
| ASSIGNING TRANSMITTER CHANNELS                     | 17 |
| START-UP OPTIONS                                   | 17 |
| SETTING/CHANGING A PASSWORD                        | 17 |
| SETTING UP THE WORKPLACE SCREENS AND REPORT LINKS  | 18 |
| PROGRAM DATA LINKS                                 | 20 |
| PERSONAL DATA LINKS                                | 21 |
| SINGLE SESSION LINKS                               | 23 |
| MULTI SESSION LINKS                                | 24 |
| SETTING THE NETWORK COMMUNICATION PARAMETERS       | 25 |
| SETTING UP THE DIALING PREFIX FOR TRANSTELEPHONICS | 26 |
| SYSTEM I.D. CODE                                   |    |
| SETTING THE FULL DISCLOSURE PATH                   | 26 |

| SETTING THE MONITORING AND PROTOCOL OPTIONS                           |    |
|-----------------------------------------------------------------------|----|
| AUTOMATIC MONITORING FUNCTIONS                                        | 27 |
| SCHEDULING OPTIONS                                                    |    |
| RPE OPTIONS                                                           |    |
| SETTING THE DISPLAY DEFAULTS                                          |    |
| SETTING THE LIST OF PATIENTS TO BE DISPLAYED IN THE MONITORING SCREEN |    |
| SETTING THE ALARM SOUNDS                                              |    |
| SETTING UP THE MONITORING STATUS LINE                                 | 29 |
| SETTING UP THE CUSTOM MONITORING BUTTON                               | 30 |
| SUMMARY ITEM BUTTONS                                                  | 32 |
| SETTING THE IN-SESSION EDITING PARAMETERS                             |    |
| ADDING OR CHANGING RESOURCE DATA ELEMENTS                             | 34 |
| SINGLE LINE TEXT ITEMS                                                | 35 |
| ADDING SINGLE LINE TEXT RESOURCES                                     |    |
| DELETING SINGLE LINE TEXT RESOURCES                                   | 37 |
| CHANGING THE NAME OF A SINGLE LINE TEXT RESOURCE                      | 37 |
| MULTILINE TEXT ITEMS                                                  |    |
| ADDING MULTILINE TEXT RESOURCES                                       | 38 |
| DELETING MULTILINE TEXT RESOURCES                                     |    |
| CHANGING THE NAME OF A MULTILINE TEXT RESOURCE                        | 39 |
| GENERAL NUMERIC ITEMS                                                 |    |
| ADDING GENERAL NUMERIC RESOURCES                                      | 40 |
| DELETING GENERAL NUMERIC RESOURCES                                    |    |
| CHANGING THE NAME OF A GENERAL NUMERIC TEXT RESOURCE                  | 41 |
| BLOOD PRESSURE ITEMS                                                  |    |
| ADDING BLOOD PRESSURE RESOURCES                                       |    |
| DELETING BLOOD PRESSURE RESOURCES                                     |    |
| CHANGING THE NAME OF A BLOOD PRESSURE RESOURCE                        |    |
| DATE (MM/DD/YYYY) ITEMS                                               |    |
| ADDING DATA TYPE RESOURCES                                            |    |
| DELETING DATA TYPE RESOURCES                                          |    |
| CHANGING THE NAME OF A DATA TYPE RESOURCE                             | 46 |
| CHECK BOX (Y OR N) ITEMS                                              | 46 |
| ADDING CHECK BOX TYPE RESOURCES                                       |    |
| DELETING CHECK BOX TYPE RESOURCES                                     |    |
| CHANGING THE NAME OF A CHECK BOX TYPE RESOURCE                        |    |
| SELECTOR GROUP TYPE ITEMS                                             |    |
| ADDING SELECTOR GROUP TYPE RESOURCES                                  |    |
| DELETING SELECTOR GROUP TYPE RESOURCES                                |    |
| CHANGING THE NAME OF A SELECTOR GROUP TYPE RESOURCE                   |    |
| CHANGING THE CONTENT OF A SELECTOR GROUP                              |    |
| EXERCISE PROTOCOLS                                                    | 52 |
| DEFINING MODALITIES AND EXERCISE DEVICES                              |    |
| ADDING A DEVICE                                                       |    |
| CHANGING ANY PARAMETER OF A MODE                                      |    |
| GENERATING PROTOCOL TEMPLATES                                         |    |
| ADDING PROTOCOL TEMPLATES                                             |    |
| EDITING PROTOCOL TEMPLATES.                                           |    |
| DELETING PROTOCOL TEMPLATES                                           | 60 |

# PATIENT MONITORING

| THE MONITORING SCREEN                                            |    |
|------------------------------------------------------------------|----|
| ENTERING A PATIENT NAME INTO THE MONTORING SCREEN                | 64 |
| STARTING THE DISPLAYS                                            | 66 |
| MONITORING PATIENTS                                              | 67 |
| ALARM INDICATION                                                 | 68 |
| KEEPING TRACK OF TIME                                            | 68 |
| THE HOLD FEATURE                                                 | 69 |
| ADJUSTING THE DISPLAY SETTINGS                                   | 70 |
| ALARM SETTINGS                                                   |    |
| DISPLAYED INFORMATION                                            | 71 |
| THE MONITORING DISPLAY AREA                                      | 71 |
| THE MONITORING STATUS LINE                                       | 72 |
| SAVING STRIPS                                                    |    |
| ENTERING/EDITING INFORMATION WHILE MONITORING                    | 74 |
| ENTERING/EDITING CURRENT BLOOD PRESSURE READINGS                 | 74 |
| EDITING THE SESSION TARGET HEART RATE                            | 75 |
| ENTERING TIMED COMMENTS                                          | 75 |
| ENTERING/EDITING EXERCISE FUNCTIONS                              | 76 |
| CHANGING EXERCISE MODALITIES                                     | 76 |
| CHANGING WORK LOAD                                               | 77 |
| CHANGING MET'S                                                   | 77 |
| ENTERING/CHANGING TIME                                           | 77 |
| ENTERING/CHANGING RPE                                            | 78 |
| EDITING ITEMS IN THE MONITORING STATUS LINE                      | 78 |
| EDITING THE RESTING BLOOD PRESSURE VALUE.                        | 78 |
| ENTERING THE RESTING HEART RATE VALUE                            | 78 |
| EDITING THE CURRENT SP02 VALUE.                                  | 79 |
| EDITING THE CURRENT SESSION NUMBER                               |    |
| ENTERING/EDITING USER DEFINED MODALITY DATA                      | 79 |
| ENTERING/EDITING USER DEFINED SUMMARY DATA                       | 80 |
| MONITORING TRANSTELEPHONIC PATIENTS                              |    |
| IDENTIFYING TRANSTELEPHONIC PATIENTS                             |    |
| CALLING THE TRANSTELEPHONIC PATIENT                              |    |
| MONITORING THE TRANSTELEPHONIC PATIENT                           |    |
| COMMUNICATION USING THE TRANSTELEPHONIC PATIENT                  |    |
| EDITING A SESSION WHILE MONITORING                               |    |
| EDITING SAVED RHYTHM STRIPS                                      |    |
| PRINTING SAVED RHYTHM STRIPS TO THE STRIP CHART RECORDER         |    |
| REVIEWING RHYTHM STRIPS FROM PREVIOUS SESSIONS                   |    |
| PRINTING RHYTHM STRIPS FROM PREVIOUS SESSIONS TO THE STRIP CHART |    |
| RECORDER                                                         |    |
| REVIEW/EDIT SESSION SUMMARY DATA                                 |    |
| REVIEW/EDIT SESSION MODALITY DATA                                |    |
| REVIEW/EDIT SESSION TIMED COMMENTS                               |    |
| REVIEW/EDIT POST SESSION COMMENTS                                |    |
| REVIEWING PREVIOUSLY RECORDED SESSION WHILE MONITORING           | 89 |
| EDITING PATIENT INFORMATION WHILE MONITORING                     |    |
| EDITING DEMOGRAPHIC INFORMATION WHILE MONITORING                 | 91 |
| EDITING MEDICAL INFORMATION WHILE MONITORING                     | 91 |

| EDITING PROTOCOL SCREEN WHILE MONITORING                              |     |
|-----------------------------------------------------------------------|-----|
| EDITING FACE SHEET WHILE MONITORING                                   |     |
| EDITING PATIENT INFORMATION ON PATIENTS NOT CURRENTLY BEING           |     |
| MONITORED                                                             |     |
| EDITING PATIENT INFORMATION                                           |     |
| EDITING MEDICAL INFORMATION                                           |     |
| EDITING PROTOCOL INFORMATION                                          |     |
| EDITING FACE SHEET INFORMATION                                        |     |
| VIEWING/EDITING REPORT DATA ON PREVIOUSLY MONITORED PATIENTS          |     |
|                                                                       |     |
| PROGRAM MANAGEMENT                                                    |     |
| PROGRAM DATA                                                          | 97  |
| DAILY SCHEDULES                                                       |     |
| PRINTING OPTIONS FOR DAILY SCHEDULE                                   |     |
| PATIENT LISTS                                                         |     |
| PRINTING OPTIONS FOR LISTS                                            |     |
| MAILING LABELS                                                        |     |
| PRINTING OPTIONS FOR MAILING LABELS                                   |     |
| COMPLIANCE REPORTS                                                    |     |
| EXPORTING COMPLIANCE REPORT INFORMATION                               |     |
|                                                                       |     |
| USING THE SCHEDULER                                                   |     |
| ADDING OR CHANGING CLASS TIMES                                        |     |
| MOVING OR CHANGING PATIENTS TO A DIFFERENT DAY OF THE WEEK            |     |
| MOVING PATIENTS TO A DIFFERENT TIME OF THE DAY                        |     |
| PRINTING A SCHEDULER                                                  |     |
| LEAVING THE SCHEDULER                                                 |     |
| PERSONAL DATA                                                         | 104 |
| OPTIONS AVAILABLE FOR PHASE 2, PHASE 3, PULMONARY, OTHER AND INACTIVE |     |
| PATIENTS                                                              |     |
| PATIENT INFORMATION                                                   |     |
| MEDICAL INFORMATION                                                   |     |
| SESSION PROTOCOL                                                      | 107 |
| FACE SHEET                                                            | 108 |
| ADD NEW NAME                                                          | 109 |
| CHANGE CATEGORY                                                       | 109 |
| DELETE NAME                                                           | 110 |
| PRINT REPORT                                                          | 111 |
| OPTIONS AVAILABLE FOR GENERAL MAILING LIST.                           | 111 |
| PATIENT INFORMATION                                                   | 111 |
| ADD NEW NAME                                                          |     |
| CHANGE CATEGORY                                                       |     |
| DELETE NAME                                                           |     |
| PRINT REPORTS                                                         |     |
| OPTIONS AVAILABLE FOR STAFF LIST, OTHER MAIL LIST, AND PHYSICIAN LIST |     |
| SINGLE SESSION REPORTS                                                |     |
| VIEWING AND EDITING DAILY SESSION REPORTS                             |     |
| THE CONDENSED DAILY REPORT                                            |     |
|                                                                       |     |

| EDITING STRIP INFORMATION                      |  |
|------------------------------------------------|--|
| PRINTING THE REPORT                            |  |
| THE STANDARD DAILY REPORT                      |  |
| EDITING STRIP INFORMATION                      |  |
| PRINTING THE STANDARD DAILY REPORT             |  |
| MULTI-SESSION REPORTS                          |  |
| VIEWING AND EDITING MULTI-SESSION REPORTS      |  |
| THE STANDARD MONTHLY REPORT                    |  |
| THE STANDARD DISCHARGE SUMMARY REPORT          |  |
| EDITING STRIP INFORMATION                      |  |
| PRINTING THE STANDARD DISCHARGE SUMMARY REPORT |  |

# PREFACE

# Design

The ScottCare TeleRehab<sup>™</sup> 2004 Cardiopulmonary Monitoring System is designed to allow monitoring and recording of electrocardiograph (ECG) rhythm strips and related information for patients undergoing an exercise therapy program. Patients are monitored via the use of medical telemetry exercise monitoring (TEM) equipment. This feature allows patients to comply with exercise prescriptions while exercising at a medical/rehabilitation facility near their home, or by returning to the primary medical facility to participate in an in-house cardiopulmonary rehabilitation program. The TeleRehab 2004 Cardiopulmonary Monitoring System includes a Program Management module that provides the means to print reports of exercise sessions, cumulative patient progress, and compliance.

# Intended Use

The ScottCare TeleRehab 2004 Cardiopulmonary Monitoring System is intended for use as a group rhythm strip-monitoring device for remote and/or in hospital cardiac rehabilitation patients. The system is comprised of the computerized central unit located at the monitoring site, and the RF or Transtelephonic transmitting equipment being used by the patient.

The RF transmitting equipment is intended for use by a cardiac rehabilitation patient enrolled in a group rhythm strip-monitoring program. These transmitters are only to be used under the instruction and supervision of qualified personnel. **Federal law restricts this device to sale by or on the order of a physician.** (Qualified personnel are defined as hospital or clinical personnel who have received training in the proper application and use of this equipment).

# Diagnostic Use Warning

ScottCare Patient Equipment is designed to amplify and process rhythm strips. The shape of transmitted ECG waveforms may be affected by body movement causing intermittent electrode contact or by other factors external to the Transmitter module. ACCORDINGLY, SCOTTCARE MAKES NO CLAIMS OR WARRANTIES, EXPRESS OR IMPLIED (INCLUDING WARRANTIES OF MERCHANTABILITY AND FITNESS FOR A PARTICULAR PURPOSE), AS TO THE QUALITY OF THE ECG SIGNAL RECEIVED, OR AS TO ITS EFFECTIVENESS AS A DIAGNOSTIC TOOL.

# System Limitations:

The ScottCare TeleRehab Advantage monitoring system is capable of multi tasking, however, as with all computer systems, there are limitations. Changes to the TeleRehab Advantage configuration files should not be accomplished if any component of the system is in use, whether a monitoring terminal or a work station being utilized for use of the program management applications.

The ScottCare TeleRehab Advantage monitoring system is designed to extensively utilize the multi tasking capabilities of the Windows XP Professional operating system. As a result, it is possible that events may occur that cause what appear to be software anomalies that, in reality, are a result of the interaction between the Advantage system software and the operating system. Although <u>rare</u>, these idiosyncrasies can be a source of frustration for the equipment operator.

Examples include:

• When using the mouse and/or touchscreen to provide manipulation of the Advantage system, it is possible to provide commands via clicking of the mouse or touching of the touch screen monitor, faster than the system can respond. In a small number of cases, the operating system will overload with a backup of input commands producing undesirable results. Although the software has been 'hardened' to ignore commands when too many commands are backed up, system crashes are still a possibility.

To avoid these undesirable results, one should be patient when manipulating the Advantage system, and not provide a new command until the last command has been satisfied.

• It is possible for the interaction between the Advantage software and the operating system to cause the random discontinuation of the recording of one or more sessions when monitoring several patients at once. The Advantage system continuously checks the recording function to verify that the recording of each session is taking place. When a discontinuation occurs, the system will provide notification as follows:

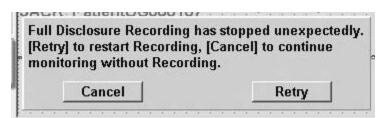

If you wish to continue monitoring without recording, left click on the 'Cancel' button.

If left clicking on the 'Retry' button only results in this window being displayed again, call ScottCare customer service (800-243-9412) for assistance.

# Disclaimer of Liabilities

The ScottCare Corporation, its parent, affiliates, agents, officers and employees, shall not be liable for special, incidental, or consequential loss or damages of any kind resulting from or caused by any defect, failure or malfunctioning of the equipment described herein, whether a claim for such loss or damages is based upon warranty, contract or otherwise. The ECG/Receiver system, manufactured by The ScottCare Corporation, is designed to amplify and transmit Rhythm Strips and THE SCOTTCARE CORPORATION MAKES NO CLAIMS OR WARRANTIES, EXPRESS OR IMPLIED (INCLUDING WARRANTIES OF MERCHANTABILITY AND FITNESS FOR A PARTICULAR PURPOSE) AS TO ITS EFFECTIVENESS AS A DIAGNOSTIC, LIFE SAVING OR LIFE SUPPORT TOOL.

# FCC Part 15 Information

The Telemetry Transmitter provided complies with the limits for a biomedical telemetry device pursuant to Part 15 of the FCC Rules. These limits are designed to provide reasonable protection against harmful interference in a residential installation.

Operation of the Telemetry equipment is subject to the following two conditions:

- 1. The Telemetry Transmitter may not cause harmful interference.
- 2. The Telemetry Transmitter must accept any interference received, including interference that may cause undesired operation.

Any changes or modification not expressly approved by ScottCare could void the user's authority to operate the telemetry equipment.

The ScottCare Corporation 4791 West 150<sup>th</sup> Street Cleveland, OH 44135 (216) 362-0550 (800) 243-9412

#### Important Safety Information

Read all of these instructions before operating the equipment, and save these instructions for later reference. There are many instructions that relate to your safety.

#### WARNING: Use of Computer for Other Software

The Computer(s) used with the Tele-Rehab 2004 Cardiopulmonary Monitoring System have excess capacity that might be used to run other software applications. It should be noted that the installation and use of software or hardware other than that installed by

ScottCare might compromise system performance or cause system failure. ScottCare recommends against using any workstation as a common computer, and is not responsible for any problems or system failure caused by use of other software not expressly approved in writing by ScottCare for use on its systems.

#### WARNING.PACEMAKER PATIENTS.

Rate meters may continue to count the pacemaker rate during occurrences of cardiac arrest or some arrhythmias. Do not rely entirely upon rate meter alarms. Keep pacemaker patients under close surveillance. See this manual for disclosure of the pacemaker pulse rejection capability of this instrument.

# TELEREHAB 2004 MONITORING SYSTEM

# Overview

The ScottCare TeleRehab Monitoring System Software is a comprehensive software package for use on the TeleRehab 2004 computer based cardiopulmonary monitoring system designed to provide monitoring capability specifically for patients involved in an exercise schedule prescribed as a part of a cardiac or pulmonary rehabilitation program. Monitoring takes place while the patient exercises locally within an exercise facility via the use of telemetry.

# **QRS** Detection

The TeleRehab 2004 Monitoring System software detects QRS complexes in accordance with the AAMI standard for Cardiac Monitors, Heart Rate Meters and Alarms (EC-13).

#### Heart Rate

The TeleRehab<sup>TM</sup> 2004 Monitoring System software detects the patient heart rate by counting the QRS complexes detected and displaying a running average of the last four (4) intervals. Sampling occurs constantly and the display is adjusted with each interval. If the patient's heart rate exceeds a prescribed high limit value or drops below a prescribed low limit value, the QRS complex and rate indication will turn RED and an alarm will sound to alert the system operator that the rate limit has been violated.

#### Arrhythmia Detection

Rate related arrhythmias generally create a change in the R-to-R interval that is detectable by the system. As the Tele-Rehab 2004 Monitoring System software monitors the interval between QRS complexes, a change in R-to-R interval of greater than 25% will cause the displayed QRS complex to turn blue and an alarm to sound to alert the system operator that an event has occurred that might require attention. Rates displayed while the heart rate indicator is blue will not be accurate heart rates.

# Artifact

In order for the heart rate detection system and arrhythmia detection systems to perform at optimum efficiency, artifact must be minimized. Detected intervals that make no sense to the system will cause the display grid and rate indication to turn orange. Rates displayed while the display is orange will not be accurate. Some forms of artifact are of a type that will be detected by the system as potential arrhythmia in which case the QRS complex will turn blue and a soft alarm will sound giving a false indication of arrhythmia. Rates displayed while the QRS complex is blue will not be accurate.

# **Control of Artifact**

It is essential that artifact be minimized to keep from interfering with the monitoring of the exercising patient. Some types of artifact can cause the system to react as though it were seeing ectopy, and other types cause the system to identify as erroneous, data generated when artifact is detected. In general, artifact can be controlled. There is always the patient who generates artifact no matter what you do; however, those are normally few and far between.

Several parameters can be involved in the production of artifact. Following are some causes and cures:

**Preparation of the Patient** - The greatest cause of artifact is inadequate contact between the patient and the electrodes. This condition is evident when artifact disappears when the transmitter is attached to a patient simulator where optimum contact is assured. Some causes of inadequate contact include the use of outdated pre-gelled electrodes where the conducting medium is dried out, or inadequate preparation of the area where the electrode is to be placed.

Alcohol is a commonly used means of patient prep. Although alcohol kills bacteria and cleans the area, alcohol tends to dry out the skin thereby increasing the skins electrical resistance. Roughing the area by rubbing with a gauze pad or terry cloth towel often helps to reduce skin resistance when alcohol is to be used as the prep medium.

The best prep is usually done for stress test patients and is normally extensive in that the skin is severely stressed before application of electrodes.

ScottCare recommends that a commercially available prep medium such as "Omniprep<sup>TM</sup>" or "Nuprep<sup>TM</sup>" be used with the cardiopulmonary rehab patient. When adequately prepped, artifact is rarely a problem.

**Electrode Position** - Often electrodes are placed on the patient's chest area over the pectoral muscle and/or over the soft area under the rib cage. Artifact is then created when the patient exercises due to the contraction of the pectoral muscle.

ScottCare recommends that electrodes be placed above the pectoral muscle just under the clavicle for the right arm and left arm leads, and on the lower rib area for the Left Leg and/or Right Leg lead. This placement will not normally have a significant effect the QRS complex but will eliminate motion artifact caused by muscle movement.

**Cable Position** - Patient Cables are frequently run from the patient transmitter, under the shirt, to the electrode site. When the lead wires are against the skin, it is possible for artifact to be introduced due to the rubbing of the wire against the skin during exercise.

ScottCare recommends that wires be run in such a manner as to minimize contact between the skin and the patient lead wire.

**Transmitter/Cable Motion** – Transmitters are provided with belt clips and can be worn on the belt line, placed in a pocket, placed in a pouch, or worn wherever comfortable and well supported. Transmitters that are not well supported can move about freely which can create motion artifact.

ScottCare recommends that transmitters be attached to the belt line off the hip to the rear in order to minimize jostling by the leg during exercise. If a pouch is used, it should be secured to the patient in a location least susceptible to jarring during exercise such as the center of the upper chest area.

**Out of Range or Low Battery** – Depending upon the specific type of transmitter in use, transmitter range is approximately 100 feet depending upon the environment and what material is between the transmitter and receiver. If the patient is "out of range" or if the battery voltage drops below an acceptable level, the QRS signal will be diminished and may be over written by artifact. Normal battery life is approximately 70 hours. When artifact appears as though the transmitter is not connected, try changing the battery and patient lead in that order. If artifact persists, call ScottCare for assistance. Refer to the section in the service manual regarding the specific transmitter in use for more information.

# TELEREHAB 2004 MONITORING SYSTEM SET-UP

## The Server Application

The Server application manages network communication, allows management of name lists, provides the back up utility, and contains some of the system configuration utilities.

If the TeleRehab 2004 Monitoring System is to run on a customer network, the Server Application will be installed on a designated server computer.

If the TeleRehab 2004 Monitoring System is to function as a closed network, the Server application will be installed on the computer designated as the primary workstation/server.

| JEUC | Care TCP/IP Sei    |
|------|--------------------|
|      | Configure          |
|      | List<br>Management |
|      | Backups            |
|      | Start              |
|      | QUIT               |

# Configuring the Server

Left click on '*Configure*' to enter the Options Screens. The tab section across the top of the screen will allow access to the various configuration options.

| . Options |               |   |                           |       |               | E                 |
|-----------|---------------|---|---------------------------|-------|---------------|-------------------|
| Security  | Network Setu  | P | Workspace Screen & Report | Links | Monitoring &  | Protocol Policies |
| Monitorin | g Status Line | 0 | Custom Monitoring Buttons | In-Se | ssion Editing | Data Elements     |

#### • Security

| Security Network Set   | Workspace Screen & Report     | Workspace Screen & Report Links Monitoring & |                  |  |
|------------------------|-------------------------------|----------------------------------------------|------------------|--|
| Monitoring Status Line | Custom Monitoring Buttons     | In-Session Editing                           | Data Elements    |  |
| Password               |                               |                                              |                  |  |
| Use Passwo             | rd                            |                                              | -                |  |
| Enter Password         |                               |                                              | Press<br>[Enter] |  |
|                        |                               |                                              | to accept.       |  |
|                        |                               |                                              |                  |  |
|                        |                               |                                              |                  |  |
|                        |                               |                                              |                  |  |
|                        |                               |                                              |                  |  |
|                        |                               |                                              |                  |  |
|                        |                               |                                              |                  |  |
|                        |                               |                                              |                  |  |
|                        |                               |                                              |                  |  |
|                        |                               |                                              |                  |  |
|                        |                               |                                              |                  |  |
|                        | ge Client applications to mak |                                              |                  |  |

*Establishing a Password:* The security option provides the ability to use a password to grant access to the other Server configuration options. To use the Server password feature, left click on the 'Use Password' block inserting a check mark. Enter the password to be used in the 'Enter Password' block, and press the <Enter> key. Left click the 'Apply' button to register the password within the system.

The next time the Options Screens area is displayed, it will be necessary to enter the password to access any of the server configuration options.

*Changing the password:* To change the password, enter the existing password, and left click on the 'Use Password' block to remove the check mark. Left click on the 'Apply' button. Next, left click again on the 'Use Password' block inserting a check mark. Enter the new password to be used in the 'Enter Password' block, and press the <Enter> key. Left click the 'Apply' button to register the new password within the system.

The next time the Options Screens area is displayed, it will be necessary to enter the new password to access any of the server configuration options.

When finished with the password option, left click on 'OK' to leave the security configuration screen and start the server application.

You can leave the security configuration screen at any time by clicking on the 'Cancel' bar.

You can activate the security configuration screen at any time by clicking on the 'Server' bar at the bottom of the screen, and then click on 'Configure'.

#### • Network Setup

| Security  | Hetwork Setup              | Workspace Screen & Report          | Links  | Monitoring &  | Protocol Policies |
|-----------|----------------------------|------------------------------------|--------|---------------|-------------------|
| Monitorir | ng Status Line             | Custom Monitoring Buttons          | In-Sei | ssion Editing | Data Elements     |
| Prog      | ram Identifica<br>Facility | tion:<br>Name: Modern General Hosp | ital   |               |                   |
|           | Program                    | Name: Cardiopulmonary Reh          | ab     |               |                   |
|           |                            | Click an Item below to c           | hange  |               |                   |
|           | Advantag                   | e File Path                        |        | -1            |                   |
|           | Sysem ID                   | Code                               |        |               |                   |
| S         | erver IP Address           | 192.254.0.228                      |        |               | how IP Status     |
| S         | oftware Version            | : 1.1.13 3/16/2004                 |        |               |                   |
|           |                            |                                    |        |               |                   |
|           |                            |                                    |        | <u> </u>      | Version 1.1.13    |

The upper portion of this screen is the *program identification* area. The *Program Identification* area allows user identification that will appear on the various screens and reports:

Left click in the block following 'Facility Name', and type in the name of the user facility. (e.g. Modern General Hospital).

Left click in the block following 'Program Name', and type in the name of the program. (e.g. 'Cardiopulmonary Rehabilitation' or 'Healthy Hearts').

The lower portion of this screen is the *configuration* area. The first line is entitled 'File **Path**' and asks for the location of the patient database. During factory setup of the ScottCare 2004 System software, a default directory entitled TB is installed. If the standard ScottCare database is to be used, the block under the 'File Path' should indicate the path to the TB directory. E.g. C:\TB, or F:\TB.

The **System ID** Code identifies the system on which patient files are created, and defaults to SS.

The line entitled **'Server IP address:'** displays the IP address of the computer on which the server application is located.

The line entitled 'Software Version:' displays the current software version and date of release.

The check box labeled 'Show IP Status' is used to determine whether or not the status of the server will be displayed on the computer screen (in the background) while the computer is in use. This feature is factory set and should not be changed without direction from ScottCare.

Once the appropriate data has been entered, click on 'Apply'. Click on 'OK' to leave the configuration screen.

You can leave the configuration screen at any time by clicking on the 'Cancel' bar.

You can activate the configuration screen at any time by clicking on the 'Server' bar at the bottom of the screen, and then click on 'Configure'.

#### • Workspace Screen and Report Links

The **Workspace Screen and Report Links** tab provides access to the utility that allows the user to define the labels to be used in identification of the various lists and report links for each data handling area within the system. It also provides the means to identify what screen or report will be printed or displayed when that specific area is selected for use.

| Security Network Setup Monitoring Status Line        | Workspace Scree |            | Session Editing | Data Elements |
|------------------------------------------------------|-----------------|------------|-----------------|---------------|
| Program Data                                         | Personal Data   | Single Ses | sion Multi      | Session       |
| List Selection:<br>Name of List<br>Phase 2           | Program Dat     |            |                 | Phase 2       |
| Phase 2<br>Phase 3<br>Pulmonary<br>Other<br>Inactive | List Mailing L  | abels      |                 |               |
| General Mail List<br>Staff List<br>Other Mail List   |                 |            |                 |               |
| Physician List                                       |                 |            |                 |               |

The Workspace screen & report links utility screen displays blocks with labels for the four data handling areas provided by the system:

*Program Data* – This area provides functions that are related to the overall program as opposed to an individual. Schedules and lists are available in this area as well as compliance reports.

*Personal Data* – This area provides the means of entering and editing personal information on patients and/or other personnel when it is desired to maintain personal data within the system. Entering new patient data, changing status, and the ability to print a data sheet containing personal data is also provided by this area.

*Single Session* – This area contains information relating to the daily report function including unmonitored reports and full disclosures of recorded sessions.

*Multi Session* – This area allows the collation of data to prepare reports involving data collected in more than one daily session report.

Links are established for each of the four major areas based on the type of data to be entered and reports to be generated.

#### Program Data Links

| Monitoring Status Line                                         | Custom Monitoring Buttons In-Session Editing Data |          |         |       | Data Element |
|----------------------------------------------------------------|---------------------------------------------------|----------|---------|-------|--------------|
| Program Data                                                   | Personal Data                                     | Single S | Session | Multi | Session      |
| List Selection:<br>Name of List<br>Phase 2                     | - Program Data                                    | <u></u>  |         |       | Phase 2      |
| Phase 2<br>Phase 3<br>Pulmonary<br>Other                       | List<br>Mailing La                                | abels    |         |       |              |
| Inactive<br>General Mail List<br>Staff List<br>Other Mail List |                                                   |          |         |       |              |
| Physician List                                                 |                                                   |          |         |       |              |

The **List Selection** area provides names for each of the lists maintained by the system. Names can be changed to accommodate your program needs. To change a list name, left click on the name that you wish to change.

The current name will appear in the white block at the top of the list and will be highlighted in black.

Type the name desired to identify the selected list and press the <Enter> key. The new name will appear in the selected block.

The **Program Data** area identifies the activities available for the selected list. Left clicking on one of the program data buttons will cause a third block to appear with a drop down window. The list provided on the drop down window is a list of forms available for selection. (See the section on **Utilities and Design** for more information on report forms).

The report form selected for each area will be the default form. When the system is asked to print a schedule, a list, or mailing labels for a group of patients, the form used will be determined by the settings in this utility.

|    |                         | Norkspace Screen & Report Links Monitoring<br>stom Monitoring Buttons In-Session Editing |                |       | ng & Protocol Policien<br>g Data Elements |              |         |
|----|-------------------------|------------------------------------------------------------------------------------------|----------------|-------|-------------------------------------------|--------------|---------|
| Pr | ogram Data              | Per                                                                                      | sonal Data     | Singl | e Session                                 | Multi        | Session |
|    | Selection:<br>e of List |                                                                                          | Program Data   |       | 1                                         |              | Phase 2 |
|    | Phase 2<br>Phase 2      | - ()                                                                                     | Schedu<br>List |       | General P                                 |              | -       |
|    | Phase 3                 | 1.                                                                                       | Mailing Labels |       | General P<br>Inactive P                   |              |         |
|    | Pulmonary               |                                                                                          |                |       | List                                      | atheurt mist |         |
|    | Other                   |                                                                                          |                |       | Physician                                 | List         |         |
|    | Inactive                |                                                                                          |                |       |                                           |              |         |
| Ge | eneral Mail List        |                                                                                          |                |       |                                           |              |         |
|    | Staff List              |                                                                                          |                |       |                                           |              |         |
|    | ther Mail List          |                                                                                          |                |       |                                           |              |         |
|    | Physician List          |                                                                                          |                |       |                                           |              |         |

#### **Personal Data Links**

The List Selection area provides buttons for each of the lists maintained by the system.

The **Personal Data** area provides names for the various screen views available for input of personal data. Names can be changed to accommodate your program needs. To change a view name, left click on the name that you wish to change.

The current name will appear in the white block at the top of the list and will be highlighted in black. This feature functions the same as *list selection* in program data links.

Type the name desired to identify the selected list and press the <Enter> key. The new name will appear in the selected block.

| Monitoring Status Line                                                                                     | Workspace Screen & Report                                                                                                    |           | Monitoring & Protocol Po<br>ssion Editing Data Elem |         |  |
|----------------------------------------------------------------------------------------------------|----------------------------------------------------------------------------------------------------|-----------|-----------------------------------------------------|---------|--|
| Program Data                                                                                               | Personal Data Single                                                                                                    | e Session | Multi                                               | Session |  |
| List Selection:<br>Phase 2<br>Phase 3<br>Pulmonary<br>Other<br>Inactive<br>General Mail List<br>Staff List | Personal Data<br>Name of View<br>View Name<br>Patient Information<br>Medical Information<br>Session Protocol<br>Printed Report |           |                                                     | Phase 2 |  |
| Other Mail List Physician List                                                                             |                                                                                                    |           |                                                     |         |  |

Left clicking on one of the four personal data buttons will cause a third block to appear with a drop down window. The list provided on the drop down window is a list of forms available for selection (See the section on **Utilities and Design** for more information on report forms).

| Monitorir | ng Status Line                                       | Custom Monitoring Bu                             | Workspace Screen & Report Links<br>storn Monitoring Buttons In-Se |                                                                                                    |           | Data Elements |  |
|-----------|------------------------------------------------------|--------------------------------------------------|-------------------------------------------------------------------|----------------------------------------------------------------------------------------------------|-----------|---------------|--|
| Pr        | ogram Data 🥤                                         | Personal Data                                    | Single                                                            | Session                                                                                                    | Multi     | Session       |  |
| List      | Selection:                                           | Personal Data<br>Name of View<br>Patient Inform  | ation                                                             |                                                                                                    |           | Phase 2       |  |
|           | Phase 2<br>Phase 3<br>Pulmonary<br>Other<br>Inactive | Patient Inform<br>Medical Inform<br>Session Prot | nation                                                            | Patient Demographics Entry S<br>Patient Demographics Entry S<br>Patient Demographics and Ent<br>Patient Face Sheet -Cardiac<br>Patient Face Sheet<br>Patient Face Sheet1<br>Physician Data Entry |           |               |  |
|           | eneral Mail List<br>Staff List<br>Other Mail List    |                                                  |                                                                   | Physician L<br>Protocol Er                                                                                                    | ist Input | Screen        |  |
|           | Physician List                                       |                                                  |                                                                   |                                                                                                    |           |               |  |

The report form selected for each area will be the default form. When entering data into the system, the screens viewed for data entry will be determined by the form selected in this utility.

Left clicking on the button labeled 'Printed Report' will also cause a third block to appear with a drop down window. The list provided on the drop down window is a list of forms available for selection (See the section on **Utilities and Design** for more information on report forms).

The report form selected for this area will determine the report form to be utilized as the 'Patient Face Sheet' or 'Patient Information Report'. When asking the system to print patient data, the report form printed will be determined by the form selected in this utility.

#### Single Session Links

The **List Selection** area provides buttons for each of the lists maintained by the system. Only those that are applicable to single session reporting are available for selection.

The **Single Session** area provides a button for editing report data and a second button to identify the form to be used when preparing an unmonitored report.

| Monitoring Status Line | Workspace Screen & Report<br>Custom Monitoring Buttons | In-Session Editing | Data Elements |
|------------------------|--------------------------------------------------------|--------------------|---------------|
|                        |                                                        |                    | -             |
| Program Data           | Personal Data Single                                   | Session Mult       | i Session     |
| List Selection:        | Single Session                                         |                    | Phase 2       |
|                        | Edit Data                                              |                    | Phase 2       |
| -                      |                                                        |                    |               |
| Phase 2                | Unmonitored Report                                     |                    |               |
| Phase 3                |                                                        |                    |               |
| Pulmonary<br>Other     | -                                                      |                    |               |
| Inactive               |                                                        |                    |               |
| General Mail List      | 1                                                      |                    |               |
| Staff List             |                                                        |                    |               |
| Other Mail List        |                                                        |                    |               |
| Physician List         |                                                        |                    |               |
| Lateration             |                                                        |                    |               |

Left clicking on the 'Edit Data' button will provide a drop down window with a list of single session report forms available for use. The report form selected for this area will be assigned to all new patients in the selected list and will appear the first time a session is edited for that patient.

| curity Network Setup Workspace Screen & Report Lin<br>Ionitoring Status Line Custom Monitoring Buttons I |                |        |                                                                                                    | Links Monitoring & Protocol Po<br>In-Session Editing Data Elem      |         |  |
|----------------------------------------------------------------------------------------------------|----------------|--------|----------------------------------------------------------------------------------------------------|---------------------------------------------------------------------|---------|--|
| Program Data                                                                                             | Personal Data  | Single | Session                                                                                                 | Multi                                                               | Session |  |
| List Selection:                                                                                          | Single Session | ,      |                                                                                                    |                                                                     | Phase 2 |  |
|                                                                                                    | Edit Dat       | a      | Condensed                                                                                               | d Daily Re                                                          | • hog   |  |
| Phase 2<br>Phase 3<br>Pulmonary<br>Other<br>Inactive<br>General Mail List<br>Staff List                  | Unmonitored    | Report | Condensed<br>Condensed<br>Diabetic Di<br>Full Disclo<br>Outcomes<br>Pulmonary<br>SEH CR C<br>Standard C | I Daily Rep<br>aily Report<br>sure<br>Data<br>Daily Rep<br>ondensed | port2   |  |
| Other Mail List Physician List                                                                           |                |        |                                                                                                    |                                                                     |         |  |

Left clicking on the 'Unmonitored Report' button will also provide a drop down window with a list of single session report forms available for use. The report form selected will be identified as the form to use each time the system is asked to provide an unmonitored report on any patient in the selected list.

#### Multi Session Links

The **List Selection** area provides buttons for each of the lists maintained by the system. Only those that are applicable to multi session reporting are available for selection.

The **Multi Session** area provides a button for editing report data and a second button to identify the default form to be used when preparing a multi session report.

| fonitoring Status Line                                                                                                    | Custom Monitoring E | n & Report Links<br>Buttons In-Ses | sion Editing | Protocol Policie<br>Data Elements |
|----------------------------------------------------------------------------------------------------|---------------------|------------------------------------|--------------|-----------------------------------|
| Program Data                                                                                                    | Personal Data       | Single Sessio                      | on Multi     | Session                           |
| - List Selection:<br>Phase 2<br>Phase 3<br>Pulmonary<br>Other<br>Inactive<br>General Mail List<br>Staff List<br>Other Mail List | - Multi Sessior     | ita                                |              | Phase 2                           |
| Physician List                                                                                                    |                     |                                    |              |                                   |

Left clicking on the 'Edit Data' button will provide a drop down window with a list of multi session report forms available for use. The report form selected for this area will be assigned to all new patients in the selected list and will appear the first time a session is edited for that patient.

| Monitoring Status Line                               | Custom Monitoring | Buttons                    | In-Session E                                                                                                    | diting  | Data Elements |
|------------------------------------------------------|-------------------|----------------------------|----------------------------------------------------------------------------------------------------|---------|---------------|
| Program Data                                         | Personal Data     | Personal Data Single Sessi |                                                                                                    |         | Session       |
| List Selection:                                      | Multi Sessio      | n                          |                                                                                                    |         | Phase 2       |
|                                                      | Edit D            | ata                        | CR Dischar                                                                                                    | ge Summ | ary 💌         |
| Phase 2<br>Phase 3<br>Pulmonary<br>Other<br>Inactive | Print Re          | port                       | CR Discharge Summary ▲<br>Diabetic Discharge Summary<br>Diabetic Monthly Report<br>Monthly Report - Pulmonary<br>Physician Update<br>Pulmonary Discharge Summar<br>Pulmonary Monthly Report<br>Standard Discharge Summary ▼ |         |               |
| General Mail List<br>Staff List<br>Other Mail List   |                   |                            |                                                                                                    |         |               |
| Physician List                                       |                   |                            |                                                                                                    |         |               |

Left clicking on the 'Print Report' button will also provide a drop down window with a list of multi session report forms available for use. The report form selected will be the default form to be printed each time the system is asked to provide a multi session report on any patient in the selected list.

Once the appropriate data has been entered, click on 'Apply'. Click on 'OK' to leave the configuration screen.

You can leave the configuration screen at any time by clicking on the 'Cancel' bar.

You can activate the configuration screen at any time by clicking on the 'Server' bar at the bottom of the screen, and then click on 'Configure'.

### • Monitoring and Protocol Policies

The **Monitoring and Protocol Policies** tab provides entry into the utility that establishes a set of *rules* regarding use or non-use of many of the features of the system.

| In-Session Editing                                                   |                     |
|----------------------------------------------------------------------|---------------------|
|                                                                      | Data Elements       |
| eduling Options<br>rint one Class Per Page<br>chedule Phase 3 Patier |                     |
|                                                                      |                     |
|                                                                      | anges effective     |
|                                                                      | ce Configuration ch |

The Monitoring and Protocol Policies screen contains a number of check blocks and features that allow the selection of various options available in the system.

#### **Automatic Monitoring Functions**

*Use Protocols* – If selected, this option will allow the system to interrogate a patient protocol for workload values for each modality. The value indicated in the patient protocol will be used as the default when a patient is indicated to be initiating exercise on an exercise device listed in the protocol.

*Update Protocols from monitoring* – If selected, this option allows the system to update workloads indicated in the patient protocol during the monitoring process. It should be noted that the system must be recording a session, and the protocol must be being followed for this function to work properly.

*Clear Blood Pressure Between Modes* – If selected, the system insures that no blood pressure values are displayed as values taken during exercise on a specific modality unless entered while the patient is indicated to be exercising on that specific modality.

*Capture THR from Monitoring* – If selected, The target heart rate values indicated in the patient protocol when the patient starts a recorded session will be replaced by the target heart rate calculated by the system for the current session. NOTE: Target heart rates such as R+30 or a target heart range will not be allowed.

Use Countdown Timers – If selected, the system will interrogate the patient session protocol for the exercise time prescribed for an exercise device and when that device is selected as the device currently to be used by the patient, Start the timing indicator at that number and count down to 0.

*Place on Hold at End of Mode* – If selected, the system will automatically cause the system to stop timing as active exercise time and indicate that such timing has halted. Indication is accomplished by displaying that the timer is in 'HOLD', when the exercise time indicated in the patient protocol for a device terminates.

#### **Scheduling Options**

*Print One Class Per Page* – If selected, the system will group patients together by scheduled starting times and print them together as a separate report. E.g. All 8AM patients will be printed out separately from any of the 9AM patients.

*Schedule Phase 3 Patients* – If selected, the system will provide scheduling for phase 3 patients.

#### • Monitoring Status Line

The **Monitoring Status Line** tab provides entry into the utility that allows identification of the resources to appear in the monitoring status line on the monitoring screen.

| Security  | Network Setup                                                                                            |                       | Screen & Report |          |             | Protocol Policie |
|-----------|----------------------------------------------------------------------------------------------------|-----------------------|-----------------|----------|-------------|------------------|
| Monitorir | ng Status Line                                                                                           | Custom Monit          | oring Buttons   | In-Sessi | ion Editing | Data Elements    |
|           |                                                                                                    | Monitoring            | g Status Lin    | e Layou  | ıt          |                  |
| BEF.      | rd.                                                                                                    | tft:                  | 5002:           | R        | 16:         | 6                |
|           | % of THR<br>Abry, Dx:<br>Address:<br>Admit to CR<br>Age:<br>Authorization<br>Calories:<br>Certification: | n Dates:<br>n Number: |                 | Label:   | e item      | Add Item         |
|           |                                                                                                    |                       |                 |          |             |                  |

This utility allows the user to identify the data elements that are to be displayed on the monitoring screen relating to a patient who is being monitored. The layout of the utility includes:

Monitoring Status Line – a representation of what will appear on the monitoring screen during monitoring.

Items Available for Status Line - a block containing a list of data items eligible for inclusion in the Monitoring Status Line.

# of Characters in Data – allows the reservation of space for the information that is to be displayed.

Label – Allows the name of the displayed data to be abbreviated or otherwise changed.

The system is provided with a monitoring status line preset at the factory.

To **delete** an item from the Monitoring Status Line, left click in the Monitoring Status Line on the data element you wish to delete and then lift click on the Delete button. The data item will be removed from the Monitoring Status Line.

To **add** an item to the Monitoring Status Line, left click in the 'Items Available for Status Line' on the data element that you wish to add. The current item name will appear in the block after 'Label'. Edit the name of the item if desired to define the label to be used for this data element in the Monitoring Status Line.

Enter the number of characters to be reserved for data in the block after '# of Characters in 'Data' block.

Left click on the Add block, and the new data element label will be placed in the Monitoring Status Line.

Left click and hold the new data element label and move it to the desired location.

To **change** an item in the Monitoring Status Line, left click in the Monitoring Status Line on the data element you wish to change and then lift click on the Change button.

Left click in the 'Items Available for Status Line' on the data element that you wish to change to. The new data element will replace the selected data element in the Monitoring Status Line.

Changes to the new data element label and # of characters in Data blocks can still take place as described above.

When you are satisfied with the contents of the Monitoring Status Line, left click on the 'Apply' button at the bottom of the screen.

Left click on the 'OK' button to leave the Monitoring Status Line Utility.

Left click on the 'Cancel' button to leave the Monitoring Status Line Utility at any time.

#### • Custom Monitoring Buttons

The **Custom Monitoring Buttons** tab provides entry into the utility that allows the user to define both Summary and Modality data elements that can be entered during a monitoring session through the use of touch buttons.

| Security                                                                                                    | Networ                                                                                   | k Setup  | Workspace Scree   | n & Report Links | Monitoring 8  | Protocol Policies |
|----------------------------------------------------------------------------------------------------|------------------------------------------------------------------------------------------|----------|-------------------|------------------|---------------|-------------------|
| Monitorin                                                                                                   | g Status                                                                                 | Line     | Custom Monitoring | Buttons In-Se    | ssion Editing | Data Elements     |
|                                                                                                    |                                                                                          |          | Modality          | tem Button       | s             |                   |
| Dysc                                                                                                    | onea                                                                                     | Pain Sca | le User Rem 2     |                  |               |                   |
| Rest Int<br>Rest Til<br>RPE<br>Strt of M<br>Target I<br>User BF<br>User BF<br>User Re<br>User Re<br>User Re | me<br>Mode<br>Rate<br>2 2<br>2 2<br>2 2<br>2 2<br>3 2<br>3 2<br>3 2<br>3 2<br>3 2<br>3 2 |          |                   | Edit Custom i    |               | F.P. mumber       |
|                                                                                                    |                                                                                          |          | Summary           | Item Butto       | ns            |                   |
| Pre                                                                                                    | -8S:                                                                                     | Post-85  | i: Angina?        | 02 Usage:        |               | Weight(lb.):      |

*Modality Item Buttons* – There are six modality buttons available for customization.

To **Add** a label to a modality button, left click on the blank button to be modified and the list of modality data items available for use appears.

Left click on the modality data element to be used in the modality button and the name of the data item will appear on the button.

To **Delete** a label from a custom modality button, left click on the item to be deleted and press the 'Del' key. The label will be removed from the button.

To **Change** a label on a custom modality button, left click on the button to be changed and then left click on the desired data element label in the list of data items available. The new data label will appear in the custom modality button.

Note that the list of modality data items available for use includes several labels indicating 'User Defined'. There are three categories of user-defined items:

User BP items – to be utilized for blood pressure style data entry.

User Integer – to be utilized for numeric style data entry.

User Item – to be utilized for alphanumeric style data entry.

To rename a User label, left click on the label to be renamed and then left click on the 'Edit Custom Item Label' block that appears.

Type in the name to be used and left click on the 'Keep' button. The new label will appear in place of the 'User' label. The newly named data element can be added, changed, or deleted as described above.

# Summary Item Buttons

There are six summary buttons available for customization.

To **Add** a label to a summary button, left click on the blank button to be modified and the list of summary data items available for use appears.

Left click on the summary data element to be used in the summary button and the name of the data item will appear on the button.

To **Delete** a label from a custom summary button, left click on the item to be deleted and press the 'Del' key. The label will be removed from the button.

To **Change** a label on a custom summary button, left click on the button to be changed and then left click on the desired data element label in the list of data items available. The new data label will appear in the custom summary button.

When you are satisfied with the contents of the Custom Monitoring Buttons, left click on the 'Apply' button at the bottom of the screen.

Left click on the 'OK' button to leave the Custom Monitoring Buttons Utility.

Left click on the 'Cancel' button to leave the Custom Monitoring Buttons Utility at any time.

# • In-Session Editing

The **In-Session Editing** tab provides access to the utility that allows the user to define both Summary and Modality data elements that can be edited from the monitoring screen while monitoring a session.

| Security  | Network Setup                                                                                                    | Workspace !  | Screen & Report                                                                                                    | Links    | Monitoring &  | Protocol Policies                                       |
|-----------|----------------------------------------------------------------------------------------------------|--------------|----------------------------------------------------------------------------------------------------|----------|---------------|---------------------------------------------------------|
| Monitorin | ng Status Line                                                                                                    | Custom Monit | oring Buttons                                                                                                    | In-Se    | ssion Editing | Data Elements                                           |
|           | Rems Avai<br>% Target<br>Active Time<br>Aug Mets<br>Aug Mets<br>Aug Rate<br>Calories<br>Duration<br>Dyspnea<br>End of Mode<br>End Sp02<br>Ending BP<br>Max BP<br>Max HR<br>Max Mets<br>Max HR<br>Max Load Dur<br>Mx Wk Load<br>Mx Wk Load | Bable        | Session-<br>Modality<br>Active Time<br>Mx Wrik Load<br>Max Mets<br>Avg Rate<br>Max HR<br>Max BP<br>RPE<br>Dyspnea<br>End Sp02<br>Pain Scale | editable |               | odality Nems<br>nımary Nems<br>Clear List<br>Apply List |

To identify the **modality** items to be available for editing while monitoring:

Left click on the Modality Items button.

Select items to be made available for editing from the list of items available by double left clicking on the name of the data item. The item will be transferred to the Session-Editable Items window.

To remove an item from the Session-editable Items window, left click on the item to be deleted and press the 'Del' key. The item will be deleted from the list.

To completely clear the list and start over, left click on the 'Clear List' Button.

When you are satisfied with the list of Session-Editable items, left click on 'Apply List'.

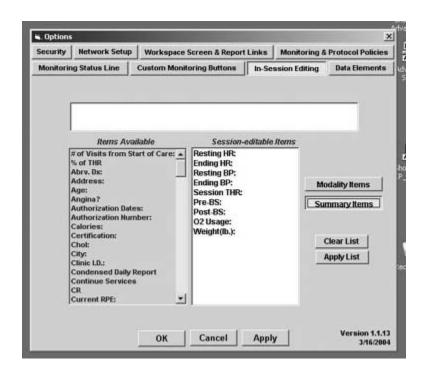

To identify the summary items to be available for editing while monitoring:

Left click on the Summary Items button.

Select items to be made available for editing from the list of items available by double left clicking on the name of the data item. The item will be transferred to the Session-Editable Items window.

To remove an item from the Session-editable Items window, left click on the item to be deleted and press the 'Del' key. The item will be deleted from the list.

To completely clear the list and start over, left click on the 'Clear List' Button.

When you are satisfied with the list of Session-Editable items, left click on 'Apply List'.

When you are satisfied with the contents of the In-Session Editing Utility, left click on the 'Apply' button at the bottom of the screen.

Left click on the 'OK' button to leave the In-Session Editing Utility.

Left click on the 'Cancel' button to leave the In-Session Editing Utility at any time.

#### • Data Elements

The utility that maintains a list of the data elements that can be used in the various reports and screens is called the Data Element Editor.

| Security                                     | Network Setup | Workspace Screen & Report | Links  | Monitoring & Protocol Policies                                                                               |               |  |
|----------------------------------------------|---------------|---------------------------|--------|----------------------------------------------------------------------------------------------------|---------------|--|
| Monitoring Status Line Cust                  |               | Custom Monitoring Buttons | In-Ses | ssion Editing Data Elements                                                                                  |               |  |
|                                              | Data Elemen   | Abrv. Dx:                 |        |                                                                                                    |               |  |
|                                              |               | Select a Data Type        |        |                                                                                                    |               |  |
|                                              |               | Single Line Text          |        | - Initialize for each                                                                                        |               |  |
| Selected Rem is System<br>Resource CodesIc62 |               | m Multiline Text          |        | new Session<br>Available to<br>Multisession<br>Summaries<br>Update Permanent<br>Data from Current<br>Session |               |  |
|                                              |               | General Numeric           |        |                                                                                                    |               |  |
|                                              |               | Blood Pressure            |        |                                                                                                    |               |  |
| Click here to change<br>Data Type or Name    |               | Date MM/DD/YYYY           |        |                                                                                                    |               |  |
|                                              |               | Check Box (Y or N)        |        |                                                                                                    |               |  |
|                                              |               | Selector Group            |        |                                                                                                    |               |  |
|                                              | Samp          | le Text:                  |        | -                                                                                                    |               |  |
| New                                          | Data Element  | Delete Element            | ]      | Кеер                                                                                                    | Changes       |  |
|                                              |               |                           | 17.    |                                                                                                    |               |  |
|                                              |               |                           |        |                                                                                                    | Version 1.1.1 |  |

At the top is the 'Data Element' window. The drop down feature will list all of the accessible resources in the system of the selected type. The item appearing in the window is the current active data element.

Down the middle is a list of buttons indicating the various data types that can be created and used by the system.

To the left in the darker box is information regarding the selected resource item.

Below the information box is a button allowing you to change data type or data element name.

To the right are check boxes allowing specific use for each data item.

Caution: Once resource elements are created, moving them between resource types may cause data elements that no longer make sense. ScottCare recommends that resource elements that require change of resource type be done under the guidance of ScottCare technical support.

#### **Single Line Text Items**

Single Line Text data items offer the greatest utility due to their ability to deal with diverse data. Data to be entered can be alpha or numeric and should be short text items that utilize a single line of space.

Single Line Text Resources can be identified to reset to a blank space at the start of each session. To do so, be sure that the 'Single Line Text' button is selected and click on the drop down window to display the list of single line text resources available. Left click on the resource whose name you desire to work with so it is displayed in the *Data Element* window. Click on the box labeled 'Initialize for each new Session' so that a check mark appears in the box. Note: If a resource is identified to reset to a blank space at the start of each session, it cannot be identified for use to update a patient data file as described below.

Single Line Text Resources are not allowed for use in Multisession Summaries and will not be available whether the block labeled 'Available to Multisession Summaries' is checked or not.

Single Line Text Resources used in the patient's data file can be updated from a current session. To allow the exchange of data, be sure that the 'Single Line Text' button is selected and click on the drop down window to display the list of single line text resources available. Left click on the resource whose name you desire to work with so it is displayed in the *Data Element* window. Click on the box labeled 'Update Permanent Data from Current Session' so that a check mark appears in the box. **Note: If a resource is identified to update a patient data file, it cannot be identified to start each session blank as described above.** 

#### Adding Single Line Text Resources

Be sure that the 'Single Line Text' button is selected and left click on the 'New Data Element' button to get the screen below.

| Security                                      | Network Setup                             | Work    | cspace Screen & Report      | Links | Monitoring & Protocol Policies                                |         |  |
|-----------------------------------------------|-------------------------------------------|---------|-----------------------------|-------|---------------------------------------------------------------|---------|--|
| Monitoring Status Line Custo                  |                                           | Custor  | n Monitoring Buttons In-Sec |       | Data Elen                                                     |         |  |
|                                               | Data Elemer                               | a Nov   |                             | _     | -                                                             |         |  |
|                                               |                                           |         | Select a Data Type          |       |                                                               |         |  |
|                                               |                                           |         | Single Line Text            |       | - Initialize for each                                         |         |  |
| Selected Item is System<br>Resource Code:0c82 |                                           |         | Multiline Text              |       | new Sessi                                                     | ion     |  |
|                                               |                                           | 2       | General Numeric             |       | Available to<br>Multisession<br>Summaries<br>Update Permanent |         |  |
|                                               |                                           | -8      | Blood Pressure              |       |                                                               |         |  |
|                                               | Click here to change<br>Data Type or Name |         | Date MM/DD/YYYY             |       |                                                               |         |  |
| 0                                             |                                           |         | Check Box (Y or N)          |       | Data from<br>Session                                          | Current |  |
|                                               |                                           |         | Selector Group              |       |                                                               |         |  |
|                                               | Samp                                      | le Text | :                           |       |                                                               |         |  |
| New                                           | Data Element                              |         | Delete Element              |       | Keep                                                          | Changes |  |
|                                               |                                           |         |                             |       |                                                               |         |  |

Type in the name of the new resource element and left click on 'Keep Changes'.

The new element will be added to the list of single line text data elements.

#### **Deleting Single Line Text Resources**

Be sure that the 'Single Line Text' button is selected and click on the drop down window to display the list of single line text resources available. Left click on the resource that you desire to delete so it is displayed in the *Data Element* window.

Click on 'Delete Element' and the system will present the following warning:

| WARNING                                                                                        |              |                  |                |                  |             | X  |
|------------------------------------------------------------------------------------------------|--------------|------------------|----------------|------------------|-------------|----|
| This action will remove the selected Data Type fro<br>UNDONE. Click OK to remove the Data Type | om ALL FORMS | 6 and records, a | and may take : | several minutes. | It CANNOT I | BE |
|                                                                                                | OK           | Cancel           |                |                  |             |    |

Click on OK to complete the removal of the selected resource.

Cancel will abort the removal process and return to the previous screen.

#### Changing the Name of a Single Line Text Resource

Be sure that the 'Single Line Text' button is selected and click on the drop down window to display the list of single line text resources available. Left click on the resource whose name you desire to change so it is displayed in the *Data Element* window.

Left click on the button labeled 'Click here to change Data Type or Name'.

Type the new name for the resource and click on 'Keep Changes'.

The resource will now appear on the list as the new item.

#### **Multiline Text Items**

Multiline text data items allow entry of multiple lines of data, either alpha or numeric. These data items are most often used for comment types of data.

Multiline Text Resources can be identified to reset to a blank space at the start of each session. To do so, be sure that the 'Multiline Text' button is selected and click on the drop down window to display the list of multiline text resources available. Left click on the resource whose name you desire to work with so it is displayed in the *Data Element* window. Click on the box labeled 'Initialize for each new Session' so that a check mark appears in the box. **Note: If a resource is identified to reset to a blank space at the** 

# start of each session, it cannot be identified for use to update a patient data file as described below.

Multiline Text Resources are not allowed for use in Multisession Summaries and will not be available whether the block labeled 'Available to Multisession Summaries' is checked or not.

Multiline Text Resources used in the patient's data file can be updated from a current session. To allow the exchange of data, be sure that the 'Single Line Text' button is selected and click on the drop down window to display the list of single line text resources available. Left click on the resource whose name you desire to work with so it is displayed in the *Data Element* window. Click on the box labeled 'Update Permanent Data from Current Session' so that a check mark appears in the box. **Note: If a resource is identified to update a patient data file, it cannot be identified to start each session blank as described above.** 

### **Adding Multiline Text Resources**

Be sure that the 'Multiline Line Text' button is selected and left click on the 'New Data Element' button to get the screen below.

| ecurity                                                                                   | Network Setup | Workspace Screen & Report I | Links   | Monitoring &                              | Protocol Policies |
|-------------------------------------------------------------------------------------------|---------------|-----------------------------|---------|-------------------------------------------|-------------------|
| Monitoring                                                                                | Status Line   | Custom Monitoring Buttons   | In-Sess | ion Editing                               | Data Elements     |
|                                                                                           |               |                             |         |                                           |                   |
|                                                                                           | Data Elemer   | New                         |         | -                                         |                   |
|                                                                                           |               | Select a Data Type          |         |                                           |                   |
|                                                                                           |               | Single Line Text            |         | - Initialize fo                           | r each            |
| Selected Nem is System<br>Resource Code:0201<br>Click here to change<br>Data Type or Name |               |                             |         | Available to<br>Multisession<br>Summaries |                   |
|                                                                                           |               | 1 General Numeric           |         |                                           |                   |
|                                                                                           |               | Blood Pressure              | 1       |                                           |                   |
|                                                                                           |               |                             |         | Update Permanent                          |                   |
| - Lider                                                                                   | Type of warne | Check Box (Y or N)          | 1       | Session                                   |                   |
|                                                                                           |               | Selector Group              |         |                                           |                   |
|                                                                                           | Sampl         | le Text:                    |         |                                           |                   |
|                                                                                           |               |                             |         | -                                         |                   |
|                                                                                           | 1             |                             |         | <u>×</u>                                  |                   |
| New D                                                                                     | ata Element   | Delete Element              | 1       | Keen                                      | Changes           |
|                                                                                           |               |                             | ł.      | noop                                      | changes           |

Type in the name of the new resource element and left click on 'Keep Changes'

The new element will be added to the list of multiline text data elements.

# **Deleting Multiline Text Resources**

Be sure that the 'Multiline Text' button is selected and click on the drop down window to display the list of multiline text resources available. Left click on the resource that you desire to delete so it is displayed in the *Data Element* window.

Click on 'Delete Element' and the system will present the following warning:

| WARNING                                                                                                    | ×        |
|----------------------------------------------------------------------------------------------------|----------|
| This action will remove the selected Data Type from ALL FORMS and records, and may take several minutes. It CA<br>UNDONE, Click OK to remove the Data Type | ANNOT BE |
| Cancel                                                                                                    |          |

Click on OK to complete the removal of the selected resource.

Cancel will abort the removal process and return to the previous screen.

# Changing The Name of a Multiline Text Resource

Be sure that the 'Multiline Text' button is selected and click on the drop down window to display the list of multiline text resources available. Left click on the resource whose name you desire to change so it is displayed in the *Data Element* window.

Left click on the button labeled 'Click here to change Data Type or Name'.

Type the new name for the resource and click on 'Keep Changes'.

The resource will now appear on the list as the new item.

# **General Numeric Items**

General Numeric data items offer a means of entering numeric information only. The advantage of this type of data element is that numeric data can be used in calculations, manipulated and graphed. Data to be entered must be numeric and will have short entry fields.

General Numeric Resources can be identified to reset to a blank space at the start of each session. To do so, be sure that the 'General Numeric' button is selected and click on the drop down window to display the list of general numeric resources available. Left click on the resource whose name you desire to work with so it is displayed in the *Data Element* window. Click on the box labeled 'Initialize for each new Session' so that a check mark appears in the box. Note: If a resource is identified to reset to a blank space at the start of each session, it cannot be identified for use to update a patient data file as described below.

General Numeric Resources can be identified for use in Multisession Summaries. If not identified at this level, these resource items will not be listed for use in the development of multisession reports. To identify a General Numeric item for use in Multisession Summaries, be sure that the 'General Numeric' button is selected and click on the drop down window to display the list of general numeric resources available. Left click on the resource whose name you desire to work with so it is displayed in the *Data Element* window. Click on the box labeled 'Available to Multisession Summaries' so that a check mark appears in the box.

General Numeric Resources used in the patient's data file can be updated from a current session. To allow the exchange of data, be sure that the 'General Numeric' button is selected and click on the drop down window to display the list of general numeric resources available. Left click on the resource whose name you desire to work with so it is displayed in the *Data Element* window. Click on the box labeled 'Update Permanent Data from Current Session' so that a check mark appears in the box. **Note: If a resource is identified to update a patient data file, it cannot be identified to start each session blank as described above.** 

### **Adding General Numeric Resources**

Be sure that the 'General Numeric' button is selected and left click on the 'New Data Element' button to get the screen below.

| Aonitoring Status Line   Cus              | tom Monitoring Buttons                                                  | In-Session Editing Data Elements                                                |
|-------------------------------------------|-------------------------------------------------------------------------|---------------------------------------------------------------------------------|
| Data Element                              | Select a Data Type                                                      |                                                                                 |
| Selected Nem is User<br>Defined Code:9m1> | Single Line Text<br>Multiline Text<br>General Numeric<br>Blood Pressure | Initialize for each<br>new Session<br>Available to<br>Multisession<br>Summaries |
| Click here to change<br>Data Type or Name | Date MM/DD/YYYY<br>Check Box (Y or N)<br>Selector Group                 | Data from Current                                                               |
| Numeric D                                 | ata:                                                                    | Min: 0<br>Max: 0<br>Units:                                                      |
| New Data Element                          | Delete Element                                                          | Keep Changes                                                                    |

Type in the name of the new resource element and left click on 'Keep Changes'.

The new element will be added to the list of general numeric data elements.

# **Deleting General Numeric Resources**

Be sure that the 'General Numeric' button is selected and click on the drop down window to display the list of general numeric resources available. Left click on the resource that you desire to delete so it is displayed in the *Data Element* window.

Click on 'Delete Element' and the system will present the following warning:

| WARNING                                                                                                    |          | ×  |
|----------------------------------------------------------------------------------------------------|----------|----|
| This action will remove the selected Data Type from ALL FORMS and records, and may take several minutes. IN UNDONE, Click OK to remove the Data Type | CANNOT E | 3E |
| Cancel                                                                                                    |          |    |

Click on OK to complete the removal of the selected resource.

Cancel will abort the removal process and return to the previous screen.

# Changing the Name of a General Numeric Text Resource

Be sure that the 'General Numeric' button is selected and click on the drop down window to display the list of general numeric resources available. Left click on the resource whose name you desire to change so it is displayed in the *Data Element* window.

Left click on the button labeled 'Click here to change Data Type or Name'.

Type the new name for the resource and click on 'Keep Changes'.

The resource will now appear on the list as the new item.

### **Blood Pressure Items**

Blood Pressure data items offer a means of entering numeric information in a blood pressure format (###/###). The 2004 of this type of data element is that data entered in the blood pressure format can be graphed differently. Data to be entered must be numeric and in the format of a number / a number.

Blood Pressure Resources can be identified to reset to a blank space at the start of each session. To do so, be sure that the 'Blood Pressure' button is selected and click on the

drop down window to display the list of blood pressure resources available. Left click on the resource whose name you desire to work with so it is displayed in the *Data Element* window. Click on the box labeled 'Initialize for each new Session' so that a check mark appears in the box. **Note: If a resource is identified to reset to a blank space at the start of each session, it cannot be identified for use to update a patient data file as described below.**  Blood Pressure Resources can be identified for use in Multisession Summaries. If not identified at this level, these resource items will not be listed for use in the development of multisession reports. To identify a Blood Pressure item for use in Multisession Summaries, be sure that the 'Blood Pressure' button is selected and click on the drop down window to display the list of blood pressure resources available. Left click on the resource whose name you desire to work with so it is displayed in the *Data Element* window. Click on the box labeled 'Available to Multisession Summaries' so that a check mark appears in the box.

Blood Pressure Resources used in the patient's data file can be updated from a current session. To allow the exchange of data, be sure that the 'Blood Pressure' button is selected and click on the drop down window to display the list of blood pressure resources available. Left click on the resource whose name you desire to work with so it is displayed in the *Data Element* window. Click on the box labeled 'Update Permanent Data from Current Session' so that a check mark appears in the box. **Note: If a resource is identified to update a patient data file, it cannot be identified to start each session blank as described above.** 

### **Adding Blood Pressure Resources**

| Security                 | Network Setup     | Workspace Screen & Report | t Links | Monitoring &                                     | Protocol Policies |
|--------------------------|-------------------|---------------------------|---------|--------------------------------------------------|-------------------|
| Monitoring Status Line C |                   | Custom Monitoring Buttons | In-Sess | ession Editing Data Elemen                       |                   |
|                          |                   | -                         |         |                                                  |                   |
|                          | Data Elemen       | New                       |         | 1                                                |                   |
|                          |                   | Select a Data Type        |         |                                                  |                   |
|                          |                   | Single Line Text          |         | - Initialize fo                                  | or each           |
|                          | ected Nem is Use  | Multiline Text            | 1       | new Session                                      |                   |
| De                       | fined Code:NDBP   | General Numeric           |         | Available t                                      |                   |
| -                        |                   | Blood Pressure            |         | Summarie                                         |                   |
|                          | ck here to change | Date MM/DD/YYYY           |         | Update Permanent<br>Data from Current<br>Session |                   |
| 0                        | ata Type or Name  | Check Box (Y or N         |         |                                                  |                   |
|                          |                   | Selector Group            | -       |                                                  |                   |
|                          |                   |                           |         |                                                  |                   |
|                          | Blo               | od Pressure: NA           |         |                                                  |                   |
|                          |                   |                           |         |                                                  |                   |
| New                      | Data Element      | Delete Element            | 1       | Keep                                             | Changes           |
|                          |                   |                           |         |                                                  |                   |

Be sure that the 'Blood Pressure' button is selected and left click on the 'New Data Element' button to get the screen below.

Type in the name of the new resource element and left click on 'Keep Changes' The new element will be added to the list of blood pressure data elements.

### **Deleting Blood Pressure Resources**

Be sure that the 'Blood Pressure' button is selected and click on the drop down window to display the list of blood pressure resources available. Left click on the resource that you desire to delete so it is displayed in the *Data Element* window.

Click on 'Delete Element' and the system will present the following warning:

| WARNING                                                                                                    |             | X  |
|----------------------------------------------------------------------------------------------------|-------------|----|
| This action will remove the selected Data Type from ALL FORMS and records, and may take several minutes. I<br>UNDONE, Click OK to remove the Data Type | It CANNOT I | BE |
| OK Cancel                                                                                                    |             |    |

Click on OK to complete the removal of the selected resource.

Cancel will abort the removal process and return to the previous screen.

# Changing the Name of a Blood Pressure Resource

Be sure that the 'Blood Pressure' button is selected and click on the drop down window to display the list of blood pressure resources available. Left click on the resource whose name you desire to change so it is displayed in the *Data Element* window.

Left click on the button labeled 'Click here to change Data Type or Name'.

Type the new name for the resource and click on 'Keep Changes'.

The resource will now appear on the list as the new item.

# Date (MM/DD/YYYY) Items

Date type data items offer a means of entering dates in a form recognized by most forms of database. Although rarely used, this type of data element responds well to export such as used in the ScottCare Outcomes program.

Date type resources can be identified to reset to a blank space at the start of each session. To do so, be sure that the 'Date (MM/DD/YYYY)' button is selected and click on the drop down window to display the list of date type resources available. Left click on the resource whose name you desire to work with so it is displayed in the *Data Element* window. Click on the box labeled 'Initialize for each new Session' so that a check mark appears in the box. Note: If a resource is identified to reset to a blank space at the start of each session, it cannot be identified for use to update a patient data file as described below.

Date type resources can be identified for use in Multisession Summaries. If not identified at this level, these resource items will not be listed for use in the development of multisession reports. To identify a Date item for use in Multisession Summaries, be sure that the 'Date (MM/DD/YYYY)' button is selected and click on the drop down window to display the list of date type resources available. Left click on the resource whose name you desire to work with so it is displayed in the *Data Element* window. Click on the box labeled 'Available to Multisession Summaries' so that a check mark appears in the box.

Date type resources used in the patient's data file can be updated from a current session. To allow the exchange of data, be sure that the 'Date (MM/DD/YYYY)' button is selected and click on the drop down window to display the list of date type resources available. Left click on the resource whose name you desire to work with so it is displayed in the *Data Element* window. Click on the box labeled 'Update Permanent Data from Current Session' so that a check mark appears in the box. Note: If a resource is identified to update a patient data file, it cannot be identified to start each session blank as described above.

### **Adding Date Type Resources**

Be sure that the 'Date (MM/DD/YYYY)' button is selected and left click on the 'New Data Element' button to get the screen below.

| Security                                                              | Network Setup    | Wor   | kspace Screen & Report                 | Links | Monitoring &                                                                 | Protocol Policies |
|-----------------------------------------------------------------------|------------------|-------|----------------------------------------|-------|------------------------------------------------------------------------------|-------------------|
| Monitorir                                                             | ng Status Line   | Custo | m Monitoring Buttons                   | In-Se | ssion Editing                                                                | Data Elements     |
|                                                                       | Data Elemei      | a New |                                        |       | -                                                                            |                   |
|                                                                       |                  |       | Select a Data Type<br>Single Line Text | 11    | - Initialize fo                                                              |                   |
| Selected Item is System<br>Resource Code:PTED<br>Click here to change |                  |       | Multiline Text<br>General Numeric      |       | new Session<br>Available to<br>Multisession<br>Summaries<br>Update Permanent |                   |
|                                                                       |                  |       | Blood Pressure<br>Date MM/DD/YYYY      | -     |                                                                              |                   |
| 0                                                                     | ata Type or Name |       | Check Box (Y or N)<br>Selector Group   |       | Bata from Current     Session                                                |                   |
|                                                                       |                  | D     | ate: NA                                |       |                                                                              |                   |
|                                                                       | Date Elevent     |       | Delete Element                         | 7     | Kaaa                                                                         | Changes           |
| Neu                                                                   | Data Element     |       | Desete Element                         |       | Кеер                                                                         | Changes           |

Type in the name of the new resource element and left click on 'Keep Changes'.

The new element will be added to the list of date type data elements.

# **Deleting Date Type Resources**

Be sure that the 'Date (MM/DD/YYYY)' button is selected and click on the drop down window to display the list of date type resources available. Left click on the resource that you desire to delete so it is displayed in the *Data Element* window.

Click on 'Delete Element' and the system will present the following warning:

| WARNING                                                                                                    |          | ×  |
|----------------------------------------------------------------------------------------------------|----------|----|
| This action will remove the selected Data Type from ALL FORMS and records, and may take several minutes. If UNDONE. Click OK to remove the Data Type | CANNOT E | BE |
| Cancel                                                                                                    |          |    |

Click on OK to complete the removal of the selected resource.

Cancel will abort the removal process and return to the previous screen.

# Changing the Name of a Date Type Resource

Be sure that the 'Date (MM/DD/YYYY)' button is selected and click on the drop down window to display the list of date type resources available. Left click on the resource whose name you desire to change so it is displayed in the *Data Element* window.

Left click on the button labeled 'Click here to change Data Type or Name'.

Type the new name for the resource and click on 'Keep Changes'.

The resource will now appear on the list as the new item.

# Check Box (Y OR N) Items

Check Box data items allow easy entry of yes or no data through the use of a simple check box.

Check Box Resources can be identified to reset to a blank block at the start of each session. To do so, be sure that the 'Check Box (Y or N)' button is selected and click on the drop down window to display the list of check box type resources available. Left click on the resource whose name you desire to work with so it is displayed in the *Data Element* window. Click on the box labeled 'Initialize for each new Session' so that a check mark appears in the box. Note: If a resource is identified to reset to a blank space at the start of each session, it can not be identified for use to update a patient data file as described below.

Check Box type resources are not allowed for use in Multisession Summaries and will not be available whether the block labeled 'Available to Multisession Summaries' is checked or not.

Check Box type resources used in the patient's data file can be updated from a current session. To allow the exchange of data, be sure that the 'Check Box (Y or N)' button is selected and click on the drop down window to display the list of check box type resources available. Left click on the resource whose name you desire to work with so it is displayed in the *Data Element* window. Click on the box labeled 'Update Permanent Data from Current Session' so that a check mark appears in the box. **Note: If a resource is identified to update a patient data file, it cannot be identified to start each session blank as described above.** 

### **Adding Check Box Type Resources**

Be sure that the 'Check Box (Y or N)' button is selected and left click on the 'New Data Element' button to get the screen below.

| Custom Monitoring Buttons | In-Session Editing Data Elements                                                                                                    |
|---------------------------|----------------------------------------------------------------------------------------------------|
| Territoria                |                                                                                                    |
| nat Now                   |                                                                                                    |
| Select a Data Type        |                                                                                                    |
| Single Line Text          | Initialize for each                                                                                                    |
| tom Multiline Text        | new Session                                                                                                    |
| 09 General Numeric        | Available to                                                                                                    |
| Blood Pressure            | Summaries                                                                                                    |
|                           |                                                                                                    |
| Check Box (Y or N)        | Bata from Current<br>Session                                                                                                    |
| Selector Group            |                                                                                                    |
| Check Box: 🕫 Sample Check |                                                                                                    |
| Delete Element            | Keep Changes                                                                                                    |
|                           | Single Line Text<br>Multiline Text<br>General Numeric<br>Blood Pressure<br>Date MM/DD/YYYY<br>Check Box (Y or N)<br>Selector Group<br>Check Box: IF Sample Check |

Type in the name of the new resource element and left click on 'Keep Changes'

The new element will be added to the list of check box type data elements.

# **Deleting Check Box Type Resources**

Be sure that the 'Check Box (Y or N)' button is selected and click on the drop down window to display the list of check box type resources available. Left click on the resource that you desire to delete so it is displayed in the *Data Element* window.

Click on 'Delete Element' and the system will present the following warning:

| WARNING                                                                                            |          |              |                |                 |           | X  |
|----------------------------------------------------------------------------------------------------|----------|--------------|----------------|-----------------|-----------|----|
| This action will remove the selected Data Type from AL<br>UNDONE. Click OK to remove the Data Type | LL FORMS | and records, | and may take s | everal minutes. | It CANNOT | BE |
|                                                                                                    | K        | Cancel       | ]              |                 |           |    |

Click on OK to complete the removal of the selected resource.

Cancel will abort the removal process and return to the previous screen.

# Changing the Name of a Check Box Type Resource

Be sure that the 'Check Box (Y or N)' button is selected and click on the drop down window to display the list of check box type resources available. Left click on the resource whose name you desire to change so it is displayed in the *Data Element* window.

Left click on the button labeled 'Click here to change Data Type or Name'.

Type the new name for the resource and click on 'Keep Changes'.

The resource will now appear on the list as the new item.

# Selector Group Type Items

Selector Groups can be used when selection from a pre defined group of items is desired. This resource allows display of the entire selector group or of only the item selected depending on location of use and desired format.

Selector Groups can be identified to reset to a 'none selected' state or to a default state at the start of each session. To do so, be sure that the 'Selector Group' button is selected and click on the drop down window to display the list of selector group type resources available. Left click on the resource whose name you desire to work with so it is displayed in the *Data Element* window. Click on the box labeled 'Initialize for each new Session' so that a check mark appears in the box. **Note: If a resource is identified to reset to a blank space at the start of each session, it cannot be identified for use to update a patient data file as described below.** 

Selector Group type resources are not allowed for use in Multisession Summaries and will not be available whether the block labeled 'Available to Multisession Summaries' is checked or not.

Selector Groups used in the patient's data file can be updated from a current session. To allow the exchange of data, be sure that the 'Selector Group' button is selected and click on the drop down window to display the list of check box type resources available. Left click on the resource whose name you desire to work with so it is displayed in the *Data Element* window. Click on the box labeled 'Update Permanent Data from Current Session' so that a check mark appears in the box. **Note: If a resource is identified to update a patient data file, it cannot be identified to start each session blank as described above.** 

### Adding Selector Group Type Resources

| Security Network Setup                    | Workspace Screen & Rep                                  | ort Links    | Monitoring &                                                                                  | Protocol Policie |
|-------------------------------------------|---------------------------------------------------------|--------------|-----------------------------------------------------------------------------------------------|------------------|
| Monitoring Status Line                    | Custom Monitoring Button                                | s In-Sess    | ion Editing                                                                                   | Data Element     |
| Data Element                              | Ilaw<br>Select a Data Typ                               |              | -                                                                                             |                  |
|                                           | Single Line Te                                          |              | Initialize fo                                                                                 | rest.            |
| Selected Rem is User                      | Multiline Tex                                           | t            | Initialize for each<br>new Session                                                            |                  |
| Defined Code:sg07                         | General Numeric                                         |              | Available to<br>Multisession<br>Summaries<br>Update Permanent<br>Data from Current<br>Session |                  |
|                                           | Blood Pressure<br>Date MM/DD/YYYY<br>Check Box (Y or N) |              |                                                                                               |                  |
| Click here to change<br>Data Type or Name |                                                         |              |                                                                                               |                  |
|                                           |                                                         |              |                                                                                               |                  |
|                                           | Selector Grou                                           | P            |                                                                                               |                  |
|                                           | Copy Existing                                           |              |                                                                                               |                  |
| Modify                                    | Existing                                                | Build from s | scratch                                                                                       |                  |
|                                           |                                                         |              |                                                                                               |                  |
| New Data Element                          | Delete Elemen                                           | #            | Кеер                                                                                          | Changes          |
|                                           |                                                         |              |                                                                                               |                  |
|                                           | OK Cancel                                               | Apply        | 1                                                                                             | Version 1.1.     |

Be sure that the 'Selector Group' button is selected to get to the screen below.

Left Click on the 'Build from scratch' button to bring up the Selector Group Designer screen shown below:

| Selector Group Designer                                                                                                    |              |        |            |
|----------------------------------------------------------------------------------------------------|--------------|--------|------------|
| Use this Designer to build or edit a S<br>Group. You can adjust the final layor<br>group in the Form Designer.<br>Name of Selector Group: |              |        |            |
| New Group                                                                                                    |              |        |            |
| Caption Text for Group: (optional)                                                                                                    |              |        |            |
| Font for Buttons<br>Arial                                                                                                    |              |        |            |
| Selector Button Setup:<br>Button Caption: (optional)                                                                                      | int Now      |        |            |
| Button Value: (optional)                                                                                                    |              |        |            |
| Button at Right 🔿 💿 Button at L                                                                                                    | eft          |        |            |
| ☐ Use Custom Data Values<br>☐ This is the Group Default Sele                                                                              | ction        |        |            |
| Delete Button Keep Butt                                                                                                    | on           |        |            |
| Null Value (Opt.)                                                                                                    | ,            |        |            |
| NA                                                                                                    | Delete Group | Cancel | Keep Group |

Click on the block labeled 'New Group' and type in the name to be assigned to the selector group. In this example, we will use the name "ICE CREAM".

If you want a name to appear as a label for the selector group when used, click on the 'Caption Text for Group' block and type in the name that you want to appear.

In this case, we will want "Ice Cream" to appear as the selector group caption.

To change the font used on the various selector buttons, click the drop down window under 'Font for Buttons' and select the desired font. Likewise, to change the size of the font selected, click the drop down window under 'Button Font Size' and select the desired size.

If desired, select either or both Bold and/or Italic by clicking on the appropriate box to change the look of the buttons.

When making changes after buttons have been defined, click on the 'Change Font Now' button to incorporate the changes and see the results.

Type the caption to appear as the selector button in the box labeled 'Button Caption'. Enter a button value if desired. The button value can be any type of value including numeric, and describes the information that is saved as the resource content if this button is selected.

The 'Use Custom Data Values' block must be selected to use values other than default, and the 'This is the Group Default Selection' button identifies the default button for the group.

Once all button data has been identified, click on the 'Keep Button' block to make it a part of the selector group, or click on 'Delete Button' to remove it from the selector group.

The 'Null Value' area is used to define the resource content of the selector group when no button is selected and none have been defined as the default.

Following is the example of the ICE CREAM selector group:

| Selector Group Designer                                                                                                    |                                       |
|----------------------------------------------------------------------------------------------------|---------------------------------------|
| Use this Designer to build or edit a Selection<br>Group. You can adjust the final layout of the<br>group in the Form Designer.<br>Name of Selector Group:                                                                                                    | ICE CREAM<br>C Vanilla<br>C Chocolate |
| New Group                                                                                                    | Strawberry                            |
| Caption Text for Group: (optional)                                                                                                    |                                       |
| ICE CREAM                                                                                                    |                                       |
| Font for Buttons         Button Font Size           Arial         10         Image: Construction of the second second seco |                                       |
| Bold 🗖 🗖 Italic Change Font Now                                                                                                    |                                       |
| Selector Button Setup:<br>Button Caption: (optional)                                                                                                    |                                       |
| Strawberry                                                                                                    |                                       |
| Button Value: (optional)                                                                                                    |                                       |
| 3                                                                                                    |                                       |
| Button at Right 🔘 🖲 Button at Left                                                                                                    |                                       |
| ☐ Use Custom Data Values ✓ This is the Group Default Selection                                                                                                    |                                       |
| Delete Button Keep Button                                                                                                    |                                       |
| Null Value (Opt.) 3 Delete                                                                                                    | Group Cancel Keep Group               |

Click on the 'Keep Group' button to make this selector group a part of the resource list.

Click 'Cancel' to abort the selector group design.

Click 'Delete Group' to remove a group from the defined resource.

# **Deleting Selector Group Type Resources**

Be sure that the 'Selector Group' button is selected and click on the drop down window to display the list of Selector Group type resources available. Left click on the resource that you desire to delete so it is displayed in the *Data Element* window.

Click on 'Delete Element' and the system will present the following warning:

| WARNING                                                                                                    | ×                     |
|----------------------------------------------------------------------------------------------------|-----------------------|
| This action will remove the selected Data Type from ALL FORMS and records, and may take several u<br>UNDONE. Click OK to remove the Data Type | minutes. It CANNOT BE |
| OK Cancel                                                                                                    |                       |

Click on OK to complete the removal of the selected resource.

Cancel will abort the removal process and return to the previous screen.

### Changing the Name of a Selector Group Type Resource

Be sure that the 'Selector Group' button is selected and click on the drop down window to display the list of selector group type resources available. Left click on the resource whose name you desire to change so it is displayed in the *Data Element* window.

Left click on the button labeled 'Click here to change Data Type or Name'.

Type the new name for the resource and click on 'Keep Changes'.

The resource will now appear on the list as the new item.

### Changing the Content of a Selector Group

Click on the 'Selector Group' button and then click on the drop down window to display the list of selector group type resources available. Left click on the resource whose content you desire to change so it is displayed in the *Data Element* window.

Left click on the button labeled 'Modify Existing', and the existing selector group designer window will appear. Make your changes in accordance with the instructions above under 'Adding a Selector Group Type Resource'.

Use the 'Copy Existing' button to simplify creation of a new resource by simply changing the content of a selector group that already exits.

# List Management

The list management utility provides the means of removing patients from the system database. It also facilitates moving patients from lists of participating patients to mailing lists, and moving names from mailing lists to participating patient lists.

To access the utility, left click on the *'List Management'* button to get to the following 'List Management Operations' utility:

| - |                                               |
|---|-----------------------------------------------|
|   |                                               |
|   |                                               |
|   | Back Up Files [Cancel Changes ] Apply Changes |

Left click on the list that you want to deal with (Patient Lists or Mail Lists), and a list of all names included on the associated lists will appear in alphabetical order.

| t Management Operations                                                                                                    |                          |                             |
|----------------------------------------------------------------------------------------------------|--------------------------|-----------------------------|
| Patient Lists                                                                                                    |                          |                             |
| CARE, SCOTT (AA000027)<br>PatientET000440, TED [ET000440]<br>PatientET00072, BILL [ET000772]<br>PatientET000913, MCHEAL [ET0009<br>PatientET000923, LMARY [ET000921]<br>PatientET000923, ED [ET0010923]<br>PatientET000923, ED [ET001097]<br>PatientET001015, RAY [ET00107]                                                   |                          |                             |
| PatenteT001016, AL, ET001010]<br>PatienteT001020, OTTO (=T001020)<br>PatienteT001023, MICH (=T001023)<br>PatienteT001025, MICH (=T0010<br>PatienteT001055, DARBARA, (=T0010<br>PatienteT001061, JOHN (=T001061)<br>PatienteT001064, SCH-LER (=T001065)<br>PatienteT001068, JOE (=T001065)<br>PatienteT001068, JOERERT (=T0010 | 15)<br>055<br>4)<br>)68) |                             |
| PatientET001069, TALMADOE [ET00<br>PatientET001076, Tele-Rehab [ET00<br>PatientET001078, RONALD [ET00107<br>PatientET001079, ROGER [ET001079<br>PatientET001080, PAT [ET001080]<br>PatientET001083, TOM [ET001083]<br>PatientET001084, Len [ET001084]                                                                         | 1076<br>78               |                             |
| Patient Lists Mail List                                                                                                    | s Back Up File           | Eancel Changes Apply Change |
|                                                                                                    | Exit                     | 1                           |

Select the name of the person to be addressed by left clicking on their name. Basic information regarding the selected name will appear in the box on the right and available options will be provided for selection.

| Patient Lists                                                                                                    | 2                                                                                                    |  |
|----------------------------------------------------------------------------------------------------|----------------------------------------------------------------------------------------------------|--|
| CARE, SCOTT JAA000027]<br>PatientsT0000440, TED [E1000440]<br>PatientsT0000772, BLL, [E1000772]<br>PatientsT000973, MCHEAL, [E1000931]<br>PatientsT000923, IAOIY [E1000921]<br>PatientsT000926, EANNE [E1000996]<br>PatientsT000926, EANNE [E1000996]<br>PatientsT00107, LEE [E1001007]<br>PatientsT00107, S.R.Y. [E100015] | ED PederefE1000923:<br>E1000923<br>Inactive<br>216 362-0550<br>,<br>WWF; 12:00AM, 12:00AM<br>201 Sched, 11 Atnd, 5% |  |
| PatientE1001018, AL [E1001013]<br>PatientE1001018, AL [E1001018]<br>PatientE1001020, OTTO [E1001020]<br>PatientE1001023, MCKI [E1001023]<br>PatientE1001025, ANDREW [E1001028]<br>PatientE1001045, JARDARA, [E1001045]                                                                                                    | Delete All Files forED PatientET000923                                                                              |  |
| PatientET001061, JOHN (ET001061)<br>PatientET001064, ESTHER (ET001064)<br>PatientET001065, JOE (ET001065)                                                                                                    | Move to General Mail List Move to Staff List                                                                        |  |
| PatientET001068, NORBERT (ET001068)<br>PatientET001069, TALMADGE (ET00106)                                                                                                    | Move to Physician List                                                                                              |  |
| PatientET001076, Tole-Rehab (ET001076)<br>PatientET001078, ROAAD (ET001078)<br>PatientET001079, ROGER (ET001079)<br>PatientET001080, PAT (ET001080)<br>PatientET001083, TOM (ET001083)<br>PatientET001084, Len (ET001084)                                                                                                   | Move to Other Mail List                                                                                             |  |
| Patient Lists Mail Lists                                                                                                    | Back Up Files Cancel Changes Apply Chang                                                                            |  |

Selecting an action from the buttons on the left will cause the system to provide a warning about potential data loss, and make the remaining three buttons available for use.

| CARE SCOTT (AA000027)                 | Las concernance and the second second                                                                                                    |
|---------------------------------------|----------------------------------------------------------------------------------------------------|
| PatientET000440, TED (ET000440)       | VVILLIAM PatientET001045:<br>ET001045                                                                                                    |
| PatientET000772, BLL [ET000772]       | inactive                                                                                                    |
| PatientET000913, MICHEAL, ET0009131   | 216 362,0550                                                                                                    |
| PatientET000921, MARY [ET000921]      | 216 362-0350                                                                                                    |
| PatientET000923, ED [ET000923]        |                                                                                                    |
| PatientET000996, JEANNE JET000996     | MWF; 12:00AM, 12:00AM                                                                                                    |
| PatientET001007, LEE [ET001007]       | 91 Sched, 17 Atrd, 19%                                                                                                    |
| PatientET001015, RAY IET001015        | ar sense, or early, rate                                                                                                    |
| PatientET001018, AL ET001018          |                                                                                                    |
| PatientET001020, OTTO ET001020        | de la companya de la companya de la companya de la companya de la companya de la companya de la companya de la                                                                                                    |
| PatientET001023, MICKI (ET001023)     |                                                                                                    |
| PatientET001028, ANDREVV (ET001028)   | Free states are an an an an an an an an an an an an an                                                                                                    |
| PatientET001045, WILLIAM (ET001045)   | WARNING:"Delete All Files forWILLIAM                                                                                                    |
| PatientET001055, BARBARA JET001055    | PatientET001045" will remove files for                                                                                                    |
| PatientET001061, JOHN (ET001061)      | WILLIAM PatientET001045!                                                                                                    |
| PatientET001064, ESTHER JET001064     |                                                                                                    |
| PatientET001065, JOE ET001065         | You should Back Up files before you                                                                                                    |
| PatientET001068, NORBERT (ET001068)   | Apply the change!                                                                                                    |
| PatientET001069, TALMADGE [ET00106:   |                                                                                                    |
| PatientET001076, Tele-Rehab /ET001076 |                                                                                                    |
| PatientET001078, RONALD [ET001078]    |                                                                                                    |
| PatientET001079, ROGER (ET001079)     |                                                                                                    |
| PatientET001080, PAT (ET001080)       |                                                                                                    |
| PatientET001083, TOM (ET001083)       |                                                                                                    |
| PatientET001084, Len (ET001084)       |                                                                                                    |
|                                       | 12.<br>The second second secon |
| Patient Lists Mail Lists              | Back Up Files Cancel Changes Apply Change                                                                                                    |

To back up data before making the change, left click on the 'Back Up Files' button.

To cancel this action, left click on the 'Cancel Changes' button.

To complete the proposed transaction, left click on the 'Apply Changes' button.

# Backing up the Database

The "Back up" process is an extremely important function designed to prevent the loss of information should something occur to the system that causes data to be destroyed or lost. The system provides a utility to allow the user to define the back up methodology and to identify the specific data to be backed up or restored from the back up medium.

ScottCare recommends backing your system up at least once each week, preferably every day.

To access the Backup Utility, click on the **'Backups'** button to get to the following 'Backup and Restore Files' utility:

|                    | Backu      | ip Style –       |                 |              | Backup Drive:                                                               |
|--------------------|------------|------------------|-----------------|--------------|-----------------------------------------------------------------------------|
| BACKUPS            | Al Pa      | tients           |                 | •            | () () () () () () () () () () () () () (                                    |
| RESTORE FILES      | N          | ew Style         | Save Sty        | le           | Do Backup                                                                   |
| Groups to Include: |            |                  |                 |              |                                                                             |
| Group:             |            | Don't<br>Include | Changes<br>Only | All<br>Files | Included Names                                                              |
|                    | Phase 2    | 0                | (*              | 0            | Care, Scott                                                                 |
|                    | Phase 3    | Ċ.               | (i)             | ¢            | PatientET001018, AL                                                         |
| Pu                 | Imonary    | с                | (F              | с            | PatientET001023, MICKI<br>PatientET001064, ESTHER                           |
|                    | Other      | c                | 6               | c            | PatientET001111, GEORGE PatientMV001795, JM                                 |
|                    | Inactive   | с                | æ               | с            | <ul> <li>PatientMV001814, HAUNA</li> <li>PatientMV001821, JAMES</li> </ul>  |
| General            | Mail List  | 6                | C               | с            | <ul> <li>PatientMV001848, JANET</li> <li>PatientMV001857, EUNICE</li> </ul> |
|                    | Staff List | (î               | c               | c            | PatientMV001939, DAN     PatientMV001940, ROWAN                             |
| Other              | Mail List  | G                | c               | c            | PatientMv001943, GEORGE     PatientMv001945, Tele-Reh                       |
| Physi              | cian List  | 6                | c               | c            | Clear All Checkboxes                                                        |
| System Cont        | rol Files  | c                |                 | (î           |                                                                             |

Backup is designed to take place so that data is saved on a zip disk to expedite the process, however the utility allows the user to define where backup files are to be saved if so desired.

Unique back up requirements can be identified with the utility and then saved as a 'Backup Style'. Clicking on the drop down window under 'Backup Style' will provide a list of saved styles.

Clicking the drop down window under 'Backup Drive' will allow selection of the drive where the backup is to be saved. ScottCare recommends the use of the zip drive.

The area under 'Groups to Include' allows identification of which patient or other group is to be included in the backup process and whether all files need to be backed up or only changed files. The backup process is not a "snap shot" of the condition of the files at the time of backup, rather it is a cataloging type of backup. Once something is backed up, it is not erased, only changed. This process insures that data is available for restoration as far back as the first time the system was used. The 'Included Names' area lists all the names of patients currently in the system. Individual names can be selected by clicking on the 'Clear All Checkboxes' bar and then checking the names of patients whose data is to be included in the backup.

At installation, a complete backup is accomplished to get the process started. ScottCare recommends that backups beyond that point include changes only in patient files, and other lists only if there have been changes. The system control files should be backed up each time a backup is done.

Clicking on the 'Do Backup' bar will cause the system to perform the backup process based on the selected settings to the selected drive.

Exit this screen by clicking on the x in the upper right corner.

### **Restoring From Backup**

To restore information from a backup disk, access the 'Backup and Restore Files' utility as described above.

| Set Up Process:<br>BACKUPS<br>RESTORE FILES | Restore From:                      |
|---------------------------------------------|------------------------------------|
| Options:                                    | Restore Selected<br>Included Names |
|                                             | Clear All Checkboxes               |

Click on the 'RESTORE FILES' button to access the following screen:

Click on the drop down window under 'Restore From' and select the drive containing the medium with the backed up information to be restored and click on the 'Read List' button.

| Set Up Process     | :                                                                | Restore From:                                   |
|--------------------|------------------------------------------------------------------|-------------------------------------------------|
| BACKUPS            |                                                                  | 🖃 e: 💌                                          |
| RESTORE FILE       | s                                                                | Read List                                       |
| Options:           |                                                                  |                                                 |
| Patient Files: 🤅   | F Include Conditionally:                                         | Restore Selected                                |
| 🔍 Don't Include    | Include Inactive Patients                                        | Included Names                                  |
| C Include All      | Don't Replace existing Session and Report files                  | Care, Scott                                     |
|                    | Don't Replace Patient Demographic files     Rebuild Session List | ✓ PatientET000440, TED ✓ PatientET001018, AL    |
|                    | repuire session List                                             | PatientET001023, MICKI                          |
| Mailing Lists 🦷 🤅  | Include Conditionally:                                           | PatientET001064, ESTHER                         |
| O Don't Include    | C Don't Replace existing files                                   | PatientET001111, GEORGE                         |
| Include All        | Don't Replace newer files                                        | ✓ PatientMV001795, JIM                          |
|                    |                                                                  | PatientMV001814, HALINA                         |
|                    | Include Conditionally:                                           | PatientMV001821, JAMES                          |
| C Don't Include    | Don't Replace existing files                                     | PatientMV001848, JANET                          |
| C Include All      | Don't Replace newer files                                        | PatientMV001857, EUNICE<br>PatientMV001939, DAN |
| System Control Fi  | les                                                              | PatientMV001935, DAN                            |
| Include Report D   |                                                                  | PatientMV001943, GEORGE                         |
| Include Protocols  |                                                                  | ✓ PatientMV001946, Tele-Reh ▼                   |
| Include Config Fil |                                                                  |                                                 |
| Include Resource   | e List                                                           | Clear All Checkboxes                            |
|                    |                                                                  |                                                 |
|                    |                                                                  |                                                 |

Once the data on the drive has been read, the following screen will appear:

The area under 'Options' provides a means of detailing the selections of data to be restored from the backup disk. Click on those that apply.

To identify a specific patient, click on the 'Clear All Checkboxes' bar and then click on the checkbox for the patient(s) whose data you want to restore.

Once all selections have been made, click on the 'Restore Selected' bar to complete the restoration process.

Exit this screen by clicking on the "X" in the upper right corner.

### **Deactivating the Server**

To deactivate the server software at any time, click on the 'Server' bar at the bottom of the screen and click on the 'Quit' bar in the resulting Server Window. NOTE: In systems provided by ScottCare, the Server software is set up to automatically start at boot up. If stopped for any reason, you must restart it by double clicking on the desktop icon for the Server. If the Server software is already running, it will not start a second time.

### The 2004 Client Application:

The TeleRehab<sup>™</sup> 2004 Cardiopulmonary Monitoring System setup is accomplished through the **Options** screens. To access the Options screens, you must be displaying the TeleRehab 2004 Launcher Screen as follows:

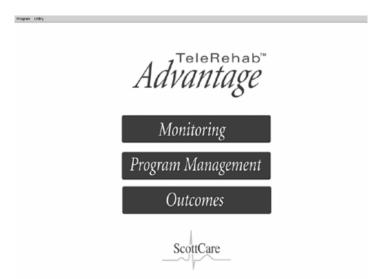

Left click on 'Utility' in the upper left corner and select Options. The Options screen will appear as follows:

| Option<br>Security |                    | Network Setup                                                                                                    | Monitoring &    | Protocol Option |                              |
|--------------------|--------------------|----------------------------------------------------------------------------------------------------|-----------------|-----------------|------------------------------|
| ocur ny            |                    |                                                                                                    | - monitor and a | TOTOCOT OPPINIO | -                            |
| Pas                | sword              |                                                                                                    |                 |                 |                              |
| Г                  | Use Password       |                                                                                                    |                 |                 |                              |
|                    | Enter Pass         | word:                                                                                                    |                 |                 |                              |
|                    |                    |                                                                                                    |                 |                 |                              |
|                    |                    |                                                                                                    |                 |                 |                              |
|                    |                    |                                                                                                    |                 |                 |                              |
|                    |                    |                                                                                                    |                 |                 |                              |
|                    |                    |                                                                                                    |                 |                 |                              |
|                    |                    |                                                                                                    |                 |                 |                              |
|                    |                    |                                                                                                    |                 |                 |                              |
|                    |                    |                                                                                                    |                 |                 |                              |
|                    |                    |                                                                                                    |                 |                 |                              |
|                    |                    |                                                                                                    |                 |                 |                              |
|                    |                    |                                                                                                    |                 |                 |                              |
|                    |                    |                                                                                                    |                 |                 |                              |
|                    |                    |                                                                                                    |                 |                 |                              |
|                    |                    |                                                                                                    |                 |                 |                              |
|                    |                    |                                                                                                    |                 |                 |                              |
|                    |                    |                                                                                                    |                 |                 |                              |
| M                  | nte: Changes to On | tions will mapping                                                                                                    | e relaunching   | of the Advan    | taa Program                  |
| N                  | ote: Changes to Op | and the second second se | 1               | of the Advan    | tage Program<br>Version 1.1. |

# • Security

# Setting/Changing a Password

The Password feature sets the system to require the use of a password to allow entry into the Patient Data Management Database.

To activate the "Password" option, left click on the box labeled 'use password' to place a check mark in the box.

Left click on the block following 'Enter Password', and type in the desired password. Be sure to press the <Enter> key to complete the password entry. NOTE: the 'Enter Password' block will not be accessible unless the 'use password' box has been checked.

To change a password, access the site information screen as described above. Note that the Use Password block is not accessible.

Left click on the block following 'Enter Password', and type in the current password. Be sure to press the <Enter> key to complete the password entry. The 'Use Password' block will now be accessible.

Left click on the 'Use Password' block to remove the check mark.

To activate a new password, left click on the box labeled 'Use Password' to place a check mark in the box.

Left click on the block following 'Enter Password', and type in the desired password. Be sure to press the <Enter> key to complete the password entry. NOTE: the 'Enter Password' block will not be accessible unless the 'use password' box has been checked.

# • Setup Information

The **Setup Information** tab provides access to the utility utilized to identify the screen colors to be utilized as well as screen configuration settings.

| Option |                     | Network Setup | MacMarine     | a & Protocol Opt                                                                                                    | lees            |
|--------|---------------------|---------------|---------------|----------------------------------------------------------------------------------------------------|-----------------|
| curry  | 1 setup intormation | network Setup | monitoring    |                                                                                                    | JUINS           |
| Co     | lor Sets:           | -             | Linner        | Scree                                                                                                    | nn Setup:       |
|        |                     |               | <b>BRANKS</b> | and the second second se | wo Screens      |
| Sta    | rtup Options:       |               |               |                                                                                                    |                 |
|        | Show Launcher Sc    | reen          |               |                                                                                                    | lemote Displays |
| c :    | Show MonitoringS    | reen          |               | 4                                                                                                    | lways ON        |
|        | Show PM Screen      |               |               |                                                                                                    |                 |
|        |                     |               |               |                                                                                                    |                 |
|        |                     |               |               |                                                                                                    |                 |
|        |                     |               |               |                                                                                                    |                 |
|        | ote: Changes to Op  |               |               |                                                                                                    |                 |

# **Setting Screen Colors**

The *Color Sets* area allows selection of the color set to be used with the monitoring terminal. The color set is selected by clicking on the desired color set bar. This is the only place where the color set can be changed.

# Setting the Number of Screens Utilized

The *Screen Setup* area provides a means of utilizing either one or two screens for display during monitoring. The *Two Screens* box, if checked, will cause the system to split the monitoring channels selected between 2 screens tied to the same computer. A selector box will appear allowing selection of either using both screens for monitoring, or display the Program Management System on the second screen. Otherwise, all channels will be displayed on the single display.

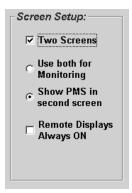

### **Activation of Remote Monitors**

The *Remotes Displays Always On* box, if checked, causes all displays to be displayed on both the monitoring screen and the remote screen. Otherwise, only displays identified by the equipment operator will show up on the remote monitor.

### **Start-up Options**

The *Start-up Options* area allows determination of what screen will be displayed when the system is started. The Launcher Screen allows selection of Monitoring, Program Management, or Outcomes. Selection of 'Show Monitoring Screen' will cause the system to start at the monitoring screen, and selection of 'Show PMS Screen' will cause the system to start at the Program Management Screen.

#### • Network Setup

The **Network Setup** tab provides access to the utility utilized to identify the source and/or destination of data via their specific network (TCP/IP) address.

| Option |                        | Notwork Setup     | Monitoring & Protocol         | Ontione           |
|--------|------------------------|-------------------|-------------------------------|-------------------|
|        |                        | THOMAN DECOP      | montoring a Protocol          | opaons            |
|        |                        |                   |                               |                   |
| _      |                        |                   |                               |                   |
| _      |                        | Networ            | k Settings                    |                   |
|        |                        |                   |                               |                   |
|        | Server IP<br>127.0.0.1 |                   | StripChart IP<br>192.254.0.99 |                   |
|        | 127.0.0.1              |                   | 192.254.0.39                  |                   |
|        | Telemetry Sou          | ce IP             | Remote Displa                 | v IP              |
|        | 192.254.0.228          |                   |                               |                   |
|        | 1                      | to an             | 1                             |                   |
|        | Transtele Sour         | ce #P             |                               |                   |
|        |                        |                   |                               |                   |
|        |                        |                   |                               |                   |
|        | Sysem ID Code          |                   | Full-Disclosure               | Path              |
|        |                        |                   | c:\d\                         |                   |
|        |                        | 12                | 7.0.0.1                       |                   |
|        |                        |                   |                               |                   |
| N      | ote: Changes to Op     | tions will requir | e relaunching of the J        | Advantage Program |
|        |                        |                   |                               | Version 1.1.      |

The IP addresses will initially be set at the factory as follows:

The *Server IP* will be the TCP/IP address of the computer where the server software is running (must be the same location as the TB directory containing patient files).

The *Telemetry Source IP* will be the address of the telemetry receiver module.

The *Strip Chart IP* will be the address of the strip chart recorder.

The *Remote Display IP* will be the address of the Remote Display.

It should be noted that no IP address will be entered for items not being utilized by the system.

The System ID Code is pre-defined based on the server application set up. The *Full-Disclosure Path* establishes where the full disclosures will be recorded during monitoring. (The example above shows a folder called "d" on the c: drive). The full disclosure will be copied to the patient sub-directory in TB at the end of the session, and it will **NOT** be erased from the location where it was originally written until the patient is recorded again. The Local Full-Disclosure Path will initially be set at the factory.

The block near the bottom of the screen displays the IP address of the computer in use.

### • Monitoring & Protocol Options

The **Monitoring and Protocol Options** tab provides entry into the utility that establishes a set of *rules* regarding use or non-use of many of the features of the system.

| Monitoring Channels:<br>Total: Automatically Assign Transmitters<br>First Display Channel Number: 1<br>First Transmitter Channel Number: 1<br>Phone: 5<br>First Display Channel Number: 1<br>First Transmitter Channel Number: 1<br>First Transmitter Channel Number: 1<br>First Transmitter Channel Number: 1 | Included Patient Lists                                                  |
|----------------------------------------------------------------------------------------------------|-------------------------------------------------------------------------|
| Display Setting Defaults<br>Speed Gain Trace<br>1 1 DARK<br>1/2 x2 LIGHT                                                                                                    | Default Alert Sounds<br>Alarm ON<br>Alarm ON<br>Augt. ON<br>Overtime ON |

The *Monitoring Channels* section provides a means of setting the number of channels to be displayed on the monitoring screen. The number can range from 1 to 16.

The *Automatically Assign Transmitters* box, if checked, causes the system to sequentially number the individual channels on the screen starting with the channel number indicated in the 'First Display Channel Number:' box.

The *Manually Assign Transmitters* box, if checked, causes the system to set all channel numbers to 0, and channel numbers are assigned based on the transmitter being used by a patient as their names are put on the monitoring screen.

The **'First Channel Transmitter Number:'** box is used to identify the number of the first transmitter that will be used with this terminal as defined by the telemetry interface unit. E.g. if this is the second display of a 12 channel system using a single IP address for the telemetry interface, the first channel transmitter number would be 6 (provided there were 6 channels per display). If the telemetry interface only dealt with the second 6 channels, the first channel transmitter number would be 1.

The *Digital Transmitters* block indicates whether digital or analog transmitters are being utilized with this system.

The *Five Leads* block will only be available if the Digital Transmitters block is selected, and indicates whether the digital transmitters being utilized are configured as 3 wire or 5 wire transmitters. Currently only 3 lead transmitters are employed.

The **Display Setting Defaults** area determines the speed of the trace and the gain. Defaults will be set at the factory of a speed equivalent to 25 mm/sec and a gain of 1mv. Options for speed are  $\frac{1}{2}$  - equivalent to 25 mm/sec, 1 - equivalent to 50 mm/sec, and  $\frac{1}{4}$  - equivalent to 12.5 mm/sec. Options for Gain are x1 - 1mv, x2 = 2mv, and x4 = 4mv. Wave forms cannot be made smaller than 1mv. Only defaults are set here. These features can also be changed from the monitoring screen.

The *Trace* area allows selection of whether the display is black trace on a white background or white trace on a black background. Again, only the default is set in this area. This display feature can be controlled from the monitoring screen.

The *Included Patient Lists* area allows the customer to identify which patients are to be displayed on the monitoring screen for selection for monitoring. This feature can be set up at the time of installation and can easily be changed by the user.

The *Default Alert Sounds* area provides a means to have Rate Alarm, Arrhythmia Rate Alarm, and Overtime audible alarms either on or off. This area sets the default only, both rate alarm and arrhythmia alarm sounds can be controlled from the monitoring screen.

# **Exercise Protocols**

Exercise protocols are intended as prescriptions, or 'guides' for patient exercise activity during a session. The exercise prescription portion of the protocol can be printed on the patient schedule, and normally includes a sequence of exercise events with anticipated workloads.

The use of exercise protocols is not a mandatory function of the ScottCare 2004 Monitoring System. Exercise information can be entered manually for each patient as the session progresses, however the system has the ability to allow the equipment operator to cycle through a predefined patient exercise protocol for a session if desired.

To use this option, a specific exercise agenda must be indicated for the patient including specific exercise media, load settings, and times. As the patient moves from one mode to the next, the equipment operator simply touches 'NEXT' on their monitoring terminal screen to indicate that the patient has begun the next phase of their exercise regimen. The system will move the patient to the next exercise medium, calculate and display METS, and start timing automatically. This automatic cycle can be interrupted with a manual entry at any time if the assigned protocol is changed during the session.

The 2004 Program Management System allows you to develop generic protocols, or *Protocol Templates*, that are stored in the system for use when patients are first entering the program. Several Protocol Templates can be developed to accommodate patients of various abilities. Detailed instructions for developing generic protocols can be found under **Generating Protocol Templates** below.

A default protocol is automatically assigned to a new patient if no protocol template is selected. This basic protocol can be altered to develop a unique session protocol for each patient. Once developed, the system will treat this unique session protocol in the same way as a protocol template in allowing the equipment operator to cycle through the exercise agenda during the patient exercise session. Detailed instructions for developing patient protocols can be found under **Session Protocols** below.

# **Defining Modalities and Exercise Devices**

A key element in the development of an exercise protocol is the exercise device being utilized along with an appropriate workload. Several different devices, along with the ability to calculate MET levels for those devices, have been pre-installed in the 2004 Program Management System. Additional devices can be added to the list to customize the system to an individual program.

The utility that maintains both the list of exercise devices available for use within the session protocols as well as the list of predefined exercise protocols is called the Protocol Template Editor. This Protocol resource utility is accessible through the TeleRehab 2004 Launcher Screen as follows:

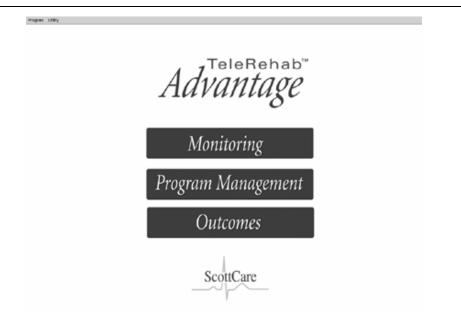

Left click on 'Utility' in the upper left corner and select Edit Protocols. The Protocol Template Editor will appear as follows:

| 🛢 Protocol Template Editor                                                                                       |                |           |     |                                                                                         |         | ×                                   |
|----------------------------------------------------------------------------------------------------|----------------|-----------|-----|-----------------------------------------------------------------------------------------|---------|-------------------------------------|
| Protocol Templates                                                                                               |                |           |     |                                                                                         |         | Modalities & Exercise Devices       |
| Days: M W F<br>Times: 12:00AM, 1<br>Hi Limit: 150<br>Target: Rest+30<br>Most Recent Sess.<br>Exercise Prescripti | .ow Lin<br># 0 | nit:  40  |     | Monitoring Mode:<br>© Direct Telemetr<br>© Home TEM<br>© Satellite TEM<br>© Unmonitored | rv<br>T | <i>Modality:</i><br>Session Warm Up |
| Modality                                                                                                    | METs           | Load      |     | Duration                                                                                |         |                                     |
| 1 Session Warm Up                                                                                                | NA             |           | _   | 5 minutes                                                                               |         | Device Type:                        |
| 2 Schwinn Airdyne                                                                                                | 2.3Mets        | 30RPM     |     | 15 minutes                                                                              |         | Non Calc.(Load<255) 🔹               |
| 3 Treadmill                                                                                                    | NA             | 2Mph      | 2%  | 15 minutes                                                                              |         |                                     |
| 4 Arm Ergometer                                                                                                  | NA             | 24Watts   |     | 15 minutes                                                                              |         | METS 2                              |
| 5 Final Cooldown                                                                                                 | NA             |           |     | 5 minutes                                                                               |         | Load O                              |
| Create New                                                                                                    | Del            | ete Proto | col | Keep Proto                                                                              | col     | Control of Changes                  |

The Protocol Template Editor screen is divided into two parts. The right side of the screen provides access to modalities and exercise devices while protocol templates are managed on the left.

The Modalities & Exercise Devices section is arranged as follows:

The 'Modality' block provides a drop down window listing all of the current exercise devices available on the system.

The 'Mode Name' block provides a means of changing the name of an exercise device.

The 'Short (4 Char.) Name' block provides a means of identifying the name of the exercise device to be used in multi-session reports.

The 'Device Type' block provides a drop down window listing the various methods of displaying workloads and providing METS calculations, if available.

The 'METS' and 'Load' blocks provide a means of setting default values if you choose not to include workloads when utilizing the selected device type in a protocol.

Click on the drop down window in the Modality box to see a list of current exercise modalities. Select a device and note that the information in the 'Device Type:' window will change to display the device type identified for the device selected.

**To Add A Device** to your program:

At the end of the list of modalities are several items identified as UNUSED MODE. Click on the first UNUSED MODE on the list.

Click on the 'Mode Name' block, and using the keyboard, type in the name of the new exercise mode. Press the <Enter> key.

Click on the 'Short (4 Char.) Name' block, and using the Keyboard, type in the four character code to be printed on multiple session reports to identify the new exercise mode. Press the <Enter> key.

Click on the drop down window in the Device Type block. Select the type of device or method of displaying workload that applies to the new mode. (Note that the Device Type determines what formula will be used by the system to calculate METS during the exercise session.)

Click the 'METS' block to enter a default value to be used if no workload or MET value is otherwise entered when this exercise modality is used.

Click the 'Load' block to enter a default load value to be used if no workload or MET value is otherwise entered when this exercise modality is used. Note that there are two

blocks identified as 'Load'. The second block is used when a workload is indicated by more than one item. E.g. Treadmill uses *Speed* and *Slope*, or a Stepper might use *Rate* and *Height*.

Click the 'Keep Changes' block to complete the process and save the changes.

NOTE: The list defined by this utility is used on the monitoring terminal to allow selection of devices while a patient is being monitored. The list displayed on the monitoring terminal will display items on the list down to (but not including) the *FIRST* <u>UNUSED MODE</u> and not beyond. If you modify the list to have an UNUSED MODE in the middle of your list, the resulting list will not display all available exercise devices for selection on your monitoring terminal.

NOTE: The list defined by this utility is used by every session report to identify the exercise devices utilized by a patient during the exercise session. Changing the order in which exercise devices appear on this list will potentially change some or all session reports for some or all-patient sessions completed before the change in the list is implemented.

# **Changing Any Parameter of a Mode**

Click on the drop down window in the 'Modality' block and select the modality to be changed.

If the mode name is to be changed, click on the 'Mode Name:' block and use the keyboard to type in the new mode name. Press the <Enter> key.

If the short name is to be changed, click on the 'Short (4 Char.) Name' block and use the Keyboard to type in the new four character code to be printed on multiple session reports to identify the exercise mode. Press the <Enter> key.

If the device type is to be changed, click on the drop down window in the 'Device Type' block Select the type of device or method of displaying workload that applies to the mode. (Note that the Device Type determines what formula will be used by the system to calculate METS during the exercise session).

To change default settings, click on the default value block that is to be changed and enter the correct information.

WARNING: The accuracy of the entries in this utility will impact directly on data you will be able to save during a monitoring session. If, for example, you have selected TREADMILL to have a TYPE of NONCALC, you will not have the option of entering slope and speed to have the system calculate METS for you.

### **Generating Protocol Templates**

Protocol Templates are protocols that are developed and stored in the program management system for use when adding a new patient to the system. The system is shipped with 2 or more predefined protocol templates that can be modified for use with your program.

To access the Protocol Template Editor, left click on 'Utility' at the top of the screen and then left click on 'Edit Protocols'.

| 🛱 Prot  | ocol Template Editor                                                                        |         |                               |         |                                                                                        |      | X                                   |
|---------|---------------------------------------------------------------------------------------------|---------|-------------------------------|---------|----------------------------------------------------------------------------------------|------|-------------------------------------|
| Proto   | col Templates                                                                               |         | Modalities & Exercise Devices |         |                                                                                        |      |                                     |
| Hi<br>T | Days: M W F<br>Fimes: 12:00AM, 12<br>Limit: 150 Li<br>arget: Rest+30<br>Most Recent Sess. # | ow Lim  |                               |         | Monitoring Mode:<br>© Direct Telemet<br>© Home TEM<br>© Satellite TEM<br>© Unmonitored | iry  | <i>Modality:</i><br>Session Warm Up |
| Exe     | ercise Prescriptio                                                                          | n       | Bas                           | ic Prot | tocol                                                                                  | -    | Short (4 Char.) Name WMUP           |
|         |                                                                                             |         | Load                          |         | Duration                                                                               |      | 0 · 7                               |
| 1       | Session Warm Up                                                                             | NA      |                               |         | 5 minutes                                                                              |      | Device Type:                        |
| 2       | Schwinn Airdyne                                                                             | 2.3Mets | 30RPM                         |         | 15 minutes                                                                             |      | Non Calc.(Load<255) 🔹               |
| 3       | Treadmill                                                                                   | NA      | 2Mph                          | 2%      | 15 minutes                                                                             |      |                                     |
| 4       | Arm Ergometer                                                                               | NA      | 24VVatts                      |         | 15 minutes                                                                             |      | METS 2                              |
| 5       | Final Cooldown                                                                              | NA      |                               |         | 5 minutes                                                                              |      | Load O                              |
| Cre     | eate New                                                                                    | Dele    | ete Proto                     | col     | Keep Proto                                                                             | ocol | D<br>Keep Changes                   |

The Protocol Template Editor screen is divided into two parts. The right side of the screen provides access to modalities and exercise devices while protocol templates are managed on the left.

The Protocol Templates section is arranged as follows:

The upper section contains data concerning the patient's schedule.

Also indicated are the high and low rate alarm limits.

The patient's target heart rate is shown along with the monitoring mode and most recent session number.

The above items are generally unique to individual patients and will be changed once the protocol template is assigned to the patient.

Finally, the exercise prescription displaying the patient's exercise sequence, workload, and duration will appear.

### Adding Protocol Templates

Click on the block labeled 'Create New' near the bottom of the Protocol Template Editor utility.

The system will use the currently displayed Protocol Template as a pattern and copy it with the name 'New Protocol'.

| Protocol Template Edi<br>otocol Templates<br>Days: M W F<br>Times: 12:00AM<br>Hi Limit: 150<br>Target: Rest+30<br>Most Recent Ses<br>Exercise Prescrip | , 12:00AM,<br>Low Lim<br>s. # | nit:  40  | 1<br>v Prote | Monitoring Mode:<br>© Direct Telemetry<br>© Home TEM<br>© Satellite TEM<br>© Unmonitored | Modalities & Exercise Devices<br>Modality:<br>Session Warm Up<br>Mode Name:<br>Session Warm Up<br>Short (4 Char.) Name WMUP                                                                                                    |
|----------------------------------------------------------------------------------------------------|-------------------------------|-----------|--------------|------------------------------------------------------------------------------------------|----------------------------------------------------------------------------------------------------|
| Modality                                                                                                    |                               | Load      |              | Duration                                                                                 |                                                                                                    |
| 1 Session Warm Up                                                                                                    | NA                            |           |              | 5 minutes                                                                                | Device Type:                                                                                                    |
| 2 Schwinn Airdyne                                                                                                    | 2.3Mets                       | 30RPM     |              | 15 minutes                                                                               | Non Calc.(Load<255)                                                                                                    |
| 3 Treadmill                                                                                                    | NA                            | 2Mph      | 2%           | 15 minutes                                                                               |                                                                                                    |
| 4 Arm Ergometer                                                                                                    | NA                            | 24Watts   |              | 15 minutes                                                                               | METS 2                                                                                                    |
| 5 Final Cooldown                                                                                                    | NA                            |           |              | 5 minutes                                                                                | Load O                                                                                                    |
| Create New                                                                                                    |                               | ete Proto |              | Keep Protocol                                                                            | Contraction (Contraction Contraction Contr |

A new template now exists, however it must be edited to contain the desired information.

#### **Editing Protocol Templates**

The first step in editing protocol templates is to select the template to be edited. In this case, we will edit the newly added template currently called 'New Protocol'. To view a list of current existing protocol templates, click on the drop down window in the protocol name block.

To change the name of the Protocol Template, click on the block containing the name to be changed, and type in the desired name.

All of the session information, including session time, days, target heart rate, and high and low rate limits can be left unchanged since these data will be entered for each individual patient once the protocol is identified for use. Until then, the system will use default information. To edit a line of the Exercise Prescription, simply click on the item to edited.

Clicking on a modality will cause a drop down window to appear. Click on the drop down window and select the modality desired from the resulting list.

| ercise Prescription            |         | New     | New Protocol |            |  |
|--------------------------------|---------|---------|--------------|------------|--|
| Modality                       | METs    | Load    |              | Duration   |  |
| <sup>1</sup> Session Warm U⊧ ▼ | NA      |         |              | 5 minutes  |  |
| Session Warm Ur                | 2.3Mets | 30RPM   |              | 15 minutes |  |
| Final Cooldown                 | NA      | 2Mph    | 2%           | 15 minutes |  |
| <sup>4</sup> Bicycle Ergometer | NA      | 24Watts |              | 15 minutes |  |
| <sup>5</sup> Treadmill         | NA      |         |              | 5 minutes  |  |
| Rowing Machine                 |         |         |              |            |  |
| Other                          |         |         |              |            |  |
| Steps                          |         |         |              |            |  |
| Schwinn Airdyne 💌              |         |         |              |            |  |

Clicking on the 'METS' block will allow you to enter a MET value. This should only be done if the system is not expected to calculate the MET value based on the workload and you know the MET value that should appear.

Clicking on the 'Load' block will allow entry of the prescribed load based on the Device Type and what settings have been selected for that device. For example, the Air dyne can require either RPM or Load based on which Device Type has been selected.

The second block after load with a blank heading is for the second part of a load when required. For example, Treadmill required both speed and slope. Speed appears in the first block and Slope in the second.

When the Load is entered, the system will calculate and display the MET value in the METs block based on the Device Type identified for the device selected. Changing the MET value will cause a corresponding change in the load to satisfy the formula being used.

Clicking on a Duration block will cause a drop down window to appear. Click on the drop down window and select the Duration identifier.

| Exe | ercise Prescriptic | n    |          | New Protocol |     | •          |  |
|-----|--------------------|------|----------|--------------|-----|------------|--|
|     | Modality           | MET: | ŝ        | Load         |     | Duration   |  |
| 1   | Session Warm Up    | NA   | М        | inutes=      | •   | 5 minutes  |  |
| 2   | Schwinn Airdyne    | 2.3M | ı<br>lur | til THR      |     | 15 minutes |  |
| 3   | Treadmill          | NA   | Н        | oldTHR Mi    | ns= | 15 minutes |  |
| 4   | Arm Ergometer      | NA   |          | ntil BPM=    |     | 15 minutes |  |
| 5   | Final Cooldown     | NA   |          |              |     | 5 minutes  |  |
|     |                    |      | Μ        | inutes=      |     |            |  |

Click on the Duration block again to enter the appropriate duration.

To add a line item to the exercise prescription, hold down the <Shift> key and left click on the number of the line where the new line is to appear. The existing line will be duplicated.

Edit the new line of the session protocol in accordance with editing instructions above.

# Example:

To enter a line indicating that we want to have the patient work on the treadmill at a speed of 2.8 mph slope 5% for 20 minutes.

Hold down the <Shift> key and left click on the block where the new item is to be added.

Click on the newly created Modality block, click on the drop down window, and select Treadmill from the list.

Enter a **2.8** in the first Load block.

Enter a **5** in the second load block.

Note that the METs have been calculated and are displayed in the METs block.

Click on the Duration block and verify that 'Time:' is highlighted in the drop down window box. If not, click on the drop down window and select 'Time:'

Enter **20** into the Duration block.

**To remove a line item from the exercise prescription**, hold down the <Ctrl> key and left click on the number of the line to be removed.

Once you are satisfied that each column indicates the desired entry, click on the block labeled 'Keep Protocol' and the new protocol will be added to the list.

# **Deleting Protocol Templates**

First, access the Protocol Template Editor by left clicking on 'Utility' at the top of the screen and then left clicking on 'Edit Protocols'.

| 🛢 Protocol Template                                                                         | Editor                                     |           |     |                                                                                         |        | X                                                |
|---------------------------------------------------------------------------------------------|--------------------------------------------|-----------|-----|-----------------------------------------------------------------------------------------|--------|--------------------------------------------------|
| Protocol Template                                                                           | s                                          |           |     |                                                                                         |        | Modalities & Exercise Devices                    |
| Days: MWF<br>Times: 12:00<br>Hi Limit: 150<br>Target: Rest+<br>Most Recent<br>Exercise Pres | AM, 12:00AM,<br>Low Lin<br>30<br>Sess. # 0 | nit: 40   | -   | Monitoring Mode:<br>© Direct Telemett<br>© Home TEM<br>© Satellite TEM<br>© Unmonitored | v<br>T | <i>Modality:</i><br>Session Warm Up              |
| Modality                                                                                    | <u>.</u>                                   | Load      |     | Duration                                                                                |        |                                                  |
| 1 Session Warm U                                                                            | p NA                                       |           |     | 5 minutes                                                                               |        | Device Type:                                     |
| 2 Schwinn Airdyn                                                                            | e 2.3Mets                                  | 30RPM     |     | 15 minutes                                                                              |        | Non Calc.(Load<255) 🔹                            |
| 3 Treadmill                                                                                 | NA                                         | 2Mph      | 2%  | 15 minutes                                                                              |        |                                                  |
| 4 Arm Ergometer                                                                             | NA                                         | 24Watts   |     | 15 minutes                                                                              |        | METS 2                                           |
| 5 Final Cooldown                                                                            | NA                                         |           |     | 5 minutes                                                                               |        | Load O                                           |
| Create New                                                                                  | Del                                        | ete Proto | col | Keep Proto                                                                              | ocol   | E Cola ja se se se se se se se se se se se se se |

Click on the drop down window in the protocol name block and select the protocol name to be deleted.

Click on the 'Delete Protocol' block and the selected protocol will be removed from the list of Protocol Templates.

To exit from the Protocol Template Editor Utility, click on the "X" at the upper right corner of the Protocol Template Editor screen.

Session protocols are protocols that are developed and stored in the program management system as protocols unique to a given patient. Session protocols are defined in the Protocol Input Screen assigned to a patient when he/she is added to the system. Initially, the system will assign the default protocol defined in protocol templates to any new patient when added to the system. The default protocol is then modified to become the unique protocol for the patient being added.

See the section on the **Session Protocol Input Screen** for further information on the development and use of Session Protocols.

# PATIENT MONITORING

The TeleRehab<sup>™</sup> 2004 Monitoring area is accessed from the Launcher Screen.

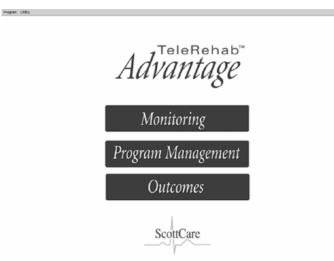

Left click on the Monitoring Bar. The monitoring screen will appear as follows

# The Monitoring Screen

When the monitoring section is started, the Monitoring Screen will appear as below:

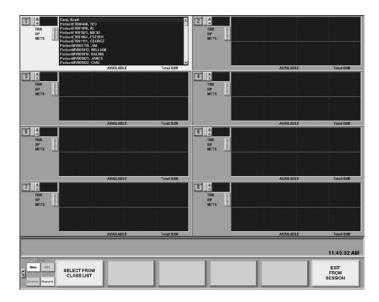

The monitoring control center is across the bottom of the screen:

|                                        |  | 11:45:52 AM             |
|----------------------------------------|--|-------------------------|
| Main Info<br>SELECT FROM<br>CLASS LIST |  | EXIT<br>FROM<br>SESSION |

The 4 modes available include:

• Main – displayed above in startup mode. Allows you to enter a group of patients by selecting from class list schedule. Left click on the SELECT FROM CLASS LIST button to get a list of days and class times for the week.

The EXIT FROM SESSION block will close the Monitoring Screen.

- Info With no patients on the screen, button not available.
- Review With no patients on the screen, button not available.
- Reports Allows access to the reports section as described later in this manual.

In the initial screen, the individual monitoring blocks are blank with the exception of the first channel that has the list of patients identified as available for monitoring.

| THR<br>BP | Care, Scott<br>PatientET000440, TED<br>PatientET001018, AL<br>PatientET001023, MICKI<br>PatientET001064, ESTHER<br>PatientET001111, GEORGE |            |
|-----------|----------------------------------------------------------------------------------------------------|------------|
| METS      | AVAILABLE                                                                                                    | Total:0:00 |

To move the list of names to a different available channel, left click (or touch) anywhere on the desired available channel.

The number to the left is the channel number indicator. Channel numbers may or may not be pre assigned based on the option selected during system setup. To the right of the channel number indicator is a blank block indicating that at least one transtelephonics channel is activated in Setup. If no transtelephonics channels are activated, the block will not be there.

To the Right of the channel number indicator are the bell shaped alarm indicators, red for rate and blue for arrhythmia rate.

The box to the right of the alarm indicators is where the heart rate will be displayed.

Below the Heart Rate box is displayed the THR (Target Heart Rate), BP (Current Blood Pressure Reading), and METS (most recent value). In the start up screen the values for these items are blank, but the display is activated when a patient is selected (See below).

To the right of the data area is a strip indicator activated only when a patient is entered on the screen for monitoring, and the display has been started.

Below the monitoring window, the word AVAILABLE appears to indicate that the channel is not in use. This area will display the modality in use along with a timer indicating how long the modality has been in use once a session is started.

To the far right of the modality indication area is a timer. This timer will start when the session recording starts and will stop when recording stops to indicate the total recorded session time.

The list of names of all patients available for monitoring based on the settings in the Setup area will appear in the monitoring area window. A scroll bar appears to the right of the window when the list of names exceeds the viewing space available in the window. The vertical size of the window will change based on how many channels are being displayed on the screen. (Number of channels is selected in the Setup screen).

## Entering a Patient Name into the Monitoring Screen

Patient names can be entered into monitoring channels in three different ways.

Move the list of names to the desired channel and double left click on the desired patient name.

Touch the list of names to highlight a name and press the <Enter> key.

Click on the 'SELECT FROM CLASS LIST' button to get a drop down window with the schedule for the week.

| Non 9245AM *<br>Non 1023AM **<br>Non 113AM<br>200 1+1022 * | 12:01:17 PM             |
|------------------------------------------------------------|-------------------------|
| CLASS LIST                                                 | EXIT<br>FROM<br>SESSION |

Select the class day and time and the names of patients scheduled for monitoring as a member of that class will be sequentially entered in up to the maximum number of empty channels.

Once a name (or names) is/are loaded into monitoring channels, if channel numbers are not pre defined, channel numbers will need to be assigned before the ECG trace is started.

To assign a channel number to a channel, right click on the channel number block to view the following selector screen:

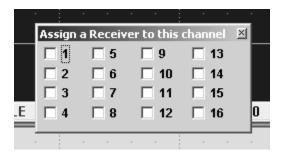

Left click on the box next to the channel you wish to assign to the selected area based on the transmitter number being used by the patient. (Note: this feature is most useful when coupled with the load class list feature).

Once patients are loaded and channel numbers assigned if needed, additional information will appear in each channel where a patient name has been loaded, and additional options are made available in the monitoring control center.

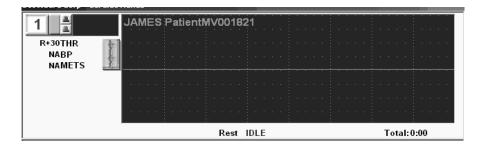

Once a name is displayed and before the ECG trace is started, the following information is available in the individual monitoring screen:

- THR (Target Heart Rate). This value will be whatever is in the patient file protocol section, and can be changed by right clicking on the value. A window will appear allowing entry of a new THR.
- BP (Current Blood Pressure Reading). This value will read NA until a blood pressure is entered for the patient.

- METS (Most recent value). This value will read NA until a METS value is either entered or calculated by the system.
- Below the monitoring window, the word IDLE appears with the first modality indicated in the patient protocol just to the left. (The example is REST). This indicates that the session has not yet begun. This area will display the modality in use along with a timer indicating how long the modality has been in use once a session is started.

## Starting the Displays

Displays can be started in three different ways.

- 1. Select the channel whose display is to be started and left click (or touch) the 'Start Display' button at the bottom of the screen. This will start the display for the selected channel.
- 2. Right clicking on the word IDLE brings up the individual display menu below:

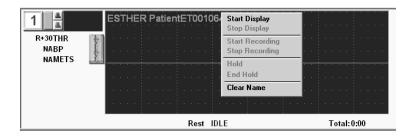

Left click on the Start Display line to start the display for this channel.

3. Right click on one of the buttons across the bottom of the screen, and a menu will be displayed as below:

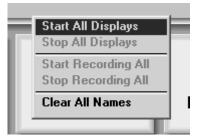

Left click on the Start All Displays line to start the displays for all channels not previously started.

# Monitoring Patients

Once the patient name(s) have been added to the monitoring area, and the display(s) have been started, the monitoring center options will change as shown below.

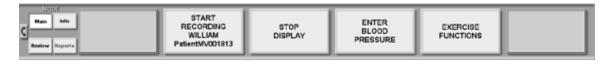

Once the patient name is entered, the features of the system in terms of collecting information for report preparation are functional, however not all data is saved to appear in a report.

Rhythm data is not being saved at this point, and reports produced will be without strips and without graphic representation of the session.

#### In order to produce acceptable monitored reports, the session must be recorded.

You can start the recording process in three different ways.

- 1. Select the channel whose display is to be started and left click (or touch) the START RECORDING (PATIENT NAME) Button at the bottom of the screen. This will start the recording process for the selected channel.
- 2. Right clicking on the words NOT RECORDING brings up the individual display menu below:

| 1 🛛 O          | ▲ TED PatientET | 000440                            |            |
|----------------|-----------------|-----------------------------------|------------|
|                | <b></b>         | Start Display                     |            |
| 100THR         | F. A.           | Stop Display                      |            |
| NABP<br>NAMETS | <u>}</u>        | Start Recording<br>Stop Recording |            |
|                |                 | Hold                              |            |
|                | Rest NOT REG    | End Hold                          | Total:0:00 |
| 3 4            |                 | Clear Name                        |            |

Left click on the Start Recording line to start the recording process for this channel.

3. Right click on one of the buttons across the bottom of the screen, and a menu will be displayed as below:

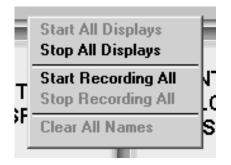

Left click on the Start Recording All line to start the recording process for all channels not previously started.

Once the recording process is implemented, the monitoring center options will change as shown below, and channel numbers being recorded will turn green.

| Rest for 6 minutes.<br>Session Warm Up for 10 minutes. | 02:NA RPE:NA                                  | Cal:NA                                           | Dx: MI/CABG                |                       | 2:07:24 PM |
|--------------------------------------------------------|-----------------------------------------------|--------------------------------------------------|----------------------------|-----------------------|------------|
| Main Info<br>Reniew Departs                            | STOP<br>RECORDING<br>LUIGI<br>PatientSS001888 | ENTER<br>COMMENT FOR<br>LUIGI<br>PatientSS001888 | ENTER<br>BLOOD<br>PRESSURE | EXERCISE<br>FUNCTIONS |            |

## Alarm Indication

The system is equipped with 3 different audible and visual alarms:

- The Rate Alarm When the patient's heart rate falls outside the established range, the trace will turn *red*, and an audible alarm will sound. The default rate range is established during setup and can be changed during monitoring. See **Alarm Settings** for more information.
- The Arrhythmia Alarm When an arrhythmia rate, or any other anomaly occurs that causes a significant change in R-to-R interval, the trace will turn *blue*, and an audible alarm will sound. See **Alarm Settings** for more information.
- The Overtime Alarm When the time of exercise defined in a patient's protocol (duration) is exceeded, an audible alarm will sound while the device time indicator flashes.

# Keeping Track of Time

To the right of the modality indication in the monitoring area is a timer. When a session begins, this timer will keep track of the time spent on the indicated modality. The timer can be either a *standard timer* (shown) or a *countdown* timer depending on the selection made during setup. The timer will reset each time the modality is changed.

NOTE: Protocols should be entered and used if countdown timers are to be used.

In the lower right corner is a second timer. This timer will start when recording starts, and will stop when recording stops to indicate the total recorded session time.

| Rest 00:00:12 Total: | r | • •  |       |      |  |  |  |     |       |       |      |
|----------------------|---|------|-------|------|--|--|--|-----|-------|-------|------|
| Rest 00:00:12 10tal: | F | Rest | 00:00 | ):12 |  |  |  | Tot | tal:O | 10:00 | ):12 |

## The Hold Feature

The timer on a modality may also be placed in a 'Hold' mode if desired to avoid counting idle time as exercise time. To place the timer on 'Hold', right click on the time indicator to see the selector window shown below.

| זנ⊨<br>י | Start Display<br>Stop Display     |  |
|----------|-----------------------------------|--|
| •        | Start Recording<br>Stop Recording |  |
|          |                                   |  |
|          | Hold                              |  |
| 10:4     | Hold<br>End Hold                  |  |
| 0:4      |                                   |  |

Left click on the Hold bar to place the timer on hold.

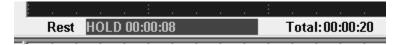

The timer will restart and keep track of the time that the system was in the 'Hold' mode.

The system can be configured to automatically go into Hold mode at the end of a prescribed time if that selection is made during setup. See the section on system setup for further information.

To take the system out of 'Hold' mode, right click on 'Hold' to bring up the selector window.

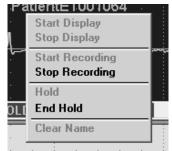

Click on "End Hold" to resume timing exercise on a given modality.

Changing modalities will also cause the system to reset the timer and resume normal timing of exercise.

#### Adjusting the Display Settings

The system provides a means to adjust display speed, display size, and whether the display is a black trace on a white background or a white trace on a black background while monitoring. These features are defined in the setup section where the default settings are selected.

Right clicking on the monitoring window will bring up a channel control menu as follows: (Note: This feature is active as long as a patient name is on the screen, including while a trace is being displayed and recorded).

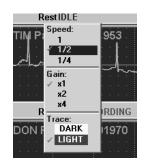

Defaults will be set at the factory of a speed equivalent to 25mm/sec and a gain of 1mv. Options for speed are  $\frac{1}{2}$  - equivalent to 25 mm/sec, 1 – equivalent to 50 mm/sec, and  $\frac{1}{4}$  - equivalent to 12.5 mm/sec. Options for Gain are x1 – 1mv, x2 = 2mv, and x4 = 4mv. The waveforms cannot be made smaller than 1mv.

The *Trace* area allows selection of whether the display is black trace on a white background or white trace on a black background.

Current settings are indicated by a check mark to the left of the setting. To change any setting, click on the *desired* setting and the change will take effect automatically.

#### Alarm Settings

To the Right of the channel indicator are the alarm indicators, red for rate and blue for arrhythmia rate.

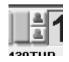

Left clicking on one of the indicators will deactivate the alarm for the channel. A slash will appear across the symbol to indicate deactivation. Left clicking the symbol again will reactivate the alarm.

Right clicking on the alarm indicator will deactivate the alarm for all channels. Right clicking a second time will reactivate the alarms for all channels.

The box to the right of the alarm indicators is where the heart rate is being displayed.

Right clicking on this box will provide the following option screen:

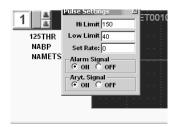

Hi and Low Limit boxes indicate the cut off values to activate the rate alarm (RED).

The Set Rate option allows manual entry of a heart rate that will be displayed and used in reports in lieu of rates determined by the computer.

The rate alarm and/or arrhythmia alarm can be activated or deactivated here as well.

# **Displayed Information**

A great deal of information is displayed and saved during the monitoring session. Some of this information is displayed on the screen during the session while other information is saved for use in various reports. Information is displayed both in the monitoring area and in the monitoring status line.

# The Monitoring Display Area

Once the trace is started and recording is under way, the monitoring display area will appear as follows:

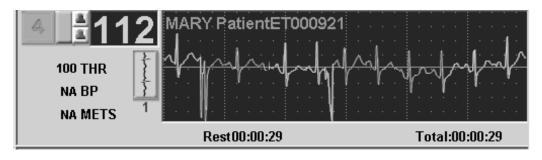

The channel number will be Green to indicate that the channel is being recorded.

- Current Heart Rate. This value is displayed in large numbers between the alarm indicators and the patient's name. The heart rate displayed is an 8 beat running average, and the number is updated approximately every 4 seconds.
- THR (Target Heart Rate). This value will initially be whatever is in the patient file protocol section. The THR for *this session* is determined by the format used to define the patient's THR. If a whole number is assigned, that number will be identified as the session THR. If a range is assigned, the entire range is identified as the session THR, and if rest + a number is assigned, the session THR will be calculated using the heart rate appearing on the first saved strip. (The system assumes that the first strip saved is the resting strip).
- BP (Current Blood Pressure Reading). This value will read NA until a blood pressure is entered for the patient. The most recently entered BP will be displayed in this area.
- METS (Most recent value). This value will read NA until a METS value is either entered or calculated by the system. The value displayed will be related to the exercise device being used. The system will automatically calculate and display the MET value based on the workload settings for the device being used provided the formula necessary for the calculation is resident in the system. Manually entered MET values will be accepted and displayed for those devices where no formula is present or where the formula is not identified for use.
- Below the monitoring window, the word IDLE appears with the first modality indicated in the patient protocol just to the left. (The example is REST). This indicates that the session has not yet begun. This area will display the modality in use along with a timer indicating how long the modality has been in use once a session is started.

## The Monitoring Status Line

The area below the monitoring area (Monitoring Status Line) will display data on the patient whose channel is selected as defined by the setup of the monitoring status line in the System Setup Section.

| RBP:NA RHR:NA                   | SpO2:NA | RPE:NA | Cal:NA | Dx: MI/CABG |             |
|---------------------------------|---------|--------|--------|-------------|-------------|
| Rest for 5 minutes.             |         |        |        |             |             |
| Session Warm Up for 10 minutes. |         |        |        | #: 28       | 11:07:45 AM |

• The RBP (Resting Blood Pressure) is assumed by the system to be the first blood pressure value entered on a given patient. That value will be displayed unless changed by the user. (See entering Information While Monitoring below for further information).

- RHR (Resting Heart Rate) is assumed by the system to be the heart rate indicated by the first strip saved on a given patient. That value will be displayed unless changed by the user. (See entering Information While Monitoring below for further information).
- SpO2 (Blood Oxygen Level) the most recently entered value is displayed.
- RPE (Rate of Perceived Exertion) the most recently entered value is displayed.
- Cal (Calories) the accumulated number of calories expended based on the work done for each completed exercise device is displayed.
- Dx (Abbreviated Diagnosis) the abbreviated diagnosis entered into the patient record is displayed.
- The long line down the center of the status bar displays the current exercise device information including the device, workload, and time of activity assigned.
- The long line near the bottom of the status bar displays information regarding the next exercise device expected to be utilized by the patient. If the patient's exercise protocol has been interrupted, or no exercise device is assigned following the current device, NA will be displayed in this area.
- # (Session number) The current session number is displayed.
- The time of day is displayed in the lower right corner of the status bar.

## Saving Strips

Rhythm strips can be saved in several different ways.

- A left click on the icon next to the monitoring area will cause the strip chart recorder to begin printing the displayed rhythm strip. The strip chart recorder will continue to run until stopped by left clicking a second time on the same icon. The first 6 seconds of the rhythm strip so saved will be marked for inclusion in the daily session report.
- Double left clicking on the icon next to the monitoring area will cause the strip chart recorder to print a six second strip. The printed rhythm strip is also identified for inclusion in the daily session report.
- Touching a strip (if a touchscreen is in use) will cause the system to identify or 'mark' the touched strip for inclusion in the daily session report without physically printing a rhythm strip to the strip chart recorder.

- Left clicking a strip will cause the system to identify or 'mark' the identified strip for inclusion in the daily session report without physically printing a rhythm strip to the strip chart recorder.
- Right clicking on the icon next to the monitoring area will cause the system to identify or 'mark' the current rhythm strip for inclusion in the daily session report *for all patients currently being monitored*.

NOTE: Once a strip is saved while the patient is on a specific device, the strip icon will be green indicating that a strip has been saved for the device currently in use. When the device is changed, the icon will turn cream white again to indicate that no strip has yet been saved for the now current device.

# Entering/Editing Information While Monitoring

Various means of entering information are provided based on data type and how it is used. User defined information is included, and specific areas have been incorporated to allow input and/or editing of user defined information.

# Entering/Editing Current Blood Pressure Readings

There are two ways to enter current blood pressure values:

Left clicking on (or touching) ENTER BLOOD PRESSURE button near the bottom of the screen brings up a box allowing you to enter the current blood pressure for the patient whose monitoring area is selected.

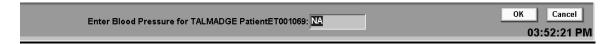

Enter the blood pressure in the block and press the <Enter> key or click OK to save the information and exit this utility input screen. The newly entered value will be displayed in the monitoring area.

The cancel button is self-explanatory.

Right clicking on the blood pressure value being displayed in the monitoring area of the patient whose current blood pressure is to be entered will cause the blood pressure entry box to appear in the monitoring area selected.

| Blood Pressur | e for EST |      |      |      | <br> | 010 | 64 |   | : |     |      |      |        |
|---------------|-----------|------|------|------|------|-----|----|---|---|-----|------|------|--------|
| NA            |           |      | Cano | el   | K    | eep |    |   |   |     |      |      |        |
| 2.8METS       | 5         | · ·  | •    | :    |      |     |    | : |   |     | :    | :    | •<br>• |
|               |           | · ·  |      |      | •    | •   | •  | • |   |     | •    | •    | •      |
|               | Nu        | Step | 00:0 | 0:09 |      |     |    |   |   | Tot | al:0 | 0:00 | ):22   |

Enter the current blood pressure in the block and press the <Enter> key or click Keep to save the information and exit this utility input screen. The newly entered value will be displayed in the monitoring area.

The cancel button is self-explanatory.

## Editing the Session Target Heart Rate

Right clicking on the THR value being displayed in the monitoring area of the patient whose session target heart rate is to be changed will cause the Target Rate entry box to appear in the monitoring area selected.

|        | 1 A O ESTHER PatientET001064<br>Target Rate for ESTHER PatientET001064 |      |      |      |  |   |     |   |   |  |     |      |      |     |
|--------|------------------------------------------------------------------------|------|------|------|--|---|-----|---|---|--|-----|------|------|-----|
| 30     |                                                                        |      | Cano | el   |  | K | eep |   |   |  |     |      |      |     |
| NAMETS | Σ                                                                      |      |      | :    |  | : | :   | : | : |  |     | :    |      |     |
|        | 1                                                                      |      |      |      |  |   |     |   |   |  |     |      |      | :   |
|        | F                                                                      | ≷est | 00:0 | 0:29 |  |   |     |   |   |  | Tot | al:0 | 0:00 | :29 |

Enter the correct session target heart rate in the block and press the <Enter> key or click Keep to save the information and exit this utility input screen. The newly entered value will be displayed in the monitoring area.

The cancel button is self-explanatory.

## **Entering Timed Comments**

Timed comments are comments that can be entered during the monitoring process that will be displayed in a report based on the time that they were entered. They may also be used to augment session comments.

Click on (or touch) the ENTER COMMENT FOR (PATIENT NAME) button near the bottom of the screen to enter a timed comment for that patient. The patient name that

appears on the labels is determined by the name on the channel currently selected. The following screen will be made available:

| DOBY COMP COMPLETED TODAY.<br>ORIENTED TO FRANK II CANDIAC RESAR PROTO<br>Patient take about over clear wall. | Comment for TED PatientET000440 | ок | Cancol |            |
|----------------------------------------------------------------------------------------------------|---------------------------------|----|--------|------------|
|                                                                                                    |                                 |    |        | 2:14:47 PM |

The Phrase Library is made available on the left.

To move a comment from the phrase library to the comment area, double click on the phrase to be moved, OR - Type in the comment desired to appear in the report.

Click the **OK** button to save the comment.

Click the Cancel button to leave this screen without entering a comment.

#### Entering/Editing Exercise Functions

Exercise functions involve several different parameters including Exercise *Modality*, *Workload*, *METs*, *RPE*, and *Time* that the patient is to participate in a given modality.

Left clicking on (or touching) EXERCISE FUNCTIONS button near the bottom of the screen brings up a protocol entry utility allowing changing of modality, workload information, RPE, and/or time for the selected patient.

| Cancel       | Next | Protocol | NA | NA METS       |
|--------------|------|----------|----|---------------|
| Session Warm | Up   | ▼ RPE: 0 |    | 05:00 minutes |
|              |      |          |    |               |

A right click on either the METs value or on the Current Modality item in the monitoring area of the patient whose exercise functions you wish to address will produce the following screen:

| HALINA Patient<br>Cancel<br>Rest | MV001814<br>Next | Protocol<br>• | NA<br>RPE: 0 | 05:00 mir | METs<br>nutes |  |
|----------------------------------|------------------|---------------|--------------|-----------|---------------|--|
| NAMETS                           | <u>.</u>         |               |              |           |               |  |
|                                  |                  |               |              |           |               |  |

#### **Changing Exercise Modalities**

The **Next** button will change the modality to the next item in the patient protocol. If no additional modalities are listed in the patient protocol, the **Next** label will change to **Keep**, and it can no longer be used to change the modality.

If the patient is not following their protocol, and the **Next** button is not being used, there are two ways to select modalities.

First, there is a drop down window that lists all modalities available as defined by the Protocols Utility in the Program Management files. An exercise modality can be selected

from that list by clicking the drop down window, and highlighting the desired device to be used as the exercise modality. When a modality is selected, the **Next** label will change to **Keep**. If the modality selected is also a part of the patient's protocol with assigned workloads and time, that information will appear in the Load, METs, and time blocks. If the modality selected is NOT a part of the patient's protocol, no information will appear in the Load, METs, or time block and appropriate data will have to be entered. Click on the Keep label and the selected exercise modality will appear as the current exercise modality.

It should be noted that once the protocol sequence is broken, the **Next** button would no longer be available for use for the balance of the session.

Second, clicking on the Protocol label will bring up a window containing the patient's protocol. A checkbox appears to the left of each modality, and a check mark will appear in the box if the modality has been used. Clicking on any of the modalities listed will cause that modality to appear in the drop down window and the assigned workloads and time will appear in the appropriate blocks. The **Next** label will change to **Keep**, and left clicking on **Keep** will cause the selected exercise modality to appear as the current exercise modality.

## Changing Work Load

To change the workload for the modality currently in use, enter the new workload in the boxes provided between the Protocol button and the METs block. In those instances where there are two components to the workload, the first block is used for the primary component and the second block contains the secondary component. For example, Treadmill Speed would appear in the first block while slope would appear in the second.

When the workload block is activated, the *Next* button will change to *Keep*, and left clicking on *Keep* will cause the newly entered workload to be saved and used in the METs calculation.

## Changing MET's

To change the MET's value for the modality currently in use, enter the new MET's value in the box provided.

When the MET's block is activated, the *Next* button will change to *Keep*, and left clicking on *Keep* will cause the newly entered METs to be saved. The workload value will be adjusted based on the new METs value.

# Entering/Changing Time

To enter or change the Time for an exercise modality currently in use, enter the new time in the box provided.

Due to the way time is utilized and displayed by the system, Time must be entered using a colon to distinguish between seconds and minutes. An entry without a colon identifies the time as seconds while a colon after the number entered identifies the time as minutes.

## Entering/Changing RPE

To enter or change the RPE value for the exercise modality currently in use, enter the new RPE value in the box provided.

When the RPE box is activated, the *Next* button will change to *Keep*, and left clicking on the *Keep* button will cause the newly entered RPE value to be saved as a part of the session data file.

The RPE can also be entered or changed by editing the RPE value displayed in the Monitoring Status Line.

Right click on the RPE value displayed and the following screen will be made available:

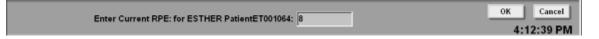

Enter the correct RPE value and left click on the OK button to save the new number.

#### Editing Items in the Monitoring Status Line

Some items displayed in the monitoring status line are eligible for editing.

| RBP:NA RHR:NA                   | SpO2:NA | RPE:NA | Cal:NA | Dx: MI/CABG |             |
|---------------------------------|---------|--------|--------|-------------|-------------|
| Rest for 5 minutes.             |         |        |        |             |             |
| Session Warm Up for 10 minutes. |         |        |        | #: 28       | 11:07:45 AM |

#### Editing the Resting Blood Pressure Value

The RBP (Resting Blood Pressure) is assumed by the system to be the first blood pressure value entered on a given patient. If the existing value is incorrect, right click on the value following RBP to get the following screen:

| Enter Resting BP: for ESTHER PatientET001064: NA |
|--------------------------------------------------|
|--------------------------------------------------|

Enter the correct RBP value and left click on the OK button to save the new information.

#### Entering the Resting Heart Rate Value

The RHR (Resting Heart Rate) is assumed by the system to be the heart rate indicated by the first strip saved on a given patient. If the value displayed is incorrect, right click on the existing value to get the following screen:

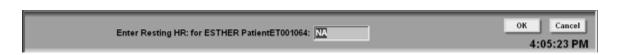

Enter the correct RHR value and left click on the OK button to save the new information

## Editing the Current SpO2 Value

The SpO2 (Blood Oxygen Level) displayed is the most recently entered value. If the displayed value is incorrect, right click on the existing value to get the following screen:

| Enter Current SpO2: for ESTHER PatientET001064: | NA | OK Cancel  |
|-------------------------------------------------|----|------------|
|                                                 |    | 4:06:20 PM |

Enter the correct SpO2 value and left click on the OK button to save the new information.

#### Editing the Current Session Number

The # (Session number) displayed is the current session number. If the displayed number is incorrect, right click on the existing number to get the following screen:

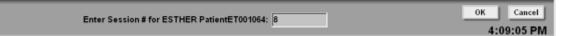

Enter the correct session number and left click on the OK button to save the new information.

NOTE: There may be other user-defined resources displayed in this area that are also eligible for editing. In all cases, a right click on the value to be edited allows access to the Editing utility.

#### Entering/Editing User Defined Modality Data

The system provides an area designed to allow entry of user defined modality data. The items included are defined during system setup (See Setting up the Custom Monitoring Buttons in the Setup Section).

To access the Modality buttons, left click on (or touch) the Info button to the left of the Monitoring Control Center to access the Info buttons.

| Main Info<br>Review Reports | Patient Medi<br>Information Inform | Each Fac | e Sheet |
|-----------------------------|------------------------------------|----------|---------|
|-----------------------------|------------------------------------|----------|---------|

Left click on (or touch) the button labeled MODALITY BUTTONS to access the user defined modality input screen below:

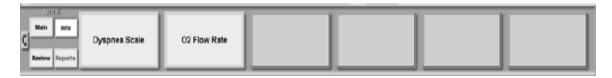

Left click on (or touch) the desired modality button to access the input screen:

| Enter Dyspnea Scale for ESTHER PatientET001064: Cancel 8:17:33 AM |
|-------------------------------------------------------------------|
|-------------------------------------------------------------------|

Enter the correct data and left click on the OK button to save the new information.

## Entering/Editing User Defined Summary Data

The system provides an area designed to allow entry of user defined summary data. The items included are defined during system setup. (See Setting up the Custom Monitoring Buttons in the Setup Section).

To access the Summary buttons, left click on (or touch) the Info button to the left of the Monitoring Control Center to access the Info buttons.

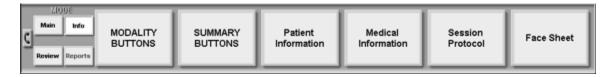

Left click on (or touch) the button labeled SUMMARY BUTTONS to access the user defined summary input screen below:

| C Main Inte    | Pre-BS: | Post-BS: | Angina? | Medication Taken? |  |
|----------------|---------|----------|---------|-------------------|--|
| Review Reports |         |          |         |                   |  |

Left click on (or touch) the desired summary button to access the input screen:

| Enter Pre-BS: for ESTHER PatientET001064: | OK Cancel  |
|-------------------------------------------|------------|
|                                           | 8:19:37 AM |

Enter the correct data and left click on the OK button to save the new information.

# Editing Saved Rhythm Strips

Left clicking (or touching) the SHOW SELECTED STRIPS button allows review of the full disclosure to the point in time when this utility is activated. It also provides access to strips saved during this session as well as any strip that has been saved in previous sessions.

|                           | **********      | ****************************** | 4.4 |
|---------------------------|-----------------|--------------------------------|-----|
| 00.01.28 Pulse: 102 BP NA | Mark Un         | mark Sections                  |     |
| -pul-lumming              | I will want the | Prev deat                      |     |
|                           | I of 1          |                                |     |

The time indicators at the top left and right corners indicate the time span being displayed by the full disclosure strip.

The patient name appears in the upper left area of the box, with the date and time of session appearing to the right of the box.

Left clicking on the arrow tabs at the top of the box will move the full disclosure strip as indicated by the box (e.g. Back 60 sec. Or Fwd 6 sec.)

When first activated, the first strip saved will appear in the larger box at the lower left of the screen. The small flat box inside near the center will indicate which strip you are viewing (e.g. 2 of 4). View each of the strips saved by left clicking on either **Prev** for previous strips or **Next** for the next strip saved.

| 00:48 ESTHER PatientET0010                                                                                                    | Back 60 Sec. Back 6 Sec. Fwd 6 Sec. Fwd 60 Sec. 12:10:2002 00:14:15 | 02:96 |
|----------------------------------------------------------------------------------------------------|---------------------------------------------------------------------|-------|
|                                                                                                    |                                                                     |       |
| Provide and the second second s |                                                                     |       |
| 00.01.28 Pulse: 102 BP NA                                                                                                    | Mark Unesark Sections.                                              |       |
| malalanning                                                                                                    | The loss dest dest                                                  |       |
| the second second                                                                                                    | Tof 1                                                               |       |
| and the second                                                                                                    |                                                                     |       |
| Session Warm Up – METs                                                                                                    | Ext                                                                 |       |

Left clicking anywhere on the full disclosure will cause that 6-second strip to appear in the large box at the lower left of the screen in place of a saved strip. To save an unsaved strip, left click on the **Mark** block. To unsave a strip, left click on the **Unmark** block.

# Printing Saved Rhythm Strips to the Strip Chart Recorder

To print a strip on the strip chart recorder, left click on the strip icon to the left of the strip box. The strip shown in the box will print to the strip chart recorder.

## **Reviewing Rhythm Strips from Previous Sessions**

To view strips saved in previous sessions, left click on the drop down window box labeled **Sessions**, and a list of session dates will appear.

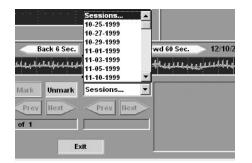

Double click on the date of the session whose strips you wish to view, and the first of the saved strips in that session will appear in the strip box to the right of the screen.

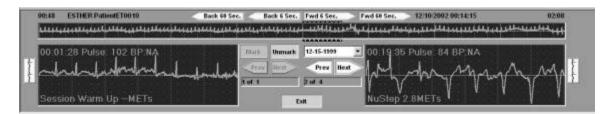

The small flat box inside near the center right will indicate which strip you are viewing (e.g. 2 of 4). View each of the strips saved by left clicking on either **Prev** for previous strips or **Next** for the next strip saved.

## Printing Rhythm Strips from Previous Sessions to the Strip Chart Recorder

To print a strip on the strip chart recorder, left click on the strip icon to the right of the strip box. The strip shown in the box will print to the strip chart recorder.

Left click on the **Exit** box to leave this screen.

#### Review/Edit Session Summary Data

Left clicking (or touching) the EDIT SESSION SUMMARY DATA button at the *review* menu allows review of the summary information identified to appear in the daily session report.

| Resting HR: 50 | Resting UP: | N45 ( | Ending UP:   | NA. | Exit & Keep        |
|----------------|-------------|-------|--------------|-----|--------------------|
| Foding Hil: 18 | Semion IHR: | 58    | Pos 85:      |     | Changes            |
| Post-B5:       | 02 Usage:   |       | Weight(lb.): | 176 | Licit<br>Unchanged |
|                |             |       |              |     | Revert to          |

The items appearing in this screen are defined in the program management application. To change an item, click on the appropriate box and enter the desired information.

When done, left click on the box to the right that identifies the action you wish to take:

Exit and Keep Changes will keep your changes for the daily session report.

Exit Unchanged will ignore your changes and keep the initial information.

Revert to Initial Data will return all values to their original number.

#### Review/Edit Session Modality Data

Left clicking (or touching) the EDIT SESSION MODALITY DATA button at the *review* menu allows review of the modality information to appear in the daily session report.

| 3 | Modality         | Curston  | No. Will Load | Max Mets | AsgRate | MacHR | Max EP | PPE | Dyspines Scale | End SpO2 | Exit & Keep |
|---|------------------|----------|---------------|----------|---------|-------|--------|-----|----------------|----------|-------------|
| 1 | Session Warm Up  | 00:08:43 | A.            | **       | 42      | 70    | NA,    | NA. | 0              | NA S     | Changes     |
| 2 | Schwinn Airstyne | 00:00:08 | 1Loed         | 3.1      | 72      | 75    | NA.    | NA  | 0              | NA.      |             |
| 3 | Treatril         | 00.00.33 | 2.5@2%        | 2.4      | 71      | 78    | NA.    | NA. | 0              | NA.      | Exit        |
|   |                  |          |               |          |         | 1.00  |        |     | 1.00           |          | Unchanged   |
|   |                  |          |               |          |         |       |        |     |                |          | Revert to   |

The items appearing in this screen are defined in the program management application. To change an item, left click on the appropriate box and enter the desired information. The modality items will provide a drop down window for selection. Duration must be entered as a time including the colons. Workloads may require entry of two items (e.g. speed and slope). All other blocks will accept numeric information.

Exit and Keep Changes will keep your changes for the daily session report.

Exit Unchanged will ignore your changes and keep the initial information.

Revert to Initial Data will return all values to their original number.

#### Review/Edit Session Timed Comments

Left clicking (or touching) the EDIT TIMED COMMENTS button at the *review* menu allows review of comments that were entered during a session.

| Phrase Library:                             | Comment#1 of 2 @ 00:11:49 |                         |                          |                           |  |  |
|---------------------------------------------|---------------------------|-------------------------|--------------------------|---------------------------|--|--|
| He biked 6.1 miles and burned 134 calories. | This is a test comment    |                         |                          |                           |  |  |
|                                             | 10                        |                         |                          | Exit                      |  |  |
|                                             | Delete This Comment       | Add to PostSession Cmts | Move to PostSession Cmts | Unchanged                 |  |  |
|                                             |                           | f                       |                          | Revert to<br>Initial Data |  |  |

Modify a timed comment by double clicking on a phrase from the phrase library, or by clicking into the comment itself and making desired changes.

View other timed comments by clicking the up or down arrow to the right of the comment block.

To delete a timed comment, click on the **Delete This Comment** block.

Clicking on the **Add to PostSession Cmts** block will add the comment to the post session comments area and maintain the comment as a timed comment as well.

Clicking on the **Move to PostSession Cmts** block will add the comment to the post session comments area and remove the comment from the timed comments area.

Exit and Keep Changes will keep your changes for the daily session report.

Exit Unchanged will ignore your changes and keep the initial information.

Revert to Initial Data will return all values to their original number.

#### **Review/Edit Post Session Comments**

Left clicking (or touching) the POST SESSION COMMENTS button at the *review* menu allows entry as well as review of post session comments that are entered during a session.

| ost Session Comments for HALINA Patie                          | ntMV001814, 12-10-2002                                            |   |                           |
|----------------------------------------------------------------|-------------------------------------------------------------------|---|---------------------------|
| Phrase Library:<br>He biked 6.1 miles and burned 134 calories. | These words are part of a test of the post session comments block | 2 | Exit & Keep<br>Changes    |
|                                                                | 1                                                                 |   | Exit<br>Unchanged         |
|                                                                |                                                                   | - | Revert to<br>Initial Data |

Modify the post session comments by double clicking on a phrase from the phrase library, or by clicking into the comment itself and making desired changes.

Exit and Keep Changes will keep your changes for the daily session report.

Exit Unchanged will ignore your changes and keep the initial information.

Revert to Initial Data will return all values to their original number.

#### **Reviewing a Previously Recorded Session While Monitoring**

Left clicking (or touching) the REVIEW PREVIOUS SESSION button at the *review* menu allows review of data entered in any previous session for the selected patient. (Note: Strips can be reviewed by using the **SHOW SELECTED STRIPS** Option).

| 11-20-2002 CommonS | 11-14-2002<br>11-20-2002 | Cenan | enns: |
|--------------------|--------------------------|-------|-------|
|--------------------|--------------------------|-------|-------|

A list of session dates is made available for selection. To select a date, click on the date and then click on the **Show Selected** box.

The section boxes will become available to bring up the various sections of the reports.

| elect a Previous Session for HALINA PatientMV001814 | 10-29-2002               |            | Modalities |
|-----------------------------------------------------|--------------------------|------------|------------|
|                                                     | 11-01-2002<br>11-06-2002 |            | Summary    |
|                                                     | 11-14-2002<br>11-20-2002 | _          | Commonts   |
|                                                     | 11-21-2002<br>11-22-2002 | Show       | Session    |
|                                                     | 12-10-2002               | • Selected | Exit       |

Left click the **Modalities** block to view the modalities section of the selected report.

| nogano | PS TOP TEE | PatientET000440,  | 12-10-2002 | married and the |          |           | tani a ta ta ta ta ta ta ta ta ta ta ta ta t | 100 - DOM | ALC: NO. | 10 (10 (10 (10 (10 (10 (10 (10 (10 (10 ( | A CARDON CONTRACTOR | Modalities                                                                                                    |
|--------|------------|-------------------|------------|-----------------|----------|-----------|----------------------------------------------|-----------|----------|------------------------------------------|---------------------|----------------------------------------------------------------------------------------------------|
|        | *          | Modelity          | Duration   | Mx Wilk Loed    | Max Mets | Avg.Rate. | MacHR                                        | Max BP    | RPE      | Dyspnen Scale                            | End SpO2            | and the second second                                                                                                    |
|        | 1          | Rest              | 00:02:32   | -               | -        | 106       | 130                                          | 110/64    | NA.      | 0                                        | 97                  | Summary                                                                                                    |
|        | 2          | Session Warin Lip | 00:13:37   | -               | 9        | 107       | 154                                          | NA.       | NA,      | 0                                        | NA                  | Committee in the                                                                                                    |
|        | 3          | Viegtts           | 00:11:32   | 3.oad           | 3        | 105       | 534                                          | NA        | NA.      | 0                                        | NA                  | Comments                                                                                                    |
|        | 4          | Schwinn Airdyne   | 0014:00    | 4Lood           | 1.7      | 111       | 149                                          | NA.       | NA,      | 0                                        | NA I                | Contraction of the local division of the local division of the loc |
|        | 5          | Treadmil          | 00:15:00   | 1(2)0%          | 1.0      | 114       | 129                                          | NA        | NA,      | 0                                        | 91                  | Session                                                                                                    |
|        | 6          | Final Cooldown    | 00:06:51   | -               | +        | 117       | 143                                          | NA        | NA,      | 0                                        | NA                  |                                                                                                    |
|        | 7          | Bert              | 00:08:14   |                 | -        | 510       | 5.33                                         | 115/54    | NA.      | n                                        | 35                  | Exit                                                                                                    |

Left click the **Summary** block to view the Summary section of the selected report.

| Resting HR: 103 | Resting BP: 110/64 | Ending BP: 116/64                       | Summar  |
|-----------------|--------------------|-----------------------------------------|---------|
| Ending HPc 105  | Session THP: 130   | Pre-BS;                                 |         |
| Post-BS:        | O2 Usage: 0        | Weight(ib.): 170.5                      | Commen  |
|                 |                    | - 10 - 10 - 10 - 10 - 10 - 10 - 10 - 10 | Session |

Left click the **Comments** block to view the comments (both timed and post session) sections of the selected report.

| Comments for TED PatientET000440, 09-07-1999 | TOLERATED MODALITIES FAIRLY WELL, GALE FRANKO RN. | -      | Modalities |
|----------------------------------------------|---------------------------------------------------|--------|------------|
| No Timed Comments for 09-07-1999             |                                                   | - 11   | Summary    |
|                                              |                                                   | - 18   | Comments   |
| 01                                           |                                                   | 25     | Session    |
|                                              | Copy to Current S                                 | ession | Exit       |

Note that comments can be copied to the current session by high lighting the comments desired to copy and clicking on the block labeled **Copy to Current Session**.

Clicking on the **Session** button will return to the screen showing the list of sessions available.

Click on the Exit button to leave this utility.

#### **Editing Patient Information While Monitoring**

Left clicking on the Info button during a session will bring up the following selections at the monitoring control center:

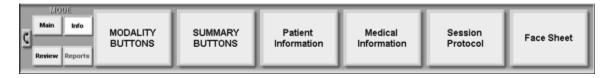

Keep in mind that the various functions will apply to the patient whose name is on the highlighted channel on the monitoring screen.

# Editing Demographic Information While Monitoring

Left clicking (or touching) the **Patient Information** Button will cause the system to display the patient information input screen as defined in the program management section.

| Monitered Patient Data Patient Information | Patient Demographics Entry Screen                                                                                                    | İ |
|--------------------------------------------|----------------------------------------------------------------------------------------------------|---|
| WILLIAM Padeed/A001013                     | First Name:         WILLIAM         Referring Physician:         POIDCO           Nickmamo:         ElL         Referring Physician:         POIDCO           Last Name:         Parientif/V001913         Referring Physician:         POIDCO           Clinic LD::         Gendor:         M         International State         Authorization Number:           Parient Tolephane:         216:362:0650         Authorization Dates:         Chain te CR Date:         System Code:           Cip:         Cleviand         216:13:2011         MADDEL3         MADDEL3 | - |

Through the use of this screen, data can be entered/edited directly into the patient file. Use the scroll bar on the right hand side to scroll through the entire screen.

Left click on the Save and Exit button when editing is complete.

## Editing Medical Information While Monitoring

Left clicking (or touching) the **Medical Information** Button will cause the system to display the medical information input screen as defined in the program management section.

| Movitored Patient Daw<br>Modical Information | Medicatio                                                                                                    | on and History                                                                                                    | ĺ |
|----------------------------------------------|----------------------------------------------------------------------------------------------------|----------------------------------------------------------------------------------------------------|---|
| GEORGE PademET001111                         | Name: SEORGE PatentET001111<br>Clefet LB2<br>Aleve, Da: ANSINA, DOOR PACER<br>Helphtling: 72 WelphtPh.; 734<br>Petent Status: Phase 3<br>System Cade: [c100111] | Pink Factore:     IF Senity Ne?:     IF Senity Ne?:     IF Senity Ne?:       If High DP Ne?:     IF Senity Ne?:     IF Senity Ne?:     IF Senity Ne?:       If Hyperby Identify:     IF Senity Ne?:     IF Senity Ne?:     IF Senity Ne?:       If Hyperby Identify:     IF Senity Ne?:     IF Senity Ne?:     IF Senity Ne?:       If Hyperby Identify:     IF Senity Ne?:     IF Senity Ne?:     IF Senity Ne?:       If Hyperby Identify:     IF Senity Ne?:     IF Senity Ne?:     IF Senity Ne?:       If Hyperby Identify:     IF Senity Ne?:     IF Senity Ne?:     IF Senity Ne?: |   |

Through the use of this screen, data can be entered/edited directly into the patient file. Use the scroll bar on the right hand side to scroll through the entire screen.

Left click on the *Save and Exit* button when editing is complete.

# Editing the Protocol Screen While Monitoring

Left clicking (or touching) the **Session Protocol** Button will cause the system to display the session protocol input screen as defined in the program management section.

| Monitored Patient Data<br>Session Protocol | Session Protocol                                                                                                    |  |
|--------------------------------------------|----------------------------------------------------------------------------------------------------|--|
| JAMES ParicedRV001821                      | Name: JAMES Patient/M001821 Clinic LBL Admit to CR Date: [26:00.201] Risk StrattBication: Patient Status: Admit to CR Date: [26:00.201] Admit to CR Date: [26:00.201] Admit to CR Date: [2 |  |
| Save & Exit                                | Days:         MV //         Cools:           Times:         2:0AM 2:0AM 2:0AM         O Bitst Telenety           Ministring Mode:         C Bitst Telenety         C Bitst Telenety           Ministring Coll         C Bitst Telenety         C Bitst Telenety                                                                                                    |  |

Through the use of this screen, data can be entered/edited directly into the patient file. Use the scroll bar on the right hand side to scroll through the entire screen.

Left click on the *Save and Exit* button when editing is complete.

## Editing the Face Sheet While Monitoring

Left clicking (or touching) the **Face Sheet** Button will cause the system to display the patient face sheet input screen as defined in the program management section.

| Monitored Patient Data<br>Face Sheet<br>New PatientAV000102 | ScottCare Corp                                                                                                    | CE SHEET April 28,2003                                                                                                    |
|-------------------------------------------------------------|----------------------------------------------------------------------------------------------------|----------------------------------------------------------------------------------------------------|
|                                                             | Name:         New PatientAV000102           Address:         Zip:           City:         State:         Zip:           Patient Telephone:         ?         SS Number:           Age:         0         Gender:         Marital Status:         Married           Heightfün.):         Weightfüb.):         154 | Referring Physician:           Insurance:           Admit to CR Date:         04-28-2003           Most Recent Sess. #         0           Session Days:         M W F           Start Times:         12:00AM, 12:00AM, 12:00AM |
| Save & Exit                                                 | Race: Caucasian System Code: AV000102                                                                                                    | Target HR: 100                                                                                                    |

Through the use of this screen, data can be entered/edited directly into the patient file. Use the scroll bar on the right hand side to scroll through the entire screen.

Left click on the *Save and Exit* button when editing is complete.

## Editing Patient Information on Patients Not Currently Being Monitored

Left clicking on the Reports button while monitoring will provide access to the utilities that provide a means of entering/editing patient information on *patients that are not currently being monitored*.

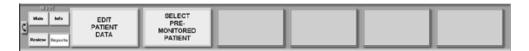

From this control center, you can view/edit patient data on any patient in the system by left clicking on the Edit Patient Data button.

Highlight the name of the patient whose data you want to review/edit and press the <enter> key.

| Personal Data   |  |  |
|-----------------|--|--|
| Personal Data   |  |  |
| Medical Data    |  |  |
| Protocol        |  |  |
| Additional Data |  |  |
|                 |  |  |
|                 |  |  |
|                 |  |  |
|                 |  |  |
|                 |  |  |
| Print Report    |  |  |
|                 |  |  |
| Save & Exit     |  |  |

## **Editing Patient Information**

Left click on the **Patient Information** bar to view the patient information input screen.

| Personal Data Personal Data | Patient Demogra                 | phics Entry Screen             |  |
|-----------------------------|---------------------------------|--------------------------------|--|
| Medical Data<br>Protocol    | First Name: CARL                | Referring Physician: CESA      |  |
| Additional Data             | Nickname:                       | Referring Physician Phone: NA  |  |
|                             | Last Name: PatientWV001622      | Insurance:                     |  |
|                             | Clinic I.D.: Gender: M Age: 76  | Authorization Number:          |  |
|                             | Patient Telophono: 216 362 0560 | Authorization Dates:           |  |
| Print Report                | Address: 1791 W150th            | Admit to CR Date: System Code: |  |
| Save & Exit                 | City: Develand                  | 05-10-2001 MV-201822           |  |

Through the use of this screen, data can be entered/edited directly into the patient file. Use the scroll bar on the right hand side to scroll through the entire screen.

To print the contents of this screen, left click on the *Print Report* bar.

Left click on the Save and Exit button when editing is complete.

#### **Editing Medical Information**

Left click on the Medical Information bar to view the medical information input screen.

| artenal Data    | Media                           | cation and History                      |  |
|-----------------|---------------------------------|-----------------------------------------|--|
| Personal Data   | 1                               |                                         |  |
| Medical Data    |                                 |                                         |  |
| Protocol        |                                 | Risk Factors:                           |  |
| Additional Data | Name: CARL PatientNV001822      | C Obosity?: S Family Hs?: S Diabetes?:  |  |
|                 | Clinic LD.:                     | Figh EP Rx?: Sed. Lifestyles?: Stress?: |  |
|                 | Abry, Dr.: ANGNACABS            | Smoker?                                 |  |
|                 | Height(in.): 67 Weight/h.): 177 | Smoking Comments: OUIT 19 YRS AGO       |  |
|                 | meiderfert: D. Meiderinet: 177  | E Hyperiipidemia?:                      |  |
|                 | Patient Status: Phase 3         | Chol: 163 Tile: 159                     |  |
| Print Report    | System Code: MV001822           | Gran: 163 Fing: 159                     |  |

Through the use of this screen, data can be entered/edited directly into the patient file. Use the scroll bar on the right hand side to scroll through the entire screen.

To print the contents of this screen, left click on the Print Report bar.

Left click on the *Save and Exit* button when editing is complete.

## **Editing Protocol Information**

Left click on the Session Protocol bar to view the session protocol input screen.

| Personal Data Personal Data                                  |                                                                         | Session Protocol                                                          |                                                                  |  |
|--------------------------------------------------------------|-------------------------------------------------------------------------|---------------------------------------------------------------------------|------------------------------------------------------------------|--|
| Personal Date<br>Medical Data<br>Pretscol<br>Additional Data | Nerve: ESTHER PatientET001064<br>Risk Stratification:<br>Underate       | Clinic LB:<br>Patient Status:<br>Phase 3                                  | Admit to CR Date: 10-13-1999<br>Abry, De:<br>MI, PTCA/STENT 6.05 |  |
| Print Report                                                 | Days M W F<br>Times 1:304M, 1:304M, 1:304M<br>Bi Limit 120 Law Limit 50 | Monitoring Mode: Godis:<br>Direct Telementry<br>Hene TEM<br>Satellike TEM |                                                                  |  |

Through the use of this screen, data can be entered/edited directly into the patient file. Use the scroll bar on the right hand side to scroll through the entire screen.

To print the contents of this screen, left click on the *Print Report* bar.

Left click on the *Save and Exit* button when editing is complete.

## **Editing Face Sheet Information**

Left click on the Face Sheet bar to view the patient face sheet screen.

| Personal Data Patient Information Medical Information | ScottCare Corp                                                           | CE SHEET                                                                                  |
|-------------------------------------------------------|--------------------------------------------------------------------------|-------------------------------------------------------------------------------------------|
| Session Protocol<br>Face Sheet                        | Name:         New PatientAV.000102           Address:                    | Referring Physician:<br>Insurance:<br>Admit to CR Date: 04-28-2003<br>Most Recent Sess. # |
| Print Report                                          | Height(jin.): Weight(jib.): 154<br>Race: Caucasian System Code: A1000102 | Session Days: M W F Start Times: NA Target HR: 100                                        |

Through the use of this screen, data can be entered/edited directly into the patient face sheet. Use the scroll bar on the right hand side to scroll through the entire screen.

To print the contents of this screen, left click on the *Print Report* bar.

Left click on the *Save and Exit* button when editing is complete.

#### Viewing/Editing Report Data On Previously Monitored Patients

Left clicking on the Reports button while monitoring will provide access to the utilities that provide a means of viewing/editing reports on patients not currently being monitored.

| Maia lada EDIT<br>PATIENT<br>Review Reports | SELECT<br>PRE-<br>MONITORED<br>PATIENT |  |  |
|---------------------------------------------|----------------------------------------|--|--|
|---------------------------------------------|----------------------------------------|--|--|

From this control center, you can view/edit report data on any patient in the system by left clicking on the SELECT PRE MONITORED PATIENT button.

| Single Semina Date<br>Semina Royart<br>Full Disclosure<br>Semena Rote:<br>Unmonitored Report<br>Del full Bischower File<br>Report Syste:<br>Vital Report<br>Del full Declosure<br>Serve & Exit | Care Scott Patient Top Scott Patient Top Scott Patient Top Scott Patient Top Scott Patient Top Scott Patient Top Scott Patient Top Scott Patient Top Scott Patient Top Scott Patient Patient P |  |  |
|----------------------------------------------------------------------------------------------------|----------------------------------------------------------------------------------------------------|--|--|
|----------------------------------------------------------------------------------------------------|----------------------------------------------------------------------------------------------------|--|--|

Highlight the name of the patient whose report data you want to review/edit and press the <enter> key.

| Single Searlon Date Session Report Full Disclosure Sentre Date: |              |       | Center Hospital<br>ertET000440 |          | de <i>nsed l</i><br>Session <b>f</b> | _         | eport   | Ca     | rdiac Re<br>ssion Da |          | itation<br>06-27-2000 |
|-----------------------------------------------------------------|--------------|-------|--------------------------------|----------|--------------------------------------|-----------|---------|--------|----------------------|----------|-----------------------|
| June 27,2030                                                    |              |       |                                | Г        | SESSION 3                            | UMMARY    | 1       |        |                      |          |                       |
| Unmonitored Report                                              | Start Time:  | 9.31  | AM Resting H                   | R 114    | _                                    | Resting B | P: 132  | 170    | ECG T                | ADIC:    | ST                    |
| Del Full Disclosure File                                        | Session Lon: | 1:06  | 20 Masimum                     | HR: 140  |                                      | Modmum    | BP: 132 | 1/70   | Secul                | in THR   | 100                   |
| Report Style:<br>Condensed Daily Report                         | Maximum METS | R 2.1 | Ending HP                      | 123      | )                                    | Ending OF | 122     | 160    | Weig                 | ht(lb.): | 172                   |
| Print Report                                                    |              | _     |                                |          |                                      |           |         |        |                      |          |                       |
|                                                                 |              | 1     | Modality                       |          | Mr VIII Load                         | Max Hels  |         |        | % Target             |          |                       |
| Print Full Disclosure                                           |              | 1     | Regt                           | 08:00:47 |                                      | 11 C      | 541     | 132/70 | 141%                 | NA.      |                       |
|                                                                 |              | 2     | Session/Warm Up                |          | 3Load                                | **        | 202     | NA.    | 202%                 | NA.      |                       |
| Savo & Exit                                                     |              | 3     | Schwtre Arbyne                 | 08.17.04 | SLOED.                               | 1.9       | 140     | NA.    | 142%                 | NA.      |                       |
|                                                                 |              | 4     | Tenedež                        | 00.10.00 | K AREAK                              | 0.4       | 144     | ai a   | 1.040                | 2.4      |                       |

Refer to the section on single session reports for complete instruction on reviewing and editing single session reports.

## PROGRAM MANAGEMENT

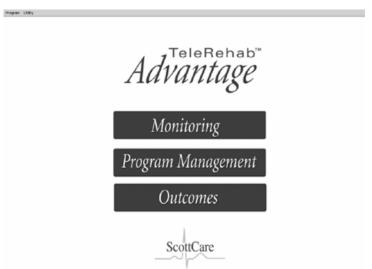

The TeleRehab<sup>™</sup> 2004 Monitoring area is accessed from the Launcher Screen.

Left click on the Program Management Bar. The program management screen will appear as follows:

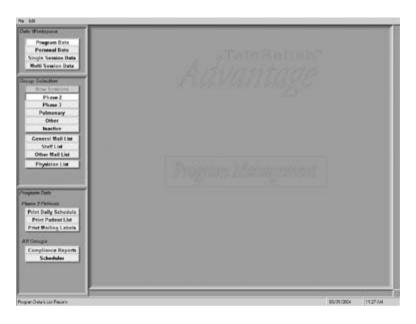

The Patient Data area allows access to the following four major areas:

- 1. Program Data
- 2. Personal Data
- 3. Single Session Data
- 4. Multi Session Data

# Program Data

The Program Data area provides the ability to print schedules, lists, mailing labels, and program compliance reports. This area also provides a "Scheduler" that can be used as a master schedule for all patients.

# Daily Schedules

The system monitors each patient file and identifies those patients scheduled each day when the system is turned on. *Phase 2, Pulmonary,* and *Other* patients are automatically scheduled based on the data entered in their protocol. Phase 3 patients will be scheduled based on the data entered in their protocol only if they have been identified for scheduling. See the section on *2004 System Setup, Monitoring and Protocol Options.* 

# Printing Options for Daily Schedule

To print a daily schedule from the *Patient Data* screen:

First select the group of patients that you want to print today's schedule for by left clicking on the appropriate bar under Group Selection.

Once the group has been selected, click on 'Print Daily Schedule', and the system will print the schedule.

Classes will be printed either chronologically by time scheduled, or by class times on separate pages depending on the option selected during setup. See the section on 2004 *System Setup, Monitoring and Protocol Options.* 

The format utilized for the Schedule being printed is defined in the *Workspace Screen & Report Links* area during system setup, and it is possible to have a different schedule format for each patient group.

## Patient Lists

The system has the ability to print a list of patients for each category within the Group Selection area. Lists available include not only patient categories, but list can be printed for the General Mail List, Staff List, Other Mail List, and the Physician List as well.

# **Printing Options for Lists**

To print a patient list from the *Patient Data* screen:

First select the group of patients that you want to print a list for by left clicking on the appropriate bar under Group Selection.

Once the group has been selected, click on 'Print Patient List', and the system will print the list.

Names will be printed alphabetically in the format defined in the *Workspace Screen & Report Links* area during system setup, and it is possible to have a different list format for each patient group.

## Mailing Labels

The system has the ability to print mailing labels for patients for each category within the Group Selection area. Mailing labels can be printed not only for patient categories, but list can be printed for the General Mail List, Staff List, Other Mail List, and the Physician List as well.

# Printing Options for Mailing Labels

To print mailing labels from the *Patient Data* screen:

First select the group of patients that you want to print mailing labels for by left clicking on the appropriate bar under Group Selection.

Once the group has been selected, click on 'Print Mailing Labels', and the system will print the mailing labels.

Names will be printed alphabetically in the format defined in the *Workspace Screen & Report Links* area during system setup, and it is possible to have a different mailing label format for each patient group.

## **Compliance Reports**

Compliance Reports are reports that reflect the number of sessions attended versus the number scheduled. Reports can be produced reflecting compliance for scheduled patients over a selected time frame as well as an over all compliance for the cardiac rehab program. A utility is provided to define the data that is to appear in the report. To access the Compliance Report Utility, click on the 'Compliance Report' button to get the following 'Program Compliance Report' screen.

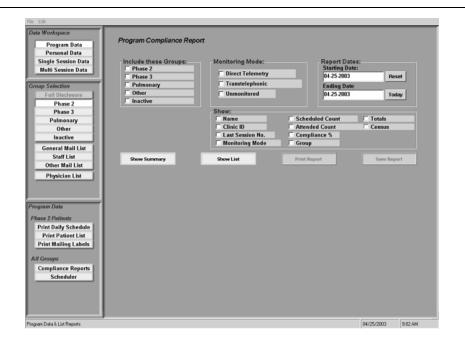

Identify the patient group(s) to be included in the report by checking the appropriate boxes available under 'Include These Groups'.

Select the type of monitoring to be considered by checking the appropriate boxes available under 'Monitoring Mode'.

Enter the starting and ending dates to be considered in the appropriate blocks under 'Report Dates'.

Finally, Check the blocks identifying items to be included in the report under the 'Show' area.

Once all desired blocks have been selected, click on 'Show Summary' to get a summarization of data displayed on the screen. Following is an example:

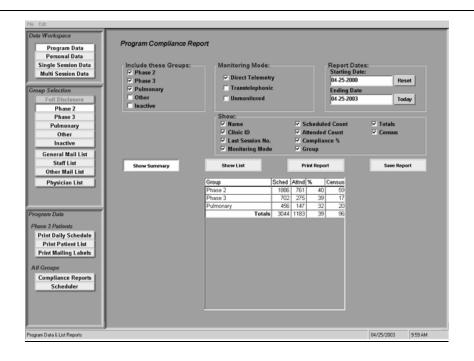

#### To print the summary report, click on the 'Print Report' Button.

To view the more detailed list of data, click on the 'Show List' button to get the following screen.

| Program Data                                                                                               | Program Compliance Repo                                                       | rt                                                                     |                                                          |                                               |             |                  |       |      |
|----------------------------------------------------------------------------------------------------|-------------------------------------------------------------------------------|------------------------------------------------------------------------|----------------------------------------------------------|-----------------------------------------------|-------------|------------------|-------|------|
| Personal Data<br>Single Session Data<br>Multi Session Data<br>Youp Selection<br>Full Disclosure<br>Phase 2 | Include these Groups:<br>Phase 2<br>Phase 3<br>Pulmonary<br>Other<br>Inactive | Monitoring Mode:<br>Direct Telemetry<br>Transtelephonic<br>Unmonitored | Report D<br>Starting<br>04-25-20<br>Ending D<br>04-25-20 | ng Date:<br>i-2000<br>ig Date                 |             |                  | Reset |      |
| Phase 3<br>Pulmonary<br>Other<br>Inactive<br>General Mail List                                             |                                                                               | Show:<br>Show:<br>Clinic ID<br>Last Session No.<br>Monitoring Mode     | P Atter                                                  | eduled Count<br>nded Count<br>pliance %<br>IP |             | I Tota<br>I Cena |       |      |
| Staff List<br>Other Mail List                                                                              | Show Summary                                                                  | Show List                                                              | Print Report                                             |                                               | Save Report |                  |       |      |
| Physician List                                                                                             | Name                                                                          | 1D                                                                     | Last# G                                                  | roup                                          | Mode        | Sched            | Attnd | % -  |
|                                                                                                    | Care, Scott                                                                   | 1111111                                                                | 40 P                                                     | hase 2                                        | D           | 19               | 2     | 11   |
|                                                                                                    | PatientET001018, AL                                                           |                                                                        | 65 P                                                     | 'hase 3                                       | D           | 93               | 2     | 2    |
|                                                                                                    | PatientET001064, ESTHER                                                       |                                                                        | 27 P                                                     | hase 3                                        | D           | 74               | 3     | 4    |
| ogram Data                                                                                                 | PatientET001111, GEORGE                                                       |                                                                        |                                                          | hase 3                                        | D           | 74               | 1     | 1    |
| hase 2 Patients                                                                                            | PatientMV001795, JIM                                                          |                                                                        |                                                          | 'hase 3                                       | D           | 32               | 29    | 91   |
|                                                                                                    | PatientMV001813, WILLIAM                                                      |                                                                        |                                                          | hase 3                                        | D           | 18               | 11    | 61   |
| Print Daily Schedule                                                                                       | PatientMV001814, HALINA                                                       |                                                                        |                                                          | hase 3                                        | D           | 28               | 27    | 96   |
| Print Patient List                                                                                         | PatientMV001821, JAMES                                                        |                                                                        |                                                          | 'hase 3                                       | D           | 32               | 29    | 91   |
| Print Mailing Labels                                                                                       | PatientMV001822, CARL                                                         |                                                                        |                                                          | hase 3                                        | D           | 29               | 29    | 100  |
|                                                                                                    | PatientMV001828, CLIFFORD                                                     |                                                                        |                                                          | hase 3                                        | D           | 30               | 27    | 90   |
| II Groups                                                                                                  | PatientMV001848, JANET                                                        |                                                                        |                                                          | hase 3                                        | D           | 28               | 28    | 100  |
| Compliance Reports                                                                                         | PatientMV001857, EUNICE                                                       |                                                                        |                                                          | ulmonary                                      | D           | 30               | 16    | 53   |
|                                                                                                    | PatientMV001938, ANNE                                                         |                                                                        |                                                          | hase 3                                        | D           | 26               | 18    | 69   |
| Scheduler                                                                                                  | PatientMV001939, DAN                                                          |                                                                        |                                                          | 'hase 2                                       | D           | 39               | 29    | 74   |
| Scheduler                                                                                                  |                                                                               |                                                                        |                                                          | ulmonary                                      | D           | 2.2              | 5     | 22   |
| Scheduler                                                                                                  | PatientMV001943, GEORGE                                                       |                                                                        |                                                          | umonary<br>here 2                             | U U         | 23               | 5     | ED - |

To print the detailed report, click on the 'Print Report' Button.

## **Exporting Compliance Report Information**

The system allows the export of compliance reports to a file that can be saved on a floppy disk for archive purposes or used to move compliance data from the 2004 Program Management System to another application. The export function is accomplished through the use of the Compliance File Options utility. To access the Compliance File Options utility, click the 'Save' button to get the following screen:

| u 🛋 Compliance File Options                                                                                                    | <   |  |  |  |  |  |  |
|----------------------------------------------------------------------------------------------------|-----|--|--|--|--|--|--|
| File Destination:                                                                                                    | 1   |  |  |  |  |  |  |
| Report files reside on the Server in the local folder CompReps.                                                                                                    |     |  |  |  |  |  |  |
| CompReps)cmp20030425ist.txt                                                                                                    | ŀ   |  |  |  |  |  |  |
| File Name Structure:                                                                                                    |     |  |  |  |  |  |  |
| File Extension: txt                                                                                                    |     |  |  |  |  |  |  |
| C Always use the same name cmp20030425lst                                                                                                    |     |  |  |  |  |  |  |
| • Use Today's Date in name                                                                                                    | 2   |  |  |  |  |  |  |
| Name Part Before Date Name Part After Date Cmp 20030425 Ist                                                                                                    |     |  |  |  |  |  |  |
| an p 20000420 por                                                                                                    |     |  |  |  |  |  |  |
| File Structure:                                                                                                    | í I |  |  |  |  |  |  |
| □ Include File Date ○ At beginning of doc ○ At end of doc                                                                                                    | I   |  |  |  |  |  |  |
| c 🔽 Include Column Headings ┌Column Delimeter:                                                                                                    |     |  |  |  |  |  |  |
| © Use Delimiters     ○ col Tab ○ col\ ○ [ col]                                                                                                    | ╞   |  |  |  |  |  |  |
| O Use Fixed Field widths O col  O col Esc O "col",                                                                                                    | ŀŀ  |  |  |  |  |  |  |
| ☐ ○ col; ○ < col> ○ Other:                                                                                                    | lŀ  |  |  |  |  |  |  |
| After Last Column:                                                                                                    |     |  |  |  |  |  |  |
| Same as others C col"                                                                                                    | ╞   |  |  |  |  |  |  |
| C No Delimiter C Other:                                                                                                    | ŀŀ  |  |  |  |  |  |  |
| Line Endings:                                                                                                    |     |  |  |  |  |  |  |
| Column Headings       Column Delimeter:         O Use Delimiters       O Col Tab O col\ O [ col]         O Use Fixed Field widths       O col  O col Esc O "col",         O col; O < col> O Other:         After Last Column:         O Same as others       C col"         O None       C CR O CR LF O LF O Other:         Done |     |  |  |  |  |  |  |
| M Done                                                                                                    | -   |  |  |  |  |  |  |

This utility allows the user to define the name and extension of the file to be created, and how the file is to be constructed. The idea is to create a file that can be imported into another application by designing the file to meet the specifications of the destination application.

The file will be saved in the location indicated in the File Destination window. In other words, all compliance report files will be stored on the C drive of the computer housing the Server application in a folder identified as 'CompReps'.

To set up the file name and file name structure, work in the 'File Name Structure' area. Enter the File Extension to be used in the 'File Extension' block. If you want to always have the file export with the same name, click on 'Always use the same name'.

If you want a unique name for each file, click on 'Use Today's Date in name'. Enter what is to appear before the date in the block labeled 'Name Part Before Date', and enter what is to appear after the date in the block labeled 'Name Part After Date'. In this mode, the file name will change each day based on today's date.

To define the structure of the file to be saved, select the appropriate items in the 'File Structure' area. If delimiters are to be used, define which ones are needed in the 'Column Delimiter' area. Also define what is to happen after the last column in the 'After Last Column' area, and what occurs at the end of a line in the 'Line Endings' area.

Once the file has been defined, export it by clicking on the 'Done' button at the bottom of the 'Compliance File Options' screen. The file will be created and saved to the place identified in the 'File Destination:' area.

#### Using the Scheduler

The system provides a master list of all patients in the system that are scheduled for an exercise session in the form of a *Scheduler*. The Scheduler can be used as a master utility to manipulate the schedule of individual patient or groups of patients as needed. Changes effected through the scheduler are passed on to a patient file to assure that current scheduling information is maintained.

To activate the 'Scheduler' utility, click on the 'Scheduler' button to activate the following screen:

| Data Workspace       | ScottCare Corp                          |                            | Cardiac Reha                              |                            |                                                |
|----------------------|-----------------------------------------|----------------------------|-------------------------------------------|----------------------------|------------------------------------------------|
|                      | Monday                                  | Tuesday                    | Wednesday                                 | Thursday                   | Friday                                         |
| Program Data         | PatientET000440, TED                    |                            | PatientET000440, TED                      |                            | PatientET000440, TED                           |
| Personal Data        | PatientET001064,                        |                            | PatientET001064,                          |                            | PatientET001064,                               |
| Single Session Data  | ESTHER<br>PatientMV001967,              |                            | ESTHER<br>PatientMV001967,                |                            | ESTHER<br>PatientMV001967,                     |
| Multi Session Data   | MICHAEL                                 | D-41                       | MICHAEL                                   | D                          | MICHAEL                                        |
|                      | PatientMV001988,                        | PatientMV002007,<br>GEORGE | PatientMV001988,                          | PatientMV002007,<br>GEORGE | PatientMV001988,                               |
| roup Selection       | 12:00AM FLORENCE                        | PatientMV002020,           | FLORENCE                                  | PatientMV002020,           | FLORENCE                                       |
| Full Disclosure      | PatientMV002015,<br>JOSEPH              | WINNE                      | PatientMV002015,<br>JOSEPH                | WINNE                      | PatientMV002015,<br>JOSEPH                     |
| Phase 2              | PatientMV002016, PA                     | IL.                        | PatientMV002016, PAUL                     |                            | PatientMV002016, PAUL                          |
| Phase 3              | PatientMV002018,<br>STEVE               |                            | PatientMV002018,<br>STEVE                 |                            | PatientMV002018,<br>STEVE                      |
| Pulmonary            | PatientSS001987, JOA                    | N                          | PatientSS001987, JOAN                     |                            | PatientSS001987, JOAN                          |
| Other                | M.<br>PatientMV001981,                  |                            | M.<br>PatientMV001981.                    |                            | M.                                             |
| Inactive             | 1:30AM WILLIAM                          |                            | WILLIAM                                   |                            | PatientMV001981,<br>WILLIAM                    |
|                      | PatientMV001989,                        |                            | PatientMV001989,                          |                            | PatientMV001989,                               |
| General Mail List    | 2:30AM                                  | PatientSS001931,           |                                           | PatientSS001931,           |                                                |
| Staff List           | 2:30AM                                  | ANGELA<br>PatientSS002008. |                                           | ANGELA<br>PatientSS002008. |                                                |
| Other Mail List      | Care, Scott                             | 1 0000000000000            | Care, Scott                               | 1 011110000000000          | Care, Scott                                    |
| Physician List       | PatientMV001821,                        |                            | PatientMV001821,                          |                            | PatientMV001821,                               |
|                      | JAMES<br>PatientMV001848,               |                            | JAMES<br>PatientMV001848.                 |                            | JAMES<br>PatientMV001848,                      |
|                      | JANET                                   |                            | JANET                                     |                            | JANET                                          |
|                      | PatientMV001939, DA                     | 4                          | PatientMV001939, DAN                      |                            | PatientMV001939, DAN                           |
| ogram Data           | PatientMV001946,<br>Tele-Rehab          | Care, Scott                | PatientMV001946,<br>Tele-Rehab            | Care, Scott                | PatientMV001946,<br>Tele-Rehab                 |
| hase 2 Patients      | 8:00AM PatientMV001949,                 | care, scou                 | PatientMV001949,                          | care, scou                 | PatientMV001949,                               |
|                      | JUDITH                                  |                            | JUDITH                                    |                            | JUDITH                                         |
| Print Daily Schedule | PatientMV001983,                        |                            | PatientMV001983,                          |                            | PatientMV001983,                               |
| Print Patient List   | ELMER<br>PatientSS001583, FRE           | n                          | ELMER<br>PatientSS801583, FRED            |                            | ELMER<br>PatientSS001583, FRED                 |
| Print Mailing Labels | PatientSS001916, RC                     |                            | PatientSS001916, RICH                     |                            | PatientSS001963, PRED<br>PatientSS001916, RICH |
|                      | PatientSS001969,                        |                            | PatientSS001969,                          |                            | PatientSS001969,                               |
| II Groups            | Tele-Rehab                              |                            | Tele-Rehab                                |                            | Tele-Rehab                                     |
| Compliance Reports   | PatientMV001822, CA<br>PatientMV001828, | α.                         | PatientMV001822, CARL<br>PatientMV001828, |                            | PatientMV001822, CARL<br>PatientMV001828,      |
| Scheduler            | CLIFFORD                                |                            | CLIFFORD                                  |                            | CLIFFORD                                       |
|                      | PatientMV001972,                        |                            | PatientMV001972,                          |                            | PatientMV001972,                               |
|                      | DONALD                                  |                            | DONALD                                    |                            | DONALD                                         |
|                      |                                         |                            | Exit Print                                | Phase 2                    | Phase 3                                        |
|                      | Sun 🖓 Mon 🖓 Tue 🖓 Wee                   | r≁ rnu ⊬ Fri – Sat         | Exit Print                                | Pulmonary                  | Other                                          |

The Scheduler can easily be formatted to display any or all of a weekly schedule by selecting the days of the week at the bottom left of the screen. Data will be displayed for each day checked. The groups of patients included are determined by selecting the desired patient groups at the lower left of the screen. Data will be included in the display for each group checked.

The information displayed includes the day of the week at the top of each column. The number of columns will correspond to the days of the week checked for display.

Time of day is indicated along the left with patient names grouped based on the time of day that they are scheduled.

Remember that changes made through the scheduler utility will be reflected in all patient files of those patients affected by the change. Following are the allowable changes that can be accomplished through the Scheduler utility:

#### Adding or Changing Class Times

To add a new class time, click on any of the time blocks and a small window will appear as follows:

| Change Class Times | ×           |
|--------------------|-------------|
| 9:45AM             |             |
| Add Class          | Change Time |
| E                  | xit         |
|                    |             |

To add a new class time, enter the time and click on the 'Add Class' button. The new time will be added to the list on the left hand side of the screen.

To change the time of an established class, click on the class time to be changed and access the above window. Change the time to the desired time and click on the 'Change Time' button. The time will be changed as displayed on the left side of the screen. (Remember that changing a class time will change the scheduled time of all patients included in that class).

#### Moving Patients To a Different Day of The Week

To move a patient to a different day of the week:

- left click on the block where the patient name currently resides
- left click on the patient name (highlights the name)
- left click on the block under the new day of the week where the name is to go

• The name will now be scheduled at the newly selected day and time

# Note that if a patient is scheduled on several different days, only the one selected will be changed.

# Moving Patients To a Different Time of Day

To move a patient to a different time of day:

- Left click on the block where the patient name currently resides
- Left click on the patient name (highlights the name)
- Left click on the block for the time of day where the name is to go
- The name will now be scheduled at the newly selected time

Note that if a patient is scheduled on several different days, they will be scheduled at the new time on all days that they are scheduled!

# To Move a Patient to a Different Time of Day (FOR ONE DAY ONLY):

- Left click on the block where the patient name currently resides
- Left click on the patient name (highlights the name)
- Right click on the highlighted patient name
- Left click on the block for the time of day where the name is to go
- The name will now be scheduled at the newly selected time FOR THAT DAY ONLY.

#### Printing a Scheduler

The Scheduler can be printed by clicking on the 'Print' button in the lower right hand corner of the screen.

# Leaving The Scheduler

Leave the Scheduler screen by clicking on the 'Exit' button in the lower center of the screen.

#### Personal Data

The personal data area provides the ability to enter and edit patient information, medical information, session protocol information, add new patients, change the category of a patient, delete a patient name from the system, and print patient reports. These personal data options are available for Phase 2, Phase 3, Pulmonary, Other, and Inactive patients.

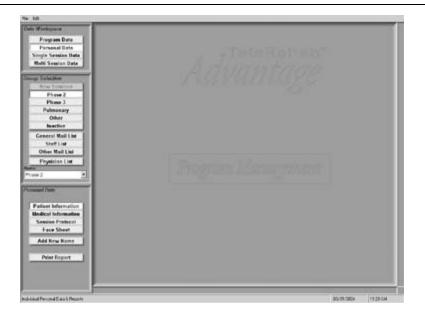

The personal data options change when selecting General Mail List, Staff List, Other Mail List, and Physician List. When selecting General Mail List, the following options become available: patient information, add new name, change category, delete name and print report. When selecting Staff List, Other Mail List, and Physician List, the following options become available: general information, add new name, change category, delete name, and print report.

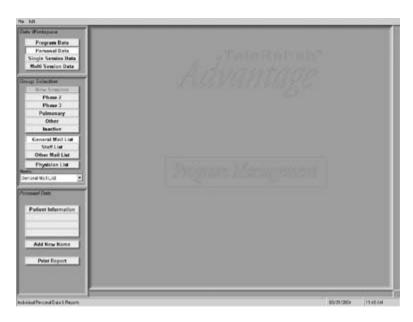

# Options available for Phase 2, Phase 3, Pulmonary, Other, and Inactive Patients

#### Patient Information

Patient information is to be selected when adding a new name to the system or for the purpose of editing information already entered into the system.

To enter a new patient into the system:

- 1. Under *Data Workspace*, confirm that Personal Data is selected.
- 2. Under the section labeled *Personal Data*, select **Add New Name**. The program will automatically default to the Patient Information screen defined by the user.
- 3. Enter patient information. Only the patient name is required to establish a record, however, all data entered can appear on various reports.

| We Workspiele                             | 1                                                                                                    | Patien                                                                                                    | Demographic                                                                                                    | s Entry Screen                                                                                                    |                         |
|-------------------------------------------|----------------------------------------------------------------------------------------------------|----------------------------------------------------------------------------------------------------|----------------------------------------------------------------------------------------------------|----------------------------------------------------------------------------------------------------|-------------------------|
| Program Data                              |                                                                                                    | 7 8000                                                                                                    | . Demographic                                                                                                    | s chury screen                                                                                                    |                         |
| Single Session Bata<br>Multi Session Data | First Score: 244                                                                                                    |                                                                                                    | No. 0.                                                                                                    | ing Physician (1949)00                                                                                                    |                         |
| up Saladae                                | Los Name: Par                                                                                                    | enter de trais                                                                                                    | the second second second second second second second second second second second second second second second se                                                                                                    | ry Care Physician                                                                                                    |                         |
| And brasing                               | Address 577                                                                                                    | VVISCEN                                                                                                    | 101                                                                                                    | CONTRACTOR OF CONTRACTOR                                                                                                    |                         |
| Phose 2                                   | Ov Decist                                                                                                    | Assoc 12 Dec                                                                                                    | 1111                                                                                                    | CO. S. C.                                                                                                    |                         |
| Phase 3<br>Pulmonary                      | Patent Phone                                                                                                    | Participation of the local division of the local division of the l | the second second                                                                                                    | acat.                                                                                                    |                         |
| Other                                     | A Designation of the local division of the local division of the l | and the second second se                                                                                                    |                                                                                                    | iluden Nanber                                                                                                    |                         |
| Inaction                                  | 8.0.8 14.00                                                                                                    | 000 Age: 10 G                                                                                                    | ender: - Rothe                                                                                                    | duates Dates                                                                                                    |                         |
| General Mail Line                         | Clinic LD.1                                                                                                    | 5                                                                                                    | Admit                                                                                                    | to CR Bate 1347-3001                                                                                                    | No. of Concession, Name |
| StaffLind                                 | 55 Bundon                                                                                                    |                                                                                                    | 1.000                                                                                                    | and the second second sec |                         |
| Other Mail List                           |                                                                                                    |                                                                                                    |                                                                                                    |                                                                                                    |                         |
| Frysleise List                            |                                                                                                    |                                                                                                    |                                                                                                    |                                                                                                    | System Calls MU21878    |
| Sec 8/2011238 244                         | Patient Spann                                                                                                    | Rect                                                                                                    | Martini Statut                                                                                                    | Manifesting Mader                                                                                                    | The Contraction         |
| Contrast Disets                           | O Photo 7                                                                                                    | Cascadae                                                                                                    | Single                                                                                                    | · Direct Talumetry                                                                                                    | High                    |
| Constant Constant                         | Phone 3                                                                                                    | C Black                                                                                                    | · Married                                                                                                    | Trambalaphania                                                                                                    | Mederate                |
| Patient Information                       | Palassary                                                                                                    | Anima                                                                                                    | Widnesd                                                                                                    | Catality                                                                                                    | Clew                    |
| Medical Information                       | Other                                                                                                    | Rulis American                                                                                                    | Per la contra de la contra de | Sector Sector                                                                                                    |                         |
| Session Protocol                          | and the second                                                                                                    | Other                                                                                                    |                                                                                                    |                                                                                                    |                         |
| Face Sheet                                | Bemarks:                                                                                                    |                                                                                                    |                                                                                                    |                                                                                                    |                         |
| Add New Name                              | and the second second                                                                                                    |                                                                                                    |                                                                                                    |                                                                                                    |                         |
|                                           |                                                                                                    |                                                                                                    |                                                                                                    |                                                                                                    |                         |
| Print Report                              | 1.1                                                                                                    |                                                                                                    |                                                                                                    |                                                                                                    |                         |
|                                           | -                                                                                                    |                                                                                                    |                                                                                                    |                                                                                                    |                         |
|                                           |                                                                                                    |                                                                                                    |                                                                                                    |                                                                                                    |                         |
|                                           |                                                                                                    |                                                                                                    |                                                                                                    |                                                                                                    |                         |
| und Percend Data & Reports                | 1                                                                                                    |                                                                                                    |                                                                                                    |                                                                                                    | 00/01/2004 (1.54.Per    |

NOTE: Data is entered into blocks designed to accept either a small amount of information on a single line (single line text) or a large amount of information on several lines (mulit-line text). When entering data into single line blocks, simply enter the information and press the <Enter> key to move down a block, the <Tab> key to move one block to the right, or select the new block using your mouse. When entering data into multi-line text block, the <Enter> Key will move the arrow down a line within the block, and the <Tab> key will function as a normal Tab within the multi-line text block. When you are done entering data into multi-line text block, you must use the down arrow key to move to the next block.

To make changes to a patient already entered into the system:

- 1. Under Data Workspace, confirm that Personal Data is selected.
- 2. Under the section labeled *Group Selection*, select Phase 2, Phase 3, Pulmonary, Other, or Inactive as dictated by the status of the patient you intend to edit.
- 3. Under the section labeled *Name*, use the drop down box to select the patient. Once the patient name has been selected, the screen will default to the Patient Information Screen defined by the user. The screen will be the same as the one shown above with patient information already entered.
- 4. Edit patient information.

#### **Medical Information**

Medical information can be selected once a patient name has been entered into the system or for the purpose of editing information already entered into the system.

Once a patient name has been entered into the system:

- 1. Under Personal Data, select Medical Information.
- 2. Enter the medical information. All data entered can appear on various reports.

| to Workspein                                                                                | Medication and                                                                                                    | History Entry Screen                                                                                                    |
|---------------------------------------------------------------------------------------------|----------------------------------------------------------------------------------------------------|----------------------------------------------------------------------------------------------------|
| Program Data<br>Personal Data<br>Single Session Data                                        |                                                                                                    |                                                                                                    |
| Matt Sealan Data                                                                            | Namer DAN Proceed/001330<br>Olink US-<br>Alex Bit: MSPEAGEDI<br>Baskitta: Weightig: 176                                                                                                    | Rich Facance<br>Cloudy?: Family Rc?: Electrons?<br>- High RP Hc?: - Sock Libery/cs?: - Krew?:<br>- Socker?:<br>Socker?: |
| Phone 3<br>Pulmonaty<br>Other<br>Beatter                                                    | Parton Same Prov 2<br>System Cates V/20120                                                                                                    | - Hyperlipidenia?;<br>Chub (277) Trig (47)<br>HOL (11) LOL (52)                                                         |
| General Mail List                                                                           | 1                                                                                                    | Carrent Marke                                                                                                    |
| Sherrind<br>Other Mail List<br>Physician List<br>Physician List                             | Resided Reaves<br>between called Code Central Provided Sciences<br>CP<br>11 States Science Swall VESSELEXCOMME<br>NOTED TO WINDOW, ELAPERAL POTATOR GATE<br>NUMBER INDISINGENT ON IR ROTATOR GATERY,<br>BD | AGACO, ATI NCEUL ALTACI, ZICUR, AGA, NTG,<br>MARTVITABU, VITABN C                                                       |
| Patient Information                                                                         | Aberghen                                                                                                    | Edwardsonal Classes                                                                                                    |
| Patient Information<br>Medical Information<br>Semion Protocti<br>Face Sheet<br>Add New Name | 7.Bues                                                                                                    | ALLE DECK, HOME DEDICER, MENTAL HEALTH,<br>CAR, KASHE<br>MATHEM CLARE, CARENC REK FACTORS,<br>READING LARELS            |
| Print Report                                                                                | J I                                                                                                    | 1                                                                                                    |

To make changes to a patient already entered into the system:

1. Under *Data Workspace*, confirm that Personal Data is selected.

- 2. Under the section labeled *Group Selection*, select Phase 2, Phase 3, Pulmonary, Other, or Inactive as dictated by the status of the patient you intend to edit.
- 3. Under the section labeled *Name*, use the drop down box to select the patient. Once the patient name has been selected, the screen will default to the Patient Information Screen defined by the user.
- 4. Left click on the 'Medical Information' block to get the Medications and History Screen.
- 5. Edit Patient Medical Information.

#### Session Protocol

Session protocol can be selected once a patient name has been entered into the system or for the purpose of editing information already entered into the system.

Once a patient name has been entered into the system:

Under Personal Data, select Session Protocol.

Enter the protocol information. All data entered can appear on various reports.

| M.                                                                                                    | e BC                                   |                                                                                                    |                                                                                                    |                               |
|----------------------------------------------------------------------------------------------------|----------------------------------------|----------------------------------------------------------------------------------------------------|----------------------------------------------------------------------------------------------------|-------------------------------|
| Program Data                                                                                                    |                                        |                                                                                                    | Session Protoco                                                                                                  | 1                             |
| Forsenal Data                                                                                                    | -                                      |                                                                                                    |                                                                                                    |                               |
| Single Session Bata                                                                                                    | 2.5                                    |                                                                                                    |                                                                                                    |                               |
| Multi Semice Data                                                                                                    | Name 344 Patenty                       | X01935                                                                                                    | Clinic LL:                                                                                                    | Adout to CR Bate: 10-12-3001  |
| op Selective                                                                                                    | His Shalls                             | callance Medicate                                                                                                    | ANN DE WIFTCASTE                                                                                                 | Patent Mater. Phase 2         |
| CONTRACTOR STREET, CONTRACTOR STREET, CONTRACTOR ST | 1005000000                             |                                                                                                    | EXCLUSION IN CONCERNMENT                                                                                         |                               |
| Phase 2                                                                                                    | 1.4                                    |                                                                                                    |                                                                                                    |                               |
| Phase 3                                                                                                    |                                        |                                                                                                    |                                                                                                    | 1440 A. 1997                  |
| Pulmonary                                                                                                    | 10.000                                 |                                                                                                    |                                                                                                    | Goals                         |
| Other                                                                                                    | Enge NWF                               |                                                                                                    | -                                                                                                    |                               |
| Inaction                                                                                                    | Times: 1 (DAM)                         | Contract of Street                                                                                                    | Adaptitioning Allocks                                                                                            |                               |
|                                                                                                    |                                        |                                                                                                    | C Birers Telementy                                                                                               |                               |
| General Mail List                                                                                                    | HE Limit: 130                          | Low Line (-10                                                                                                    | Burns TEM                                                                                                    |                               |
| SteffLind                                                                                                    | Target 133-516                         |                                                                                                    | Saturity IIM                                                                                                    |                               |
| Other Mail List                                                                                                    | Most Record Ser                        | 1 1 1 1 1 1 1 1 1 1 1 1 1 1 1 1 1 1 1                                                                                                    |                                                                                                    |                               |
| Frysleins List                                                                                                    | 10000000000000000000000000000000000000 | and the second second s | 100 million (100 million (100 million))                                                                          |                               |
|                                                                                                    | Exercise Prescrip                      | tion HI                                                                                                    | •                                                                                                    |                               |
| le:8/401139.244 *                                                                                                    | C. Adde Children                       | Adda Lond                                                                                                    | Danka                                                                                                    |                               |
| And the state of the second second second second second second second second second second second second second                                                                                                    | 1 April                                | -breta                                                                                                    | 11. 11. 11. 11. 11. 11. 11. 11. 11. 11.                                                                          |                               |
| stand Date                                                                                                    | L Sector Vera Un                       | - 6482                                                                                                    |                                                                                                    |                               |
|                                                                                                    | 1 bendred<br>4 Arm September           | -4485                                                                                                    |                                                                                                    |                               |
| Patient Information                                                                                                    | 1 5:04/m.102//w                        | -loes                                                                                                    |                                                                                                    |                               |
|                                                                                                    | EPEr Control                           | -642                                                                                                    |                                                                                                    |                               |
| Medical Information                                                                                                    | 1/214                                  | - Alers                                                                                                    |                                                                                                    |                               |
| Session Protocol                                                                                                    |                                        |                                                                                                    | and the second second second second second second second second second second second second second second second |                               |
| Face Sheet                                                                                                    |                                        |                                                                                                    |                                                                                                    |                               |
| Add New Name                                                                                                    |                                        |                                                                                                    |                                                                                                    |                               |
| Part Price Rovers                                                                                                    |                                        |                                                                                                    |                                                                                                    | System Code: MV001539         |
|                                                                                                    |                                        |                                                                                                    |                                                                                                    | A STATE TO A CARD AND A STATE |
| Print Report                                                                                                    |                                        |                                                                                                    |                                                                                                    |                               |
|                                                                                                    |                                        |                                                                                                    |                                                                                                    |                               |
|                                                                                                    |                                        |                                                                                                    |                                                                                                    |                               |
|                                                                                                    | 1                                      |                                                                                                    |                                                                                                    |                               |
|                                                                                                    |                                        |                                                                                                    |                                                                                                    |                               |
|                                                                                                    |                                        |                                                                                                    |                                                                                                    | 65/21/2004 11 947             |
| ideal Percend Data & Reports                                                                                                    |                                        |                                                                                                    |                                                                                                    | 00/21/2004 1.287              |

To make changes to a patient already entered into the system:

Under the section labeled *Data Workspace*, confirm that Personal Data is selected.

Under the section labeled *Group Selection*, select Phase 2, Phase 3, Pulmonary, Other, or Inactive as dictated by the status of the patient you intend to edit.

Under the section labeled *Name*, use the drop down box to select the patient. Once the patient name has been selected, the screen will default to the Patient Information Screen defined by the user.

Select Session Protocol and make the necessary edits.

#### Face Sheet

The patient Face Sheet can be selected once a patient name has been entered into the system or for the purpose of editing information already entered into the system.

Once a patient name has been entered into the system:

Under Personal Data, select Face Sheet.

Enter the face sheet information. All data entered can appear on various reports.

| Program Data                                                                                                    | PATIENT FA<br>Visith 21;<br>ScottCare Corp                                                                                                    |                                                                                                    |
|----------------------------------------------------------------------------------------------------|----------------------------------------------------------------------------------------------------|----------------------------------------------------------------------------------------------------|
| Single Session Date<br>Multi Session Date<br>may Telecitor<br>Howe 2<br>Porce 2<br>Polese 2<br>Polese 3<br>Other<br>Baction<br>Centeral Mail Lint<br>Start Lint<br>Other Mail Lint<br>Start Lint<br>Physicise Lint | Remis CAS DeconfACCI33<br>Addres (211 1/1006)<br>Op: Descind View (211 2pc)[2136<br>Patient Financ (25 303650) 33 Banker<br>D.0.12 (4400.2000)<br>Harbit Scrime Harbit<br>Age (23<br>Age (23)<br>Age (23)<br>Age ( | Antoning Physician ID-PICCE<br>Primary Care Physician<br>PCIP France<br>Name Income ID-PICCE<br>Advantes CR Eater (2172201)<br>Mort December 2017 (2017<br>Sections State: ID-PICCE<br>State Times: ID-2017, ECOMA, ECOMA<br>Renget Bit: [110-112]                                                                                                    |
| Parlier Montanian<br>Sensier Preisent<br>Bedrech Internation<br>Bedrech Internation<br>Bedrech Internation<br>Sensier Preisent<br>Face Street<br>Add Brow Rieme<br>Prior Report                                    | Ann Stell GEFTCATELET<br>Model of Internet<br>Format California (Internet Formation Statements)<br>Format California (Internet)<br>Format<br>Format<br>Effects<br>Format<br>Format<br>Fo                                                                                                    | ISSE FACTORS<br>Disensity: Bioteneol? Facely Bull:<br>Dispetition (Construction)<br>Second Brites: Second Second Second<br>Second Second |

To make changes to a patient already entered into the system:

- 1. Under the section labeled *Data Workspace*, confirm that Personal Data is selected.
- 2. Under the section labeled *Group Selection*, select Phase 2, Phase 3, Pulmonary, Other, or Inactive as dictated by the status of the patient you intend to edit.
- 3. Under the section labeled *Name*, use the drop down box to select the patient. Once the patient name has been selected, the screen will default to the Patient Information Screen defined by the user.

4. Select Face Sheet and make the necessary edits.

# Add New Name

This option is selected when entering a new patient into the system. See # 2 in the section labeled Patient Information above.

# Print Report

This option allows you to print a hard copy of any of the screens displayed in the personal options area.

To print a screen:

- 1. Under Data Workspace, confirm that Personal Data is selected.
- 2. Under the section labeled *Group Selection*, select Phase 2, Phase 3, Pulmonary, Other, or Inactive as dictated by the status of the patient for which you intend to make printed reports.
- 3. Under the section labeled *Name* select the patient.
- 4. Select the screen displaying the report to be printed. (Patient Information, Medical Information, Session Protocol, or Face Sheet.)
- 5. Select Print Report.

**NOTE:** The report that will be printed will be the report displayed on the screen.

#### **Options Available for General Mailing List**

The following are the only options available when General Mailing List is selected from *Group Selection*. All options contain the same functions as stated in the previous section titled "Options available for Phase 2, Phase 3, Pulmonary, Other, and Inactive Patients." Any additional information needed per option is stated below.

#### **Patient Information**

When a patient is selected from the General Mailing List, the default screen will display the Mail List Personal Data screen defined by the user.

| Program Data                                               |                                                                                         | Mail List Personal Data |                                   |                      |  |  |  |  |  |
|------------------------------------------------------------|-----------------------------------------------------------------------------------------|-------------------------|-----------------------------------|----------------------|--|--|--|--|--|
| Personal Data<br>Single Session Data<br>Multi Session Data | Last Rame Price (5 500)<br>Address: (1991 W100)<br>One Cleveland<br>Value CP Age (1915) | Mail Lin<br>C Sector    | n Patient Phone<br>ni System Code | 2% 30-0%0<br>2300/10 |  |  |  |  |  |
| Phone J<br>Phone J<br>Pulmonary<br>Other<br>Inaction       |                                                                                         |                         |                                   |                      |  |  |  |  |  |
| Conserval Mail Lint<br>Stroff Lint<br>Others Mail Lint     |                                                                                         |                         |                                   |                      |  |  |  |  |  |
| Physician List                                             |                                                                                         |                         |                                   |                      |  |  |  |  |  |
| Canal District                                             |                                                                                         |                         |                                   |                      |  |  |  |  |  |
| Patient Information                                        |                                                                                         |                         |                                   |                      |  |  |  |  |  |
| Add New York                                               |                                                                                         |                         |                                   |                      |  |  |  |  |  |
| Print Report                                               |                                                                                         |                         |                                   |                      |  |  |  |  |  |
|                                                            |                                                                                         |                         |                                   |                      |  |  |  |  |  |

#### Add New Name

When a new name is to be entered into the General Mailing List:

- 1. Under Data Workspace, confirm that Personal Data is selected.
- 2. Under Group Selection, select General Mailing List.
- 3. Under Personal Data, select Add New Name.

#### **Print Reports**

Refer to the previous section for description and functions.

#### Options Available for Staff List, Other Mail List, and Physician List

The following are the only options available when Staff List, Other Mail List, and Physician List are selected from *Group Selection*. All options contain the same functions as stated in the previous section titled "Options available for Phase 2, Phase 3, Pulmonary, Other, and Inactive Patients" and "Options available for General Mailing List."

**NOTE:** General Information replaces Patient Information.

Add New Name

#### Print Report

# Single Session Reports

The single Session Data area provides the ability to Create, Review, Edit, and Print, daily session reports of either non-monitored sessions or sessions that have been monitored, and data saved during the monitoring process.

Click on the 'Single Session Data' bar to get to the following Patient Data screen.

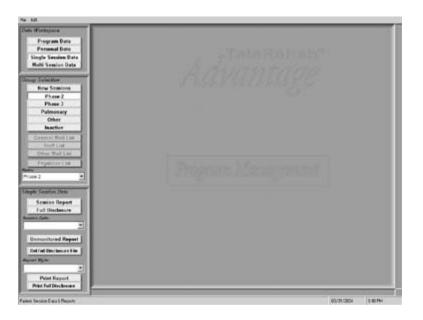

From the above screen, you can view and edit today's session report, or any session report ever done on any patient in the system.

# Viewing and Editing Daily Session Reports

The following descriptions and procedures for editing apply to all session reports saved on a patient. All recorded sessions will be available for review and editing on the system in the form of a full disclosure as well as a session report.

There are two ways to view the most recent recorded session on any patient residing in the active portion of the system (Phase 2, Phase 3, Pulmonary, Other, or Inactive).

- 1. Under Group Selection, click on the 'New Sessions' bar.
  - a. Click on the drop down window under *Name*, and a list of names will appear of all patients with a sessions on file that have not been printed.
  - b. Left click on the name of the patient whose report data you wish to review, and the report data will be displayed on the screen.

#### OR

- 2. Under Group Selection, click on the category of the patient whose data you want to review.
  - a. Click on the drop down window under *Name*, and a list of names of all patients in the selected category will appear.
  - b. Left click on the name of the patient whose data you want to review, and the most recent report data will be displayed on the screen.

The first time a report style is displayed, the format is determined by what is defined in the Workspace and Report Forms Links section in Setup. Once a report is saved on a patient, the report style being displayed at the time of saving is made a part of the session data file, and it will be used when the same report is displayed again.

The system provides several predefined report styles. Additional report styles can be created and made available through the use of the internal Utilities and Design Functions described elsewhere in this manual. To view the report in a different style, left click on the drop down window lower left of the screen labeled Report Style and a list of available report styles will appear. Left click on the desired style and the session data will be displayed in the selected report style.

Any report done on a patient is available for review. To access a report other than the most recent report, under *Group Selection*, click on the category of the patient whose data you want to review.

Click on the drop down window under *Name*, and a list of names of all patients in the selected category will appear.

Left click on the name of the patient whose data you want to review, and the most recent report data will be displayed on the screen.

Left click on the drop down window under *Session Date*, and a list of dates of sessions on file will be displayed.

Left click on the date of the session to be reviewed, and that session report will be displayed on the screen.

NOTE: The system displays data in some areas of the Session Summary area based on data in the Modality Section. For example, the Maximum Heart Rate for the session that is displayed in the Session Summary area comes from the Maximum HR column in the Modality Area. Changing data in the Modality Area will automatically cause it to change in the Session Summary Area. Further, when viewing the Full Disclosure, the system assumes that the viewing is being used to select additional strips for the report. Therefore, when leaving the Full Disclosure area, the system rebuilds the strips file to include any new strips to be included and will replace those displayed prior to entering the Full Disclosure area.

For these reasons, ScottCare recommends the following sequence be used in reviewing and editing of Session Reports.

- 1. View the Full Disclosure and select any additional strips that you wish to include in the report.
- 2. Edit the Modality Section of the Session Report.
- 3. Edit the balance of the Session Report.

#### The Condensed Daily Report

Following are screens depicting a *Condensed Daily Report*. Samples of various session reports appear in at the end of this section.

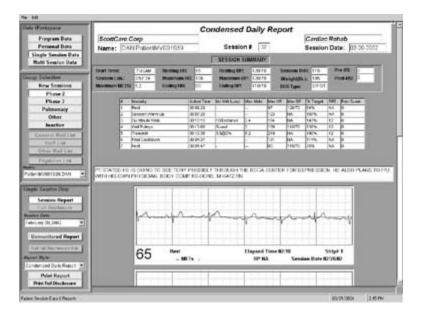

The Condensed Daily Report is designed to allow reporting of minimal information and up to three saved strips on a single page. It consists of a *Report Header*, *Session Summary Data area*, *Modality Data area*, *Post Session Comments and Timed Comments area*, and a series of saved *Strips*.

The first step in the editing process should be to review the full disclosure and identify any strips desired to be a part of the report in addition to or in lieu of those already saved. (Most recent session only).

Left click on the Full Disclosure bar under Single Session Data on the left of the screen. The full disclosure will appear as below.

| hata Workspace                  | Full Dis | closure for:                  | ROWAN PatientMV001                                                                                             | 940       |                                           | 02-08-2002                                                                                                    |
|---------------------------------|----------|-------------------------------|----------------------------------------------------------------------------------------------------|-----------|-------------------------------------------|----------------------------------------------------------------------------------------------------|
| Program Data<br>Personal Data   |          | -tt Normal                    | Touch/Strip                                                                                                    | Arrythmia | Alarm                                     | Artifact                                                                                                    |
| Single Session Data             | 0:00     |                               |                                                                                                    | - 6111113 |                                           | and the second and provide provide                                                                               |
| Multi Session Data              | 1:00     | ******                        |                                                                                                    |           | erenteretarian en en en entre en en en en |                                                                                                    |
| roup Selection                  | 2:00     | unteranterara da              |                                                                                                    | -         |                                           | ****                                                                                                    |
| Full Disclosures                | 3:00     | 17.97.5.149.19.19.19.141.47.1 |                                                                                                    |           |                                           | a pagenga di sebaga di sebaga di sebaga di sebaga di sebaga di sebaga di sebaga di sebaga di sebaga di sebaga    |
| Phase 2<br>Phase 3              | 4:00     |                               |                                                                                                    |           |                                           | and the second second second second second second second second second second second second second second second |
| Pulmonary                       |          |                               |                                                                                                    |           |                                           |                                                                                                    |
| Other                           | 5:00     | established and the second    | menghanapabanah atministra dimenanah                                                                           | Maria     |                                           |                                                                                                    |
| Inactive                        | 6:00     | ware and the second           | inanini na sana ina kata patrana                                                                               |           |                                           | en en en en en en en en en en en en en e                                                                         |
| General Mail List<br>Staff List | 7:00     |                               | the second second second second second                                                                         |           |                                           |                                                                                                    |
| Other Mail List                 | 1 7300   |                               | and a second second second second second second second second second second second second second second second |           | Leteren                                   |                                                                                                    |
| Physician List                  | 8:00     | ****                          |                                                                                                    | ******    | han shakara na mangkabana                 |                                                                                                    |
| me:                             | 9:00     |                               | ******                                                                                                    | 1. p. 1   | ······································    | *****                                                                                                    |
| atientM/001940, ROWAN           |          |                               |                                                                                                    |           |                                           |                                                                                                    |
| ingle Session Data              | 10:00    | anananan ananan anan-         |                                                                                                    |           |                                           |                                                                                                    |
| Session Report                  |          |                               |                                                                                                    |           |                                           |                                                                                                    |
| Full Disclosure                 | Add      | Strip                         |                                                                                                    |           |                                           |                                                                                                    |
| ssion Date:                     | <u></u>  |                               |                                                                                                    |           |                                           |                                                                                                    |
| ebruary 08,2002 💌               | Mar      |                               |                                                                                                    |           |                                           |                                                                                                    |
| Unmonitored Report              | Multis   | ession                        |                                                                                                    |           |                                           |                                                                                                    |
|                                 |          |                               |                                                                                                    |           |                                           |                                                                                                    |
| Del Full Disclosure File        | Delete   | All Strips                    |                                                                                                    |           |                                           |                                                                                                    |
| Report Style:                   |          | an outpo                      |                                                                                                    |           |                                           |                                                                                                    |
| ondensed Daily Report           |          | 00                            | Modality                                                                                                    |           | Time NA                                   | Strip# NA                                                                                                    |
| Print Report                    | Debulld  | Report                        | NA METS NA                                                                                                    | BPI       | A Session                                 | Date NA                                                                                                    |

Left click in the display area, and the corresponding strip will appear in the strip block near the bottom of the page.

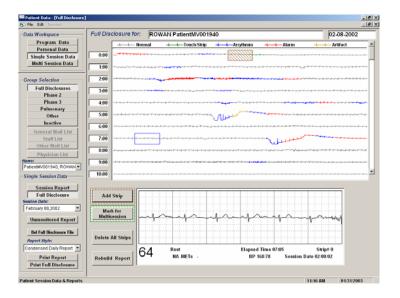

The blue box on the eighth line down is the selected area and the strip appearing in the area at the bottom of the page is the area inside the blue box.

Normal rhythms are displayed in black, while areas of the full disclosure in Red indicate a rate alarm, and Blue indicates either arrhythmia or artifact. If a strip was saved during the session by printing from the strip chart recorder, there will be a Green area at the point where the strip was saved. Yellow areas indicate areas where the system could not decipher any useful information.

The shaded block near the top of the page indicates a strip that is already included in the session report.

The time into the session is indicated in the blocks on the left side of the full disclosure allowing one minute of information per line.

Scroll through the full disclosure by using the arrows on the right hand side of the screen.

To *Add* a Strip to the report, left click on the Add Strip bar. The strip being displayed in the box at the bottom of the screen will be added to the report.

To **Delete** a Strip from the report, insure that the strip selected is one already included in the report. The bar currently labeled 'Add Strip' will change to 'Delete Strip'. Left click on the 'Delete Strip bar to remove the strip from the report.

Left clicking on the 'Mark for Multi Session' bar will identify the displayed strip for inclusion in Multi Session reports. See the section on Multi Session Reports for further information.

Left clicking on the 'Delete All Strips' bar will cause the system to remove all strips from the report.

Left clicking on the 'Rebuild Report' bar will cause the system to display a rebuild utility. This utility is designed to remove any editing that has been done and restore the report to its original condition based on the data entered and saved during the recording of the session.

| 3.5 | 🖷 Rebuild Session Report Data                                                                                                    | ×        |
|-----|----------------------------------------------------------------------------------------------------|----------|
| D   | WARNING: C:\Ub\MV001940\20020208                                                                                                    |          |
|     | This utility uses data from the session's Full Disclosure file to replace data in the Report file.<br>Changes you have entered after the session, or in some cases during the session, will be<br>removed. Rebuilding selected items will only aftect those items. |          |
|     | - Session Timeline                                                                                                    | _ P      |
|     | Rebuild Timeline                                                                                                    | -        |
| _   |                                                                                                    |          |
| - G | Session Modalities                                                                                                    | - M      |
|     | Rebuild Modalities                                                                                                    | <b>^</b> |
|     | Session Summary                                                                                                    | -  -     |
|     | Rebuild Summary                                                                                                    | J J      |
|     | Rebuild All Exit                                                                                                    |          |
| -   | Stan List                                                                                                    | 4.       |

Left click on the bar corresponding to the area of the report you wish to rebuild.

- 1. 'Rebuild Timeline' will rebuild the Session Graph.
- 2. 'Rebuild Modalities' will rebuild only the Modality Section.
- 3. 'Rebuild Summary' will rebuild only the Summary Section.
- 4. 'Rebuild All' will rebuild all of the above.

#### (Note: The Saved Strip File is rebuilt any time you leave the full disclosure screen).

To leave the utility, left click on the 'Exit' bar.

To Leave the Full Disclosure area, left click on the bar labeled 'Session Report' in the *Single Session Data* area on the left hand side of the screen.

If desired, the Full Disclosure can also be printed by left clicking on the 'Print Full Disclosure' button on the lower left hand side of the screen.

The *Modality Area* of the report allows some different editing applications during the editing process:

To add a line to the modality section, hold down the Shift Key and left click on the number of the line above where you want to add a line. The new line will appear duplicating the line above.

To remove a line from the modality section, hold down the Ctrl key and left click on the line that is to be deleted. The line will be removed from the modality section.

To change the name of the modality, left click on the modality to be changed and then left click on the drop down window to view a list of all modalities available in the system. Left click on the modality name desired.

The *Duration* block is a time block. Left click on the block to be changed and enter the time information. Be sure to include the colons for the times to appear properly.

The *Max Mets* and *Mx Wrk Load* blocks only require that you enter the correct data. Note that the Max Workload will be recalculated automatically if you change the Max Mets value, and the Max Mets value will be recalculated automatically if you change the Max Workload.

*Max HR* is changed by entering the correct number. Note that the % Target will automatically adjust if the Max HR is changed.

Max BP is changed by entering the correct numbers.

Although % *Target* can be changed if desired, the number will be correct based on the Max HR and the Session Target Heart Rate calculation.

*RPE* is changed by entering the desired number.

Editing of other items that might appear in the Modality area of the report will follow the same logic as those shown above.

The only thing editable in the *Report Header* is the session number. The program information is taken from whatever is entered in the program information area during setup as described elsewhere in this manual. The Name block is not an editable field. You must change either the Last Name or the First Name in their respective fields in order to edit the patient name. The session date is the date that the session was done, and cannot be changed.

The *Session Summary* area contains data relating to the overall session. To edit data in the Session Summary area, left click on the block containing the information to be changed and enter the correct information. Some items appearing in the Session Summary area are controlled by the data in the Modality area. These items include, Maximum Heart Rate, Maximum Blood Pressure, and Maximum METs. Although those items can be edited and will keep any entered data, if the Modality area is reentered for any reason, data in those items will change to whatever is displayed in the Modality area.

The *Post Session Comments* and *Timed Comments* can be edited by left clicking on the Post Session Comments area. The Session Comments screen will appear as follows:

| ession Comments                                                                                                    |  |
|----------------------------------------------------------------------------------------------------|--|
| idit Surveys                                                                                                    |  |
| Session Comments for ROWAN PatientMV001940 02-08-2002                                                                                          |  |
| Timed Comments: NA                                                                                                    |  |
| NA                                                                                                    |  |
|                                                                                                    |  |
| Post-Session Comments:                                                                                                    |  |
| BRADUATED FROM PHASE II. DISCHARGE OBJECTIVES MET. HOME EXERCISE PLAN REVIEWED BY EXERCISE SPECIALIST. ▲                                       |  |
| Phrase Library:                                                                                                    |  |
| DISCHARGE OBJECTIVES MET.<br>GRADUATED FROM PHASE II.<br>HOME EXERCISE PLAN REVEWED BY EXERCISE SPECIALIST.<br>PATIENT TOLERATED EXERCISE WELL |  |
| Cancel Keep                                                                                                    |  |
|                                                                                                    |  |

If Timed Comments were saved during the session, they will appear in the smaller block near the top of the page. Timed comments are comments that were entered during monitoring and appear in the report chronologically by time entered.

Timed comment content can be edited by left clicking in the Timed Comments block and making the desired changes to the comment appearing there.

Timed Comments cannot be added to a report.

To Delete a Timed Comment, Highlight the comment by left clicking and holding the button down while you move the cursor over the complete comment. Once the comment is highlighted, release the mouse button and press the <Delete> key. The comment will be removed from the session report.

To copy all or part of a Timed Comment into the Post Session Comments block, highlight what is to be copied as described above. Once the highlight function is complete, release the mouse button. Left click the highlighted area again holding the button down and *drag* the area into the Post Session Comments block. Release the mouse button, and the area moved will appear as part of the Post Session Comments.

Post Session Comments can be added by typing comments directly in to the Post Session Comments block, copying Timed Comments as described above, or by using the Phrase Library.

The Phrase Library is a collection of commonly used phrases that are used routinely as Post Session Comments. The Phrase Library is established as follows:

Highlight a comment or phrase in the Post Session Comments area by left clicking and holding the button down while you move the cursor over the complete comment or phrase. Once the comment or phrase is highlighted, release the mouse button. Left click the highlighted area again holding the mouse button down and *drag* the area into the Phrase Library area. Release the mouse button, and the comment or phrase moved will appear as part of the Phrase Library.

To use the Phrase Library, reverse the above procedure.

Once the Timed and Post Session Comments are entered and/or edited to the users satisfaction, left click on the *Keep* button to exit the screen and keep changes.

The *Cancel* button will exit the screen without keeping the changes.

#### Editing Strip Information

Strips saved during the recorded session appear at the bottom of the Daily Session Report.

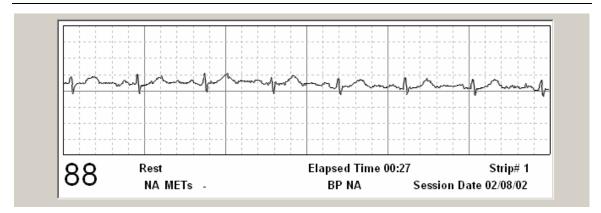

Some information appearing on a saved strip can be changed including the heart rate, exercise modality being used when the strip was saved, METs at the time the strip was saved, and the blood pressure at the time the strip was saved.

To change the *Heart Rate*, left click on the strip and two red lines will appear. Using the mouse cursor, place the cursor over the red line on the right. When you see the 'double arrow', left click, hold, drag and drop the red line to an R wave peak. Move the red line on the left in the same way to an R wave peak 2 intervals to the left of the first red line. The heart rate will change to the rate calculated for those two intervals. You can use any of the two interval areas on the strip, and the heart rate will be recalculated accordingly.

Note: A right click on the strip will result in two green lines with an indication of the distance between them. Using the technique described above, moving the green lines so that they line up on the P wave and corresponding R wave, the PR interval in milliseconds can be identified. This utility can be used to identify any interval on the strip.

To change the *Exercise Device*, left click on the exercise device name and then on the drop down window. Select the desired device from the modality list that appears.

To edit the *METs* level, left click on the METs value displayed (e.g. in the above example, NA), and a block will be made available to enter the correct Mets value.

To edit the *BP* value, left click on the BP value displayed (e.g. in the above example, NA), and a block will be made available to enter the correct BP value.

To *Delete a strip* from the report, left click on the strip and press the <Delete> key. The strip will be removed from the report.

To *Add a strip* to the report, use the Full Disclosure as previously described.

#### Printing The Report

Once all editing has been accomplished, left click on the 'Print Report' button at the lower left of the screen and the report will print in the displayed format.

## The Standard Daily Report

#### Following are screens depicting a *Standard Daily Report*.

When the standard daily report is displayed, the first editing page appears as shown below. Use the scroll bar on the right to scroll through the report for further viewing.

| ata Workspace                                                                                                    |                                    |                                              |                                                                                    |                                          | Star        | idard C                                                                                                    | ardia                                                       | c Daily                                                                               | Repor                                                                       | t                                                              |                                                      |                                                       |                       |        |
|----------------------------------------------------------------------------------------------------|------------------------------------|----------------------------------------------|------------------------------------------------------------------------------------|------------------------------------------|-------------|----------------------------------------------------------------------------------------------------|-------------------------------------------------------------|---------------------------------------------------------------------------------------|-----------------------------------------------------------------------------|----------------------------------------------------------------|------------------------------------------------------|-------------------------------------------------------|-----------------------|--------|
| Program Data                                                                                                    | Recent                             | . Co                                         |                                                                                    |                                          |             |                                                                                                    |                                                             | y                                                                                     |                                                                             |                                                                | wiec D                                               | abet                                                  |                       | _      |
| Personal Data                                                                                                    | ScottCare                          |                                              |                                                                                    | 4.76 * 1 *                               | 40          |                                                                                                    |                                                             |                                                                                       |                                                                             |                                                                | rdiac Re                                             |                                                       | 0.0 c t c :           |        |
| Single Session Data                                                                                                    | Name: RC                           | WAN P                                        | atienti                                                                            | MVU019                                   | 4U          | 26                                                                                                    | ssion                                                       | # [31                                                                                 |                                                                             | Ses                                                            | sion Da                                              | ate:                                                  | 02-08-20              | U2     |
| Multi Session Data                                                                                                    | 1                                  |                                              |                                                                                    |                                          |             |                                                                                                    |                                                             |                                                                                       |                                                                             |                                                                |                                                      |                                                       |                       |        |
|                                                                                                    | -                                  |                                              |                                                                                    |                                          | Γ           | N                                                                                                    | IEDICAL                                                     | DATA:                                                                                 |                                                                             |                                                                |                                                      |                                                       |                       |        |
| roup Selection                                                                                                    |                                    | _                                            | Distri                                                                             | Stratificat                              | ions Merte  | rate                                                                                                    |                                                             | Peferrier                                                                             | Physician:                                                                  | hamilie                                                        | 10.0                                                 |                                                       | _                     |        |
| Full Disclosures                                                                                                    | Age:                               | 64                                           |                                                                                    |                                          |             |                                                                                                    |                                                             | Current M                                                                             |                                                                             | WILLIAM                                                        | VIS,B.                                               |                                                       |                       |        |
| Phase 2<br>Phase 3                                                                                                    | Height(in.):                       | 67                                           |                                                                                    | nt Status:                               |             | se Z                                                                                                    |                                                             |                                                                                       | HAGE, GE                                                                    | MFIBROZ                                                        | UL, TOPR                                             | ROL XL.                                               | ASA, NTG              | _      |
| Phase 3<br>Pulmonary                                                                                                    | Weight(lb.):                       | 169                                          | Abrv                                                                               | Dx: M                                    | VCABG       |                                                                                                    |                                                             | HUMULI                                                                                | N INSULIN                                                                   | SEREVE                                                         | NT, VEN                                              | TOLIN                                                 |                       |        |
| Other                                                                                                    |                                    |                                              |                                                                                    |                                          |             | _                                                                                                    |                                                             | <u> </u>                                                                              | _                                                                           |                                                                |                                                      |                                                       |                       |        |
| Inactive                                                                                                    |                                    |                                              |                                                                                    |                                          |             | S                                                                                                    | ESSION                                                      | SUMMARY                                                                               | r                                                                           |                                                                |                                                      |                                                       |                       |        |
| General Mail List                                                                                                    | Start Time:                        | 9:34A                                        | M                                                                                  | Res                                      | ting HR:    | 88                                                                                                    | Re                                                          | esting BP:                                                                            | 168/78                                                                      | ECG                                                            | Type: S                                              | R-ST                                                  |                       | _      |
| Staff List                                                                                                    | Session Len                        | u 1:31:5                                     | 52                                                                                 | Max                                      | cimum HR    | 123                                                                                                    | - M                                                         | aximum BP:                                                                            | 168/78                                                                      |                                                                | sion THR:                                            |                                                       | _                     |        |
| Other Mail List                                                                                                    | Maximum M                          | ETS: 5.9                                     |                                                                                    |                                          | ing HR:     | 83                                                                                                    |                                                             | iding BP:                                                                             | 150/00                                                                      |                                                                |                                                      | 1.10                                                  |                       |        |
| Physician List                                                                                                    | 1                                  |                                              |                                                                                    |                                          |             | 100                                                                                                    |                                                             |                                                                                       | 1                                                                           |                                                                |                                                      |                                                       |                       |        |
| atientMV001940, ROWAN 🔻                                                                                                    | Her                                | nt Lege                                      | end:                                                                               |                                          |             |                                                                                                    |                                                             |                                                                                       |                                                                             |                                                                |                                                      |                                                       |                       |        |
|                                                                                                    | Mets Rat<br>14 18                  | e L                                          | leart F                                                                            | Rate: 🗸                                  | N           | lets: 🗠                                                                                                    | A                                                           | larm:ช                                                                                | Artif                                                                       | act: «En                                                       | tered F                                              | Rate: 🔊                                               |                       |        |
| ingle Session Data                                                                                                    | 14 18                              | -                                            |                                                                                    |                                          |             |                                                                                                    |                                                             |                                                                                       | Ŷ                                                                           |                                                                |                                                      |                                                       |                       |        |
| Session Report                                                                                                    | 12 16                              |                                              | -                                                                                  |                                          | -           |                                                                                                    |                                                             |                                                                                       |                                                                             |                                                                |                                                      |                                                       |                       | -      |
| Full Disclosure                                                                                                    | 10 14                              | *                                            |                                                                                    |                                          |             |                                                                                                    |                                                             |                                                                                       |                                                                             |                                                                |                                                      |                                                       |                       |        |
| sion Date:<br>ebruary 08,2002                                                                                                    | 10/14                              |                                              |                                                                                    |                                          |             |                                                                                                    |                                                             |                                                                                       |                                                                             |                                                                | 4                                                    |                                                       |                       |        |
|                                                                                                    | 8 12                               | 0 THR                                        | -                                                                                  |                                          | -           | ****                                                                                                    |                                                             | ·                                                                                     | T a                                                                         | _                                                              |                                                      |                                                       |                       | -      |
| Unmonitored Report                                                                                                    | 6 10                               |                                              |                                                                                    |                                          | 9 9         | * **                                                                                                    | <b>44</b>                                                   |                                                                                       |                                                                             | . •                                                            |                                                      |                                                       |                       |        |
| Del Full Disclosure File                                                                                                    |                                    | T                                            |                                                                                    |                                          | •*          |                                                                                                    |                                                             |                                                                                       |                                                                             | **** *                                                         |                                                      |                                                       |                       |        |
| leport Style:                                                                                                    | 4 8                                | 0 .                                          |                                                                                    |                                          |             |                                                                                                    |                                                             |                                                                                       |                                                                             |                                                                |                                                      | •                                                     |                       | -      |
| andard Cardiac Daily R                                                                                                    | 2 6                                | 0 <sup>v</sup>                               | 8w.,w                                                                              | •                                        |             |                                                                                                    |                                                             |                                                                                       |                                                                             |                                                                |                                                      |                                                       |                       |        |
|                                                                                                    |                                    | -                                            |                                                                                    |                                          |             | 20                                                                                                    |                                                             |                                                                                       | 50                                                                          |                                                                |                                                      |                                                       |                       |        |
| Print Report Print Full Disclosure                                                                                                    | Minute                             |                                              |                                                                                    |                                          | 20.         | , , , ,30, , , ,                                                                                                    |                                                             | ·····                                                                                 | 50                                                                          | . 60                                                           |                                                      |                                                       | 80                    |        |
| Frink Full Disclosure                                                                                                    | Modali                             | hr 1111                                      | 44444                                                                              | 1122223                                  | 22233       | 2222222                                                                                                    | 11111                                                       | 4455555                                                                               | 5556666                                                                     | 666666                                                         | 888888                                               | 133333                                                | 18888888              | 666    |
| ent Session Data & Reports                                                                                                    | J                                  |                                              |                                                                                    |                                          |             |                                                                                                    |                                                             |                                                                                       |                                                                             |                                                                | 11:1                                                 | 7 AM                                                  | 01/31/                |        |
| tient Data - [Standard Cardi                                                                                                    | j<br>ac Daily Report]              |                                              |                                                                                    |                                          |             |                                                                                                    |                                                             |                                                                                       |                                                                             |                                                                | 11:1                                                 | 7 AM                                                  | 01/31/                |        |
| tient Data - [Standard Cardi<br>ie Edit                                                                                                    | ac Daily Report]                   | 01                                           | - e • •                                                                            |                                          |             |                                                                                                    |                                                             |                                                                                       |                                                                             |                                                                | 11:1                                                 | 7 AM                                                  | 01/31/                | 1      |
| tient Data - [Standard Cardi<br>le Edk<br>a Workspace                                                                                                    | 2-60<br>Minute                     | s                                            | • • •                                                                              |                                          | 20          | 30                                                                                                    | 40                                                          |                                                                                       | 50                                                                          | 60                                                             | 11:1                                                 | 7 AM                                                  | 01/31/<br>\$0         | 1      |
| tient Data - [Standard Card<br>e Edk<br>a Workspace<br>Program Data                                                                                                    | 2-60<br>Minute<br>Strip            | s                                            | •<br>•<br>•                                                                        |                                          | 20.1        |                                                                                                    |                                                             | )                                                                                     |                                                                             |                                                                |                                                      |                                                       | <u>*</u> @*****       | ر<br>و |
| tient Data - [Standard Card<br>e Edk<br>a Workspace<br>Program Data<br>Personal Data                                                                                                    | 2-60<br>Minute<br>Strip            | s                                            | 0<br>11111                                                                         | 122222                                   | 20.1        |                                                                                                    |                                                             |                                                                                       |                                                                             |                                                                |                                                      |                                                       | <u>*</u> @*****       | ر<br>و |
| tient Data - [Standard Card<br>6 Edk<br>8 Workspace<br>Program Data<br>Personal Data<br>Single Session Data                                                                                                    | 2-60<br>Minute<br>Strip            | s<br>s<br>y 11111                            | 0 11111                                                                            | 122222                                   | 20.1        |                                                                                                    |                                                             | )                                                                                     | 5556661                                                                     |                                                                | ••••• <b>•</b> /0•                                   |                                                       | <u>*</u> @*****       | ر<br>و |
| tient Data - [Standard Card<br>6 Edk<br>8 Workspace<br>Program Data<br>Personal Data<br>Single Session Data                                                                                                    | 2-60<br>Minute<br>Strip            | s 0<br>y 11111                               | Modality<br>Rest                                                                   | ,                                        | 20.1        | 30<br>3 3 3 3 3 3 3 3<br>[Duration   <br>00.12.58                                                                                                    |                                                             | 9.<br>4455555<br>ad Max Met<br>NA.                                                    | 5556661<br>s Max HR<br>90                                                   | Max BP<br>168/78                                               | % Target<br>76%                                      | 6 6 6 6 6 6 6 6 6 6 6 6 6 6 6 6 6 6 6                 | <u>*</u> @*****       | ر<br>و |
| ient Data = [standard Cord<br>e Edt<br>a Workspace<br>Program Data<br>Personal Data<br>Single Session Data<br>Multi Session Data                                                                                                    | 2-60<br>Minute<br>Strip            | s D<br>y 11111<br>1<br>2                     | Modality<br>Rest<br>Session                                                        | Warm Up                                  | 20.1        |                                                                                                    | 44 44 4                                                     | ).<br>. 4 4 5 5 5 5 5<br>ad. Max Met<br>NA.                                           | 5 5 5 6 6 6 1<br>8 Max HR<br>90<br>92                                       | Mox BP<br>168/78<br>NA                                         | % Target<br>76%<br>90%                               | G G G G G<br>RPE<br>NA<br>NA                          | <u>*</u> @*****       | ر<br>و |
| ient Data - [standard Cord<br>e Eat<br>Workspace<br>Program Data<br>Personal Data<br>Single Session Data<br>Multi Session Data                                                                                                    | 2-60<br>Minute<br>Strip            | s 11111<br>y 11111<br>1<br>2<br>3            | Modality<br>Rest<br>Session<br>Treadmit                                            | Warm Up                                  | 20.1        |                                                                                                    |                                                             | 9.<br>4455555<br>ad Max Met<br>NA.                                                    | 5556661<br>s Max HR<br>90                                                   | Max BP<br>168/78<br>NA<br>NA                                   | % Target<br>76%<br>95%                               | 6 6 6 6 6 6 6 6 6 6 6 6 6 6 6 6 6 6 6                 | <u>*</u> @*****       | ر<br>و |
| ient Data = [Standard Cord<br>= Edt<br># Workspace<br>Program Data<br>Personal Data<br>Single Session Data<br>Multi Session Data<br># Selection<br>Full Disclosures<br>Phase 2                                                                                                    | 2-60<br>Minute<br>Strip            | s 11111<br>y 11111<br>2<br>3<br>4<br>5       | Modulty<br>Rest<br>Session<br>Treadmit<br>Schwinr<br>Treadmit                      | Wanti Up<br>I<br>n Airdyne<br>I          | 20.1        |                                                                                                    |                                                             | )<br>4 4 5 5 5 5 5<br>NA<br>NA<br>5 9<br>3 8<br>5 9                                   | s Max HR<br>90<br>92<br>112<br>123<br>117                                   | Max 5P<br>168/78<br>NA<br>NA<br>NA                             | % Target<br>76%<br>90%<br>95%<br>121%<br>115%        | 6 6 6 6 6 6<br>RPE<br>NA<br>11<br>12<br>12<br>10      | <u>*</u> @*****       | ر<br>و |
| ient Data - [standard Cord<br>5 Edt<br>1 Workspace<br>Program Data<br>Personal Data<br>Single Session Data<br>Multi Session Data<br>Multi Session Data<br>UI Disclosures<br>Phase 2<br>Phase 3                                                                                                    | 2-60<br>Minute<br>Strip            | s 11111<br>y 11111<br>2<br>3<br>4<br>5<br>6  | Modulity<br>Rest<br>Session<br>Treadmit<br>Schwinr<br>Treadmit<br>Final Cor        | Wanti Up<br>I<br>n Airdyne<br>I          | 20.1        | 30<br>Duration 8<br>00.12.58<br>00:09:14<br>00:10.00<br>10:10.00<br>00:10:00<br>00:10:00<br>00:10:00<br>10:00<br>10:00 |                                                             | )<br>4 4 5 5 5 5 5<br>NA,<br>NA,<br>NA,<br>S,9<br>3,8<br>5,9<br>NA,                   | s Max HR<br>90<br>92<br>112<br>123<br>117<br>86                             | Max 8P<br>168/78<br>NA<br>NA<br>NA<br>NA<br>160/04<br>NA       | % Target<br>76%<br>90%<br>95%<br>121%<br>115%        | RPE<br>NA<br>NA<br>11<br>12<br>10<br>NA               | <u>*</u> @*****       |        |
| ient Data - [Standard Cord<br>= Edit<br># Workspace<br>Program Data<br>Personal Data<br>Single Session Data<br>Multi Session Data<br>Multi Session Data<br># Selection<br>Full Disclosures<br>Phase 2<br>Phase 3<br>Putmonary                                                                                                    | 2-60<br>Minute<br>Strip            | s 11111<br>y 11111<br>2<br>3<br>4<br>5<br>6  | Modulty<br>Rest<br>Session<br>Treadmit<br>Schwinr<br>Treadmit                      | Wanti Up<br>I<br>n Airdyne<br>I          | 20.1        |                                                                                                    |                                                             | )<br>4 4 5 5 5 5 5<br>NA<br>NA<br>5 9<br>3 8<br>5 9                                   | s Max HR<br>90<br>92<br>112<br>123<br>117                                   | Max BP<br>168/78<br>NA<br>NA<br>NA<br>NA<br>160/04<br>NA       | % Target<br>76%<br>90%<br>95%<br>121%<br>115%        | 6 6 6 6 6 6<br>RPE<br>NA<br>11<br>12<br>12<br>10      | <u>*</u> @*****       | ر<br>و |
| ient Data - [Standard Cerd<br>= Edt<br>= Workspace<br>Program Data<br>Personal Data<br>Single Session Data<br>Multi Session Data<br>Wassession Data<br>Up Selection<br>Full Disclosures<br>Phase 2<br>Phase 3<br>Pulmonary<br>Other                                                                                                    | 2-60<br>Minute<br>Strip            | s 11111<br>y 11111<br>2<br>3<br>4<br>5<br>6  | Modulity<br>Rest<br>Session<br>Treadmit<br>Schwinr<br>Treadmit<br>Final Cor        | Wanti Up<br>I<br>n Airdyne<br>I          | 20.1        | 30<br>Duration 8<br>00.12.58<br>00:09:14<br>00:10.00<br>10:10.00<br>00:10:00<br>00:10:00<br>00:10:00<br>10:00<br>10:00 |                                                             | )<br>4 4 5 5 5 5 5<br>NA,<br>NA,<br>NA,<br>S,9<br>3,8<br>5,9<br>NA,                   | s Max HR<br>90<br>92<br>112<br>123<br>117<br>86                             | Max 8P<br>168/78<br>NA<br>NA<br>NA<br>NA<br>160/04<br>NA       | % Target<br>76%<br>90%<br>95%<br>121%<br>115%        | RPE<br>NA<br>NA<br>11<br>12<br>10<br>NA               | <u>*</u> @*****       |        |
| sent Data – [Standard Cord<br>• Edt<br>• Vorkspace<br>Program Data<br>Personal Data<br>Single Session Data<br>Multi Session Data<br>Multi Session Data<br>Up Selection<br>Full Disclosures<br>Phase 2<br>Phase 3<br>Pulmonary<br>Other<br>Inactive                                                                                                    | 2 64<br>Minute<br>Strip<br>Modalit | s D<br>y 11111<br>2<br>3<br>4<br>5<br>6<br>7 | Modulty<br>Rest<br>Session<br>Treadmil<br>Schwinn<br>Treadmil<br>Final Cor<br>Rest | Warm Up<br>I<br>n Airdyne<br>I<br>oldown | * <b>26</b> | 30<br>3 3 3 3 3 3 3 3<br>00.12.58<br>00:10:00<br>00:10:00<br>00:10:00<br>00:10:00<br>00:10:00<br>00:10:00<br>00:10:00<br>00:10:00<br>00:10:00<br>00:10:00                                                                                                    | 44 44 44 4<br>62 Wik Los<br>5 (24 5%)<br>5 (20 4 5%)        | 4 4 5 5 5 5 5<br>ad Max Met<br>NA,<br>NA,<br>5 3<br>3 8<br>5 9<br>NA,<br>NA,<br>NA,   | 8 Max HR<br>90<br>92<br>112<br>123<br>117<br>86<br>90                       | Max BP<br>168/78<br>NA<br>NA<br>NA<br>160/04<br>NA<br>150/60   | % Target<br>76%<br>90%<br>121%<br>115%<br>84%<br>78% | 6 6 6 6 6 6<br>NA<br>NA<br>11<br>12<br>10<br>NA<br>NA | • <b>£</b> 0          |        |
| ient Data - [Standard Cord<br>Edt<br>Workspace<br>Program Data<br>Personal Data<br>Inigle Session Data<br>Multi Session Data<br>UP Selection<br>Full Disclosures<br>Phase 2<br>Phase 3<br>Pulmenary<br>Other<br>Inactive<br>General Mail List                                                                                                    | 2-60<br>Minute<br>Strip            | s D<br>y 11111<br>2<br>3<br>4<br>5<br>6<br>7 | Modulty<br>Rest<br>Session<br>Treadmil<br>Schwinn<br>Treadmil<br>Final Cor<br>Rest | Warm Up<br>I<br>n Airdyne<br>I<br>oldown | * <b>26</b> | 30<br>3 3 3 3 3 3 3 3<br>00.12.58<br>00:10:00<br>00:10:00<br>00:10:00<br>00:10:00<br>00:10:00<br>00:10:00<br>00:10:00<br>00:10:00<br>00:10:00<br>00:10:00                                                                                                    | 44 44 44 4<br>62 Wik Los<br>5 (24 5%)<br>5 (20 4 5%)        | 4 4 5 5 5 5 5<br>ad Max Met<br>NA,<br>NA,<br>5 3<br>3 8<br>5 9<br>NA,<br>NA,<br>NA,   | 8 Max HR<br>90<br>92<br>112<br>123<br>117<br>86<br>90                       | Max BP<br>168/78<br>NA<br>NA<br>NA<br>160/04<br>NA<br>150/60   | % Target<br>76%<br>90%<br>121%<br>115%<br>84%<br>78% | 6 6 6 6 6 6<br>NA<br>NA<br>11<br>12<br>10<br>NA<br>NA | • <b>£</b> 0          |        |
| International Conditional Conditional Cond                                                                                                    | 2 64<br>Minute<br>Strip<br>Modalit | s D<br>y 11111<br>2<br>3<br>4<br>5<br>6<br>7 | Modulty<br>Rest<br>Session<br>Treadmil<br>Schwinn<br>Treadmil<br>Final Cor<br>Rest | Warm Up<br>I<br>n Airdyne<br>I<br>oldown | * <b>26</b> | 30<br>3 3 3 3 3 3 3 3<br>00.12.58<br>00:10:00<br>00:10:00<br>00:10:00<br>00:10:00<br>00:10:00<br>00:10:00<br>00:10:00<br>00:10:00<br>00:10:00<br>00:10:00                                                                                                    | 44 44 44 4<br>62 Wik Los<br>5 (24 5%)<br>5 (20 4 5%)        | 4 4 5 5 5 5 5<br>ad Max Met<br>NA,<br>NA,<br>5 3<br>3 8<br>5 9<br>NA,<br>NA,<br>NA,   | 8 Max HR<br>90<br>92<br>112<br>123<br>117<br>86<br>90                       | Max BP<br>168/78<br>NA<br>NA<br>NA<br>160/04<br>NA<br>150/60   | % Target<br>76%<br>90%<br>121%<br>115%<br>84%<br>78% | 6 6 6 6 6 6<br>NA<br>NA<br>11<br>12<br>10<br>NA<br>NA | • <b>£</b> 0          |        |
| ent Data - [standard Cord<br>= Edt<br>= Vorkspace<br>Program Data<br>Personal Data<br>ingle Session Data<br>Multi Session Data<br>Multi Session Data<br>Up Selection<br>Full Disclosures<br>Phase 2<br>Phase 2<br>Phase 3<br>Putmonary<br>Other<br>Inactive<br>General Mail List<br>Other Mail List<br>Other Mail List                                                                                                    | 2 64<br>Minute<br>Strip<br>Modalit | s D<br>y 11111<br>2<br>3<br>4<br>5<br>6<br>7 | Modulty<br>Rest<br>Session<br>Treadmil<br>Schwinn<br>Treadmil<br>Final Cor<br>Rest | Warm Up<br>I<br>n Airdyne<br>I<br>oldown | * <b>26</b> | 30<br>3 3 3 3 3 3 3 3<br>00.12.58<br>00:10:00<br>00:10:00<br>00:10:00<br>00:10:00<br>00:10:00<br>00:10:00<br>00:10:00<br>00:10:00<br>00:10:00<br>00:10:00                                                                                                    | 44 44 44 4<br>62 Wik Los<br>5 (24 5%)<br>5 (20 4 5%)        | 4 4 5 5 5 5 5<br>ad Max Met<br>NA,<br>NA,<br>5 3<br>3 8<br>5 9<br>NA,<br>NA,<br>NA,   | 8 Max HR<br>90<br>92<br>112<br>123<br>117<br>86<br>90                       | Max BP<br>168/78<br>NA<br>NA<br>NA<br>160/04<br>NA<br>150/60   | % Target<br>76%<br>90%<br>121%<br>115%<br>84%<br>78% | 6 6 6 6 6 6<br>NA<br>NA<br>11<br>12<br>10<br>NA<br>NA | • <b>£</b> 0          |        |
| ient Data - [Standard Card<br>Edt<br>Workspace<br>Program Data<br>Personal Data<br>Multi Session Data<br>Multi Session Data<br>Wy Selection<br>Full Disclosures<br>Phase 2<br>Phase 3<br>Pulmonary<br>Other<br>Inactive<br>General Mail List<br>Staff List<br>Other Mail List<br>Physician List                                                                                                    | 2 64<br>Minute<br>Strip<br>Modalit | s D<br>y 11111<br>2<br>3<br>4<br>5<br>6<br>7 | Modulty<br>Rest<br>Session<br>Treadmil<br>Schwinn<br>Treadmil<br>Final Cor<br>Rest | Warm Up<br>I<br>n Airdyne<br>I<br>oldown | * <b>26</b> | 30<br>3 3 3 3 3 3 3 3<br>00.12.58<br>00:10:00<br>00:10:00<br>00:10:00<br>00:10:00<br>00:10:00<br>00:10:00<br>00:10:00<br>00:10:00<br>00:10:00<br>00:10:00                                                                                                    | 44 44 44 4<br>62 Wik Los<br>5 (24 5%)<br>5 (20 4 5%)        | 4 4 5 5 5 5 5<br>ad Max Met<br>NA,<br>NA,<br>5 3<br>3 8<br>5 9<br>NA,<br>NA,<br>NA,   | 8 Max HR<br>90<br>92<br>112<br>123<br>117<br>86<br>90                       | Max BP<br>168/78<br>NA<br>NA<br>NA<br>160/04<br>NA<br>150/60   | % Target<br>76%<br>90%<br>121%<br>115%<br>84%<br>78% | 6 6 6 6 6 6<br>NA<br>NA<br>11<br>12<br>10<br>NA<br>NA | • <b>£</b> 0          |        |
| Ient Data - [Standard Cord                                                                                                    | 2 64<br>Minute<br>Strip<br>Modalit | s D<br>y 11111<br>2<br>3<br>4<br>5<br>6<br>7 | Modulty<br>Rest<br>Session<br>Treadmil<br>Schwinn<br>Treadmil<br>Final Cor<br>Rest | Warm Up<br>I<br>n Airdyne<br>I<br>oldown | * <b>26</b> | 30<br>3 3 3 3 3 3 3 3<br>00.12.58<br>00:10:00<br>00:10:00<br>00:10:00<br>00:10:00<br>00:10:00<br>00:10:00<br>00:10:00<br>00:10:00<br>00:10:00<br>00:10:00                                                                                                    | 44 44 44 4<br>62 Wik Los<br>5 (24 5%)<br>5 (20 4 5%)        | 4 4 5 5 5 5 5<br>ad Max Met<br>NA,<br>NA,<br>5 3<br>3 8<br>5 9<br>NA,<br>NA,<br>NA,   | 8 Max HR<br>90<br>92<br>112<br>123<br>117<br>86<br>90                       | Max BP<br>168/78<br>NA<br>NA<br>NA<br>160/04<br>NA<br>150/60   | % Target<br>76%<br>90%<br>121%<br>115%<br>84%<br>78% | 6 6 6 6 6 6<br>NA<br>NA<br>11<br>12<br>10<br>NA<br>NA | • <b>£</b> 0          |        |
| In the second second se                                                                                                    | 2 64<br>Minute<br>Strip<br>Modalit | s D<br>y 11111<br>2<br>3<br>4<br>5<br>6<br>7 | Modulty<br>Rest<br>Session<br>Treadmil<br>Schwinn<br>Treadmil<br>Final Cor<br>Rest | Warm Up<br>I<br>n Airdyne<br>I<br>oldown | * <b>26</b> | 30<br>3 3 3 3 3 3 3 3<br>00.12.58<br>00:10:00<br>00:10:00<br>00:10:00<br>00:10:00<br>00:10:00<br>00:10:00<br>00:10:00<br>00:10:00<br>00:10:00<br>00:10:00                                                                                                    | 44 44 44 4<br>62 Wik Los<br>5 (24 5%)<br>5 (20 4 5%)        | 4 4 5 5 5 5 5<br>ad Max Met<br>NA,<br>NA,<br>5 3<br>3 8<br>5 9<br>NA,<br>NA,<br>NA,   | 8 Max HR<br>90<br>92<br>112<br>123<br>117<br>86<br>90                       | Max BP<br>168/78<br>NA<br>NA<br>NA<br>160/04<br>NA<br>150/60   | % Target<br>76%<br>90%<br>121%<br>115%<br>84%<br>78% | 6 6 6 6 6 6<br>NA<br>NA<br>11<br>12<br>10<br>NA<br>NA | • <b>£</b> 0          |        |
| In Data - [Standard Cord<br>• Edt<br>• Workspace<br>Program Data<br>Personal Data<br>Dessonal Data<br>Single Session Data<br>Berlin Disclosures<br>Phase 2<br>Phase 3<br>Putmonary<br>Other<br>Inactive<br>General Mail List<br>Other Mail List<br>Physician List<br>Physician Physician Physician Physician P                                                                                                    | 2 64<br>Minute<br>Strip<br>Modalit | s D<br>y 11111<br>2<br>3<br>4<br>5<br>6<br>7 | Modulty<br>Rest<br>Session<br>Treadmil<br>Schwinn<br>Treadmil<br>Final Cor<br>Rest | Warm Up<br>I<br>n Airdyne<br>I<br>oldown | 20          |                                                                                                    | 44444<br>644444<br>65@45%<br>5@45%                          | 9.<br>4455555<br>NA<br>NA<br>59<br>38<br>59<br>38<br>38<br>59<br>38<br>NA<br>NA<br>NA | 55556666<br>90<br>92<br>112<br>123<br>117<br>86<br>90<br>CISE PLAI          | Max BP<br>188/78<br>NA<br>NA<br>NA<br>100/04<br>NA<br>150/80   | % Target<br>76%<br>90%<br>121%<br>115%<br>84%<br>78% | 6 6 6 6 6 6<br>NA<br>NA<br>11<br>12<br>10<br>NA<br>NA | • <b>£</b> 0          |        |
| tent Data = [standard Cord<br>= Edt<br>a Workspace<br>Program Data<br>Personal Data<br>Single Session Data<br>Multi Session Data<br>Multi Session Data<br>Phase 3<br>Pulmonary<br>Other<br>Inactive<br>General Mail List<br>Physician List<br>enthw001940, ROWART =<br>ge Session Data<br>Session Report                                                                                                    | 2 64<br>Minute<br>Strip<br>Modalit | s D<br>y 11111<br>2<br>3<br>4<br>5<br>6<br>7 | Modulty<br>Rest<br>Session<br>Treadmil<br>Schwinn<br>Treadmil<br>Final Cor<br>Rest | Warm Up<br>I<br>n Airdyne<br>I<br>oldown | 20          |                                                                                                    | 44444<br>644444<br>65@45%<br>5@45%                          | 4 4 5 5 5 5 5<br>ad Max Met<br>NA,<br>NA,<br>5 3<br>3 8<br>5 9<br>NA,<br>NA,<br>NA,   | 55556666<br>90<br>92<br>112<br>123<br>117<br>86<br>90<br>CISE PLAI          | Max BP<br>188/78<br>NA<br>NA<br>NA<br>100/04<br>NA<br>150/80   | % Target<br>76%<br>90%<br>121%<br>115%<br>84%<br>78% | 6 6 6 6 6 6<br>NA<br>NA<br>11<br>12<br>10<br>NA<br>NA | • <b>£</b> 0          |        |
| tent Data = [Standard Cerd<br>= Edt<br>= Vorkspace<br>Program Data<br>Personal Data<br>Single Session Data<br>Multi Session Data<br>Multi Session Data<br>Phase 3<br>Pubase 3<br>Pubase 3                                          | 2 64<br>Minute<br>Strip<br>Modalit | FROM PI                                      | Modulty<br>Rest<br>Session<br>Treadmil<br>Schwinn<br>Treadmil<br>Final Cor<br>Rest | Warm Up<br>I<br>n Airdyne<br>I<br>oldown | 20          |                                                                                                    | 44444<br>644444<br>65@45%<br>5@45%                          | 9.<br>4455555<br>NA<br>NA<br>59<br>38<br>59<br>38<br>38<br>59<br>NA<br>NA<br>NA       | 5556666<br>Mox HR<br>90<br>92<br>112<br>123<br>117<br>86<br>90<br>CISE PLAI | Max BP<br>168/78<br>NA<br>NA<br>NA<br>150/80<br>N REVIEW       | % Target<br>76%<br>90%<br>121%<br>115%<br>84%<br>78% | RPE<br>NA<br>11<br>12<br>NA<br>NA<br>EXERCI           | • <b>£</b> 0          |        |
| In Data - [standard Cord                                                                                                    | CRADUATED                          | FROM P                                       | Modailty<br>Rest<br>Session<br>Schwinr<br>Treadmil<br>Final Cor<br>Rest            | Warm Up<br>In Akrdyne<br>oldown          | *20 *       |                                                                                                    | 44444<br>644444<br>65@45%<br>5@45%                          | 0.<br>                                                                                | 5556666<br>Mox HR<br>90<br>92<br>112<br>123<br>117<br>86<br>90<br>CISE PLAI | Max BP<br>168/78<br>NA<br>NA<br>NA<br>NA<br>150/80<br>N REVIEW | 1000000<br>76%<br>90%<br>121%<br>121%<br>64%<br>76%  | RFE<br>NA<br>11<br>12<br>NA<br>NA<br>EXERCI           | • <b>£</b> 0          | 4LUST  |
| tent Data - [Standard Cord<br>• Edt<br>a Workspace<br>Program Data<br>Personal Data<br>Single Session Data<br>Multi Session Data<br>Multi Session Data<br>Session Data<br>Pulmonary<br>Other<br>Inactive<br>General Mail List<br>Physician List<br>entwool 1940, ROWMA (*)<br>gle Session Report<br>Full Disclosure<br>Full Disclosure<br>F                                                                                                    | CRADUATED                          | FROM P                                       | Modailty<br>Rest<br>Session<br>Schwinr<br>Treadmil<br>Final Cor<br>Rest            | Warm Up<br>In Akrdyne<br>oldown          | *20 *       |                                                                                                    | 44 4 4 4 4<br>6: Will Loc<br>5:504 5%.<br>MET. Hi<br>Cardia | 0.<br>                                                                                | 5556666<br>Mox HR<br>90<br>92<br>112<br>123<br>117<br>86<br>90<br>CISE PLAI | Max BP<br>168/78<br>NA<br>NA<br>NA<br>NA<br>150/80<br>N REVIEW | 1000000<br>76%<br>90%<br>121%<br>121%<br>64%<br>76%  | RFE<br>NA<br>11<br>12<br>NA<br>NA<br>EXERCI           | 50000000<br>585 SPECI |        |
| Reak Data = [Standard Card<br>= E8:<br>a Workspace<br>Program Data<br>Personal Data<br>Single Session Data<br>Multi Session Data<br>Single Session Data<br>Pulmonary<br>Other<br>Inactive<br>General Mail List<br>Staff List<br>Other Mail List<br>est<br>Staff List<br>Other Mail List<br>est<br>Session Report<br>Full Disclosure<br>Session Report<br>Full Disclosure<br>For Data                                                                                                    | CRADUATED                          | FROM P                                       | Modailty<br>Rest<br>Session<br>Schwinr<br>Treadmil<br>Final Cor<br>Rest            | Warm Up<br>In Akrdyne<br>oldown          | *20 *       |                                                                                                    | 44 4 4 4 4<br>6: Will Loc<br>5:504 5%.<br>MET. Hi<br>Cardia | 0.<br>                                                                                | 5556666<br>Mox HR<br>90<br>92<br>112<br>123<br>117<br>86<br>90<br>CISE PLAI | Max BP<br>168/78<br>NA<br>NA<br>NA<br>NA<br>150/80<br>N REVIEW | 1000000<br>76%<br>90%<br>121%<br>121%<br>64%<br>76%  | RFE<br>NA<br>11<br>12<br>NA<br>NA<br>EXERCI           | 50000000<br>585 SPECI |        |
| text Data = [Standard Cord<br>= EX<br>a Workspace<br>Program Data<br>Personal Data<br>Single Session Data<br>Single Session Data<br>Single Session Data<br>Phase 2<br>Phase 2<br>Phase 3<br>Pulmonary<br>Other<br>Inactive<br>General Mail List<br>Other Mail List<br>Other Mail List<br>Physician List<br>ex<br>entMv001940, ROWAN =<br>gle Session Report<br>Full Disclosure<br>bruary 08,2002 ¥<br>Ummonitored Report                                                                                                    | CRADUATED                          | FROM P                                       | Modailty<br>Rest<br>Session<br>Schwinr<br>Treadmil<br>Final Cor<br>Rest            | Warm Up<br>In Akrdyne<br>oldown          | *20 *       |                                                                                                    | 44 4 4 4 4<br>6: Will Loc<br>5:504 5%.<br>MET. Hi<br>Cardia | 0.<br>                                                                                | 5556666<br>Mox HR<br>90<br>92<br>112<br>123<br>117<br>86<br>90<br>CISE PLAI | Max BP<br>168/78<br>NA<br>NA<br>NA<br>NA<br>150/80<br>N REVIEW | 1000000<br>76%<br>90%<br>121%<br>121%<br>64%<br>76%  | RFE<br>NA<br>11<br>12<br>NA<br>NA<br>EXERCI           | 50000000<br>585 SPECI |        |
| Reak Data = [Standard Card<br>= Eak<br>a Workspace<br>Program Data<br>Personal Data<br>Single Session Data<br>Multi Session Data<br>Multi Session Data<br>Stap Selection<br>Full Disclosures<br>Phase 2<br>Phase 3<br>Pulmonary<br>Other<br>Inactive<br>General Mail List<br>Physician List<br>e:<br>Muk001940, ROWAN =<br>gle Session Report<br>Full Disclosure<br>Session Report<br>Full Disclosure<br>Bruary 08,2002 	v<br>Unmonitored Report<br>Det Full Disclosure File                                                                                                    | CRADUATED                          | FROM P                                       | Modailty<br>Rest<br>Session<br>Schwinr<br>Treadmil<br>Final Cor<br>Rest            | Warm Up<br>In Akrdyne<br>oldown          | *20 *       |                                                                                                    | 44 4 4 4 4<br>6: Will Loc<br>5:504 5%.<br>MET. Hi<br>Cardia | 0.<br>                                                                                | 55556666<br>90<br>92<br>112<br>123<br>117<br>86<br>90<br>CISE PLAI          | Max BP<br>168/78<br>NA<br>NA<br>NA<br>NA<br>150/80<br>N REVIEW | 1000000<br>76%<br>90%<br>121%<br>121%<br>64%<br>76%  | RFE<br>NA<br>11<br>12<br>NA<br>NA<br>EXERCI           | 50000000<br>585 SPECI |        |
| tent Data = [Standard Cerd<br>= Edt<br>= Versional Data<br>Pregram Data<br>Personal Data<br>Single Session Data<br>Single Session Data<br>Multi Session Data<br>Phase 3<br>Pulses 3<br>Pulses 3<br>Pulses 3<br>Pulses 3<br>Pulses 3<br>Pulses 4<br>Phase 3<br>Pulses 4<br>Phase 3<br>Pulses 4<br>Phase 3<br>Pulses 4<br>Phase 3<br>Pulses 4<br>Phase 3<br>Pulses 4<br>Session Data<br>Session Data<br>Session Data<br>Session Data<br>Session Data<br>Session Report<br>Ent Disclosure File<br>Durany 08,2002 ¥                                                                                                    | CRADUATED                          | FROM P                                       | Modailty<br>Rest<br>Session<br>Schwinr<br>Treadmil<br>Final Cor<br>Rest            | Warm Up<br>In Akrdyne<br>oldown          | *20 *       |                                                                                                    | 44 4 4 4 4<br>6: Will Loc<br>5:504 5%.<br>MET. Hi<br>Cardia | 0.<br>                                                                                | 55556666<br>90<br>92<br>112<br>123<br>117<br>86<br>90<br>CISE PLAI          | Max BP<br>168/78<br>NA<br>NA<br>NA<br>NA<br>150/80<br>N REVIEW | 1000000<br>76%<br>90%<br>121%<br>121%<br>64%<br>76%  | RFE<br>NA<br>11<br>12<br>NA<br>NA<br>EXERCI           | 50000000<br>585 SPECI | 4LUST  |
| tent Data = [Standard Cord<br>= Ed:<br>a Workspace<br>Pregram Data<br>Personal Data<br>Single Session Data<br>Multi Session Data<br>Multi Session Data<br>Phase 3<br>Phase 3 | CRADUATED                          | FROM P                                       | Modailty<br>Rest<br>Session<br>Schwinr<br>Treadmil<br>Final Cor<br>Rest            | Warm Up<br>In Akrdyne<br>oldown          | *20 *       |                                                                                                    | 44 4 4 4 4<br>6: Will Loc<br>5:504 5%.<br>MET. Hi<br>Cardia | 0.<br>                                                                                | 55556666<br>90<br>92<br>112<br>123<br>117<br>86<br>90<br>CISE PLAI          | Max BP<br>168/78<br>NA<br>NA<br>NA<br>NA<br>150/80<br>N REVIEW | 1000000<br>76%<br>90%<br>121%<br>121%<br>64%<br>76%  | RFE<br>NA<br>11<br>12<br>NA<br>NA<br>EXERCI           | 50000000<br>585 SPECI |        |
| Atent Data = [Standard Card<br>= Eat<br>a Workspace<br>Program Data<br>Personal Data<br>Single Session Data<br>Multi Session Data<br>Multi Session Data<br>Sup Selection<br>Full Disclosures<br>Phase 3<br>Pulmonary<br>Other<br>Inactive<br>General Mail List<br>Physician List<br>e:<br>Removiol 940, ROWIAN =<br>Session Report<br>Full Disclosure<br>Session Report<br>Full Disclosure                                                                                                    | CRADUATED                          | FROM P                                       | Modailty<br>Rest<br>Session<br>Schwinr<br>Treadmil<br>Final Cor<br>Rest            | Warm Up<br>In Akrdyne<br>oldown          | *20 *       |                                                                                                    | 44 4 4 4 4<br>6: Will Loc<br>5:504 5%.<br>MET. Hi<br>Cardia | 0.<br>                                                                                | 55556666<br>90<br>92<br>112<br>123<br>117<br>86<br>90<br>CISE PLAI          | Max BP<br>168/78<br>NA<br>NA<br>NA<br>NA<br>150/80<br>N REVIEW | 1000000<br>76%<br>90%<br>121%<br>121%<br>64%<br>76%  | RFE<br>NA<br>11<br>12<br>NA<br>NA<br>EXERCI           | 50000000<br>585 SPECI | 4LUST  |

The first step in the editing process should be to review the full disclosure and identify any strips desired to be a part of the report in addition to or in lieu of those already saved (most recent session only).

Left click on the Full Disclosure bar under Single Session Data on the left of the screen. The full disclosure will appear as below.

| Data Workspace                       | Full Dis | closure for:                 | ROW                 | AN PatientMV00                                   | 1940                                                                                                    |                                        |                                                                                                    | 02-08-2002 |               |
|--------------------------------------|----------|------------------------------|---------------------|--------------------------------------------------|----------------------------------------------------------------------------------------------------|----------------------------------------|----------------------------------------------------------------------------------------------------|------------|---------------|
| Program Data                         |          | No                           | mal                 | Touch Strip                                      | Arrythmia                                                                                                    | 4-4- Ala                               | m +-+                                                                                                    | - Artifact | -             |
| Personal Data<br>Single Session Data | 0:00     |                              |                     | **********                                       | HHHH                                                                                                    | -                                      |                                                                                                    | -          | ****          |
| Multi Session Data                   | 1:00     | *****                        | 41-21-21-21-21-21-2 |                                                  |                                                                                                    |                                        | nanany judraturnanu                                                                                                    | -          |               |
|                                      | -        |                              |                     |                                                  |                                                                                                    |                                        |                                                                                                    |            |               |
| Broup Selection                      | 2:00     | CANADA DE LA                 |                     |                                                  |                                                                                                    |                                        |                                                                                                    | ~~~~       | <i>r.a.</i> , |
| Full Disclosures<br>Phase 2          | 3:00     | and the second second second | ****                |                                                  | an an an an an an an an an an an an an a                                                                                                    | وهافحه ليونه البهده                    | an an gran an gran dhafad                                                                                                    |            | n in d        |
| Phase 3                              | 4:00     | Sheetenper                   | -                   |                                                  | no and a second second second                                                                                                    | and the second second                  |                                                                                                    |            | -             |
| Pulmonary                            |          |                              |                     |                                                  |                                                                                                    |                                        |                                                                                                    |            |               |
| Other                                | 5:00     | establish that the           | eur-meuro           | ay development of the second                     | N Alerta                                                                                                    |                                        |                                                                                                    |            |               |
| Inactive                             | 6:00     | mannan                       | ananananan          | hanantaan mahapapahan                            |                                                                                                    |                                        |                                                                                                    |            |               |
| General Mail List                    |          |                              |                     |                                                  |                                                                                                    |                                        | -                                                                                                    |            |               |
| Staff List                           | 7:00     | 1.0.0                        |                     | ag grandrande grande de gr                       |                                                                                                    | he had                                 | and a start of the start of the |            |               |
| Other Mail List                      | 8:00     |                              |                     | pandranapatronananana                            |                                                                                                    |                                        | -                                                                                                    |            | 1.40          |
| Physician List                       |          |                              |                     |                                                  |                                                                                                    |                                        |                                                                                                    |            |               |
| atientMV001940, ROWAN •              | 9:00     |                              | ddd                 | Paging agencies (included and included agencies) | 1. have a state of the state of the state of | ************************************** |                                                                                                    | ****       | 87-87         |
| ingle Session Data                   | 10:00    |                              | -                   |                                                  |                                                                                                    | ******                                 |                                                                                                    |            | - me          |
|                                      |          |                              |                     |                                                  |                                                                                                    |                                        |                                                                                                    |            |               |
| Session Report<br>Full Disclosure    |          | Strip                        |                     |                                                  |                                                                                                    |                                        |                                                                                                    |            |               |
| sector Date:                         | Pan      | Suib                         |                     |                                                  |                                                                                                    |                                        |                                                                                                    |            |               |
| February 08,2002                     | E Mar    | k for                        |                     |                                                  |                                                                                                    |                                        |                                                                                                    |            |               |
| Unmonitored Report                   |          | tession                      |                     |                                                  |                                                                                                    |                                        |                                                                                                    |            |               |
| onmonitored Report                   |          |                              |                     |                                                  |                                                                                                    |                                        |                                                                                                    |            |               |
| Del Full Disclosure File             |          | 1                            |                     |                                                  |                                                                                                    |                                        |                                                                                                    |            |               |
| Report Style:                        | Delete   | All Strips                   |                     |                                                  |                                                                                                    |                                        |                                                                                                    |            |               |
| Condensed Daily Report 💌             |          |                              | 000                 | Modality                                         | Elapse                                                                                                    | d Time NA                              | Strip                                                                                                    | * NA       |               |
| Print Report                         | Rebuild  | I Report                     | 000                 | NA METS NA                                       | BP                                                                                                    |                                        | ssion Date NA                                                                                                    |            |               |
| Print Full Disclosure                |          |                              |                     |                                                  |                                                                                                    |                                        |                                                                                                    |            |               |

Left click in the display area, and the corresponding strip will appear in the strip block near the bottom of the page.

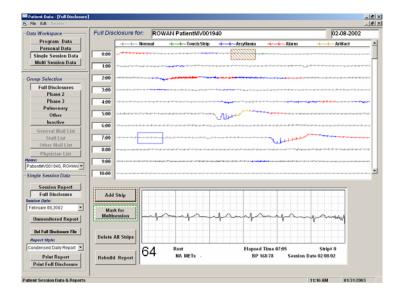

The blue box on the eighth line down is the selected area and the strip appearing in the area at the bottom of the page is the area inside the blue box.

Normal rhythms are displayed in black, while areas of the full disclosure in Red indicate a rate alarm, and Blue indicates either arrhythmia rate or artifact. If a strip was saved during the session by printing from the strip chart recorder, there will be a Green area at the point where the strip was saved. Yellow areas indicate areas where the system could not decipher any useful information.

The shaded block near the top of the page indicates a strip that is already included in the session report.

The time into the session is indicated in the blocks on the left side of the full disclosure allowing one minute of information per line.

Scroll through the full disclosure by using the arrows on the right hand side of the screen.

To *Add* a Strip to the report, left click on the Add Strip bar. The strip being displayed in the box at the bottom of the screen will be added to the report.

To **Delete** a Strip from the report, insure that the strip selected is one already included in the report. The bar currently labeled 'Add Strip' will change to 'Delete Strip'. Left click on the 'Delete Strip bar to remove the strip from the report.

# Left clicking on the 'Mark for Multi Session' bar will identify the displayed strip for inclusion in Multi Session reports. See the section on Multi Session Reports for further information.

Left clicking on the 'Delete All Strips' bar will cause the system to remove all strips from the report.

Left clicking on the 'Rebuild Report' bar will cause the system to display a rebuild utility. This utility is designed to remove any editing that has been done and restore the report to its original condition based on the data entered and saved during the recording of the session.

| 3   | 🖷 Rebuild Session Report Data                                                                                                    | ×   |
|-----|----------------------------------------------------------------------------------------------------|-----|
| D   | WARNING: C:\tb\WV001940\20020208                                                                                                    |     |
|     | This utility uses data from the session's full Disclosure file to replace data in the Report file.<br>Changes you have entered after the session, or in some cases during the session, will be<br>removed. Rebuilding selected items will only affect those items. |     |
| - 6 | Session Timeline           Rebuild Timeline                                                                                                    |     |
| - C | Session Modalities           Rebuild Modalities                                                                                                    | ] ~ |
|     | Session Summary Rebuild Summary                                                                                                    |     |
| _   | Rebuild All Exit                                                                                                    | -4- |

#### Left click on the bar corresponding to the area of the report you wish to rebuild.

'Rebuild Timeline' will rebuild the Session Graph.

'Rebuild Modalities' will rebuild only the Modality Section.

'Rebuild Summary' will rebuild only the Summary Section.

'Rebuild All' will rebuild all of the above.

#### (Note: The Saved Strip File is rebuilt any time you leave the full disclosure screen).

To leave the utility, left click on the 'Exit' bar.

To Leave the Full Disclosure area, left click on the bar labeled 'Session Report' in the *Single Session Data* area on the left hand side of the screen.

If desired, the Full Disclosure can also be printed by left clicking on the 'Print Full Disclosure' button on the lower left hand side of the screen.

The *Modality Area* of the report allows some different editing applications during the editing process:

To add a line to the modality section, hold down the Shift Key and left click on the number of the line above where you want to add a line. The new line will appear duplicating the line above.

To remove a line from the modality section, hold down the Ctrl key and left click on the line that is to be deleted. The line will be removed from the modality section.

To change the name of the modality, left click on the modality to be changed and then left click on the drop down window to view a list of all modalities available in the system. Left click on the modality name desired.

The *Duration* block is a time block. Left click on the block to be changed and enter the time information. Be sure to include the colons for the times to appear properly.

The *Max Mets* and *Mx Wrk Load* blocks only require that you enter the correct data. Note that the Max Workload will be recalculated automatically if you change the Max Mets value, and the Max Mets value will be recalculated automatically if you change the Max Workload.

*Max HR* is changed by entering the correct number. Note that the % Target will automatically adjust if the Max HR is changed.

Max BP is changed by entering the correct numbers.

Although % *Target* can be changed if desired, the number will be correct based on the Max HR and the Session Target Heart Rate calculation.

*RPE* is changed by entering the desired number.

Editing of other items that might appear in the Modality area of the report will follow the same logic as those shown above.

The only thing editable in the *Report Header* is the session number. The program information is taken from whatever is entered in the program information area during setup as described elsewhere in this manual. The Name block is not an editable field. You must change either the Last Name or the First Name in their respective fields in order to edit the patient name. The session date is the date that the session was done, and cannot be changed.

The *Medical Data* area contains data relating to the overall condition of the patient. To edit data in the Medical Data area, left click on the block containing the information to be changed and enter the correct information.

The *Session Summary* area contains data relating to the overall session. To edit data in the Session Summary area, left click on the block containing the information to be changed and enter the correct information. Some items appearing in the Session Summary area are controlled by the data in the Modality area. These items include, Maximum Heart Rate, Maximum Blood Pressure, and Maximum METs. Although those items can be edited and will keep any entered data, if the Modality area is reentered for any reason, data in those items will change to whatever is displayed in the Modality area.

The *Session Graph* is generally not editable, although the small hearts can be moved if desired. The graph provides a graphic representation of the entire recorded session.

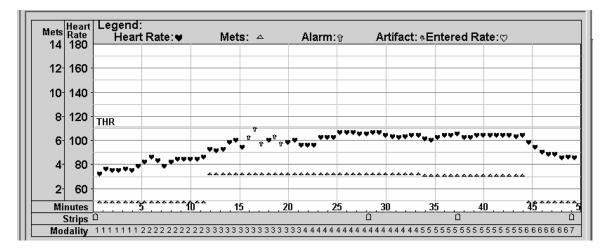

The scales for both Mets and Heart Rate appear on the left, while time appears along the bottom of the graph. Mets is indicated by a small triangle, and Heart rate is indicated by the small hearts.

The Target Heart Rate is indicated as a line (if the Target Heart Rate is a single number) or a shaded area (if the Target Heart Rate is a range) horizontally across the graph.

An alarm condition is indicated by a small arrow. The alarm condition can be either a rate alarm or an arrhythmia alarm.

When a strip is saved during the session, a wide arrow appears on the line under the graph labeled 'Strips'. The arrow will appear at the time the strip was taken.

The 'Modality' line indicates the exercise modality in use during the indicated time based on its position in the list of modalities utilized during the session. The number 1 would indicate the first thing in the list of modalities used, generally rest or session warm up. The number 2 would indicate the second thing on the list, and so on.

The *Modality Area* of the report allows some different editing applications during the editing process:

To add a line to the modality section, hold down the Shift Key and left click on the number of the line above where you want to add a line. The new line will appear duplicating the line above.

To remove a line from the modality section, hold down the Ctrl key and left click on the line that is to be deleted. The line will be removed from the modality section.

To change the name of the modality, left click on the modality to be changed and then left click on the drop down window to view a list of all modalities available in the system. Left click on the modality name desired.

The *Duration* block is a time block. Left click on the block to be changed and enter the time information. Be sure to include the colons for the times to appear properly.

The *Max Mets* and *Mx Wrk Load* blocks only require that you enter the correct data. Note that the Max Workload will be recalculated automatically if you change the Max Mets value, and the Max Mets value will be recalculated automatically if you change the Max Workload.

*Max HR* is changed by entering the correct number. Note that the % Target will automatically adjust if the Max HR is changed.

Max BP is changed by entering the correct numbers.

Although % *Target* can be changed if desired, the number will be correct based on the Max HR and the Session Target Heart Rate calculation.

*RPE* is changed by entering the desired number.

Editing of other items that might appear in the Modality area of the report will follow the same logic as those shown above.

The *Post Session Comments* and *Timed Comments* area can be edited by left clicking on the Post Session Comments area. The Session Comments screen will appear as follows:

| ssion Comments<br>Edit Surveys            | (a                    |                       |               |                     |                    |   |
|-------------------------------------------|-----------------------|-----------------------|---------------|---------------------|--------------------|---|
| Timed Comments:                           | NA ROW                | AN PatientMV001940    |               | 02-08-2002          |                    |   |
| NA                                        | 1                     |                       |               |                     |                    | - |
| Post-Session Comn                         | ients:                |                       |               |                     |                    |   |
| GRADUATED FROM PHA                        | SE II. DISCH          | ARGE OBJECTIVES MET.  | HOME EXERCISE | PLAN REVIEWED BY EX | ERCISE SPECIALIST. | - |
| Phrase Library:                           |                       |                       |               |                     |                    | × |
| DISCHARGE OBJECTIVE<br>GRADUATED FROM PHA | ISE II.<br>REVIEWED B | Y EXERCISE SPECIALIST |               |                     |                    |   |
|                                           |                       | Cancel                |               | (eep                |                    |   |

If Timed Comments were saved during the session, they will appear in the smaller block near the top of the page. Timed comments are comments that were entered during monitoring and appear in the report chronologically by time entered.

Timed comment content can be edited by left clicking in the Timed Comments block and making the desired changes to the comment appearing there.

Timed Comments cannot be added to a report.

To Delete a Timed Comment, Highlight the comment by left clicking and holding the button down while you move the cursor over the complete comment. Once the comment is highlighted, release the mouse button and press the <Delete> key. The comment will be removed from the session report.

To copy all or part of a Timed Comment into the Post Session Comments block, highlight what is to be copied as described above. Once the highlight function is complete, release the mouse button. Left click the highlighted area again holding the button down and *drag* the area into the Post Session Comments block. Release the mouse button, and the area moved will appear as part of the Post Session Comments.

Post Session Comments can be added by typing comments directly in to the Post Session Comments block, copying Timed Comments as described above, or by using the Phrase Library.

The Phrase Library is a collection of commonly used phrases that are used routinely as Post Session Comments. The Phrase Library is established as follows:

Highlight a comment or phrase in the Post Session Comments area by left clicking and holding the button down while you move the cursor over the complete comment or phrase. Once the comment or phrase is highlighted, release the mouse button. Left click the highlighted area again holding the mouse button down and *drag* the area into the Phrase Library area. Release the mouse button, and the comment or phrase moved will appear as part of the Phrase Library.

To use the Phrase Library, reverse the above procedure.

Once the Timed and Post Session Comments are entered and/or edited to the users satisfaction, left click on the *Keep* button to exit the screen and keep changes.

The *Cancel* button will exit the screen without keeping the changes.

#### Editing Strip Information

Strips saved during the recorded session appear at the bottom of the Daily Session Report.

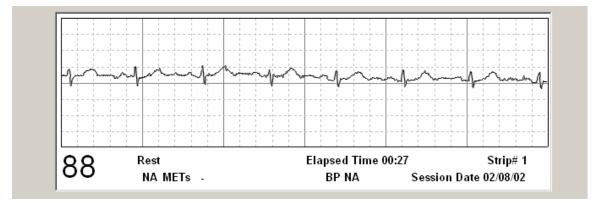

Some information appearing on a saved strip can be changed including the heart rate, exercise modality being used when the strip was saved, Mets at the time the strip was saved, and the blood pressure at the time the strip was saved.

To change the *Heart Rate*, left click on the strip and two red lines will appear. Using the mouse cursor, move the red line on the right to an R wave peak. Move the red line on the

left to an R wave peak 2 intervals to the left of the first red line. The heart rate will change to the rate calculated for those two intervals. You can use any of the two interval areas on the strip, and the heart rate will be recalculated accordingly.

Note: A right click on the strip will result in two green lines with an indication of the distance between them. By moving the green lines so that they line up on the P wave and corresponding R wave, the PR interval can be identified. This utility can be used to identify any interval on the strip.

To change the *Exercise Device*, left click on the exercise device name and then on the drop down window. Select the desired device from the modality list that appears.

To edit the *METs* level, left click on the METs value displayed (e.g. in the above example, NA), and a block will be made available to enter the correct Mets value.

To edit the *BP* value, left click on the BP value displayed (e.g. in the above example, NA), and a block will be made available to enter the correct BP value.

To *Delete a strip* from the report, left click on the strip and press the <Delete> key. The strip will be removed from the report.

To *Add a strip* to the report, use the Full Disclosure as described earlier.

#### Printing The Standard Daily Report

Once all editing has been accomplished, left click on the 'Print Report' button at the lower left of the screen and the report will print in the displayed format.

#### Multi Session Reports

The Multi Session Data area provides the ability to Create, Review, Edit, and Print, reports containing data from either non-monitored sessions or sessions that have been monitored, and data saved during the monitoring process. The Multi Session report provides a summary of data collected over a number of sessions and includes graphic information as well as strips identified as significant during the monitoring process.

Click on the 'Multi Session Data' bar to get to the following Patient Data screen:

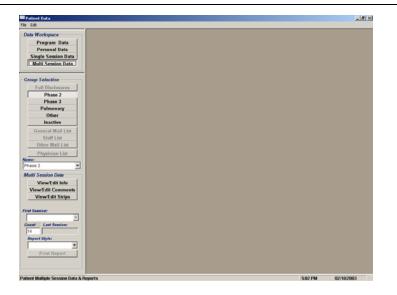

From the above screen, you can view and edit Multi Session reports. There are two different primary styles of Multi Session report, the *14 session or monthly style*, and the

*36-session or discharge summary style*. Reports can be generated for any patient residing in the active portion of the system (Phase 2, Phase 3, Pulmonary, Other, or Inactive).

## Viewing and Editing Multi Session Reports

The following descriptions and procedures for editing apply to all multi session reports created on a patient.

Under Group Selection, click on the category of the patient whose data you want to review.

Click on the drop down window under *Name*, and a list of names of all patients in the selected category will appear.

Left click on the name of the patient whose data you want to review. Next, left click on the Count block and enter the number of sessions to be included in the report. Finally, left click on the First Session block and a list of sessions will appear. Left click on the starting session number/date, and a report will be displayed covering the number of sessions selected starting with the session number/date selected.

The format of the report is determined by what is defined in the Workspace and Report Forms Links section in Setup. To view the report in a different style, left click on the drop down window lower left of the screen labeled Report Style and a list of available report styles will appear. Left click on the desired style and the Multi Session data will be displayed in the selected report style. The system provides several predefined report styles. Additional report styles can be created and made available through the use of the internal Utilities and Design Functions described elsewhere in this manual.

NOTE: Multi Session reports are designed to deal with up to 14 sessions, or up to 36 sessions. Generally, 14 session styles are used as monthly or periodic reports while 36 session styles are used as discharge summaries or final reports.

#### The Standard Monthly Report

Following are screens depicting a *Standard Monthly* Multi Session Report. Samples of various Multi Session reports appear in at the end of this section.

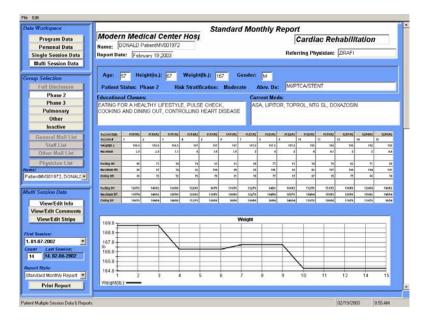

The Standard Monthly Report is designed to display data for up to 14 sessions. It consists of a *Report Header*, *Patient Information area*, *Session Summary Data area*, and a series of *Graphs*, *Comments*, and a series of saved *Strips*.

# The Standard Discharge Summary Report

| Personal Data<br>Single Session Data<br>Multi Session Data<br>augo Selection<br>Full Disclosure<br>Phase 2<br>Phase 3<br>Pulmonary<br>Other<br>Inactive<br>General Mail List | brv. Dx: M                                                           | .D Patien<br>ght(in.):<br>/PTCA/S<br>asses:<br>A HEALT | IMVOD19     | 972<br>Weight | 3        | 167                                | Gende    |        |          |          | 19,2003<br>atus: F | ]<br>Phase 2        | R      | F<br>isk Stra | Referrin  |        |  |  |
|----------------------------------------------------------------------------------------------------|----------------------------------------------------------------------|--------------------------------------------------------|-------------|---------------|----------|------------------------------------|----------|--------|----------|----------|--------------------|---------------------|--------|---------------|-----------|--------|--|--|
| Single Session Data<br>Multi Session Data<br>oup Selection<br>Full Disclosure<br>Phase 3<br>Pulmonary<br>Other<br>Inactive<br>General Mall List                              | ge: <mark>57</mark> He<br>brv. Dx: M<br>Educational C<br>[EATING FOR | ght(in.):<br>/PTCA/S<br>asses:<br>A HEALT              | 167<br>TENT | Weight        | (lb.): [ | 167                                |          |        |          |          |                    |                     | R      |               |           |        |  |  |
| Multi Session Data<br>oup Selection<br>Full Disclosure<br>Phase 2<br>Plase 3<br>Pulmonary<br>Other<br>Inactive<br>General Mall List                                          | brv. Dx: M<br>Educational C<br>EATING FOR                            | VPTCA/S                                                | TENT        |               | (lb.): [ | 167                                | Gende    | ii: M  | Pat      | ient St  | atus: F            | <sup>4</sup> hase 2 | R      | isk Stra      | lificatio | 1: Mo  |  |  |
| Coup Selection Full Disclosure Phase 7 Phase 3 Pulnonary Other Inactive General Mail List                                                                                    | brv. Dx: M<br>Educational C<br>EATING FOR                            | VPTCA/S                                                | TENT        |               | (lb.): [ | 167                                | Gende    | и:  М  | Pat      | ient St  | atus: F            | <sup>y</sup> hase 2 | R      | isk Stra      | tificatio | n: Mo  |  |  |
| Full Onclosure<br>Phase 2<br>Phase 3<br>Pulmonary<br>Other<br>Inactive                                                                                                    | brv. Dx: M<br>Educational C<br>EATING FOR                            | VPTCA/S                                                | TENT        |               | (lb.): [ | 167                                | Gende    | ii: M  | Pat      | ient St  | atus: F            | <sup>p</sup> hase 2 | R      | isk Stra      | tificatio | n: Mo  |  |  |
| Full Disclosure     A       Phase 2     Phase 3       Phase 3     Pulmonary       Other     Inactive       General Mail List     a                                           | Educational C                                                        | asses:                                                 | HY LIFE     | STYLE,        |          |                                    |          |        |          |          |                    |                     |        |               |           |        |  |  |
| Phase 2<br>Phase 3<br>Pulmonary<br>Other<br>Inactive<br>General Mail List                                                                                                    | Educational C                                                        | A HEALT                                                |             | STYLE.        |          |                                    |          | -      |          |          |                    |                     |        |               |           |        |  |  |
| Phase 3<br>Pulmonary<br>Other<br>Inactive<br>General Mail List                                                                                                    | EATING FOR                                                           | A HEALT                                                |             | STYLE.        |          |                                    |          |        |          |          |                    |                     |        |               |           |        |  |  |
| Other<br>Inactive<br>General Mail List                                                                                                    |                                                                      |                                                        |             | STYLE.        |          | Educational Classes: Current Meds: |          |        |          |          |                    |                     |        |               |           |        |  |  |
| Other<br>Inactive<br>General Mail List                                                                                                    | DINING OUT,                                                          | CONTROL                                                | LING H      |               |          |                                    | COOK     | ING AN | D        |          | ASA, UF            | PITOR, T            | OPROL  | , NTG S       | L, DOXA   | ZOSIN  |  |  |
| Inactive<br>General Mail List 2                                                                                                    |                                                                      |                                                        |             | EART D        | SEASE    | 8                                  |          |        |          |          |                    |                     |        |               |           |        |  |  |
|                                                                                                    |                                                                      |                                                        |             |               |          |                                    |          |        |          |          |                    |                     |        |               |           |        |  |  |
|                                                                                                    | ALTHIN DATE: 05.W74                                                  | 2 01.00.00                                             | ******      | 117482        | HACHE    | ******                             | 9101.02  | 918582 | 01.05.02 | engeng   | ***                | 42,91 Mg            | 127482 | 128682        | 92/91/02  | 410100 |  |  |
|                                                                                                    | essive # 1                                                           | 2                                                      | 3           | 4             | 6        | 6                                  | 1        | 1      | 5        | 10       | 11                 | 12                  | 14     | 15            | 15        | 17     |  |  |
| AND DECEMBER OF                                                                                                    | Nightips; 163                                                        |                                                        | 149.5       | 167           | 167      | 167                                | 167.5    | 167.5  | 167.5    | 165      | 165                | 165                 | 165    | 165           | 165       | 547    |  |  |
|                                                                                                    |                                                                      |                                                        |             |               |          |                                    |          |        |          | -        |                    |                     | -      |               |           |        |  |  |
| Physician List                                                                                                    | Histog HRc                                                           | 6 75                                                   | 74          | 19            | 83       | 85                                 | - 86     | п      | 61       | 74       | 19                 |                     | 71     | 65            | - 30      | 4      |  |  |
| Banth0/001973, DOMALE                                                                                                    |                                                                      | 6 51<br>6 T2                                           | 14          | 10            | 199      | 99<br>81                           | 15<br>76 | 116    | 95<br>67 | 50<br>51 | 167                | 100                 | 184    | 190           | я<br>П    | 241    |  |  |
|                                                                                                    | bedreg Hill;                                                         | e 12                                                   | - 11        |               | 14       |                                    | 16       |        |          |          | 0                  |                     |        | 14            |           | 1,24   |  |  |
| ilti Session Data                                                                                                    | 1267<br>1267                                                         | 2 140/72                                               | 12089       | 122,89        | 96.09    | 115/20                             | 122/74   | 1441   | 100.62   | 112/19   | 114/12             | 105.80              | 121.54 | 16152         | 122/00    | 122/19 |  |  |
|                                                                                                    | Account DP: 1367                                                     |                                                        | 15680       | 12689         | 19680    | 15650                              | 122/74   | 11454  | 150/78   | 16684    | 10080              | 15688               | 16182  | 14684         | 17586     | 299,82 |  |  |
| View/Edit Info                                                                                                    | nding BP: 190/                                                       | 11454                                                  | 14077       | 112/79        | 10689    | 59.60                              | 10550    | 5184   | 140/14   | 110/11   | 106.6.9            | 116/79              | 116/29 | 9854          | \$9,59    | 36.61  |  |  |
| View/Edit Strips<br>st Session:<br>01-07-2002 *<br>mat / ast Session:<br>20 01-30-2003                                                                                       | 169.8                                                                |                                                        |             |               | 5.<br>1. |                                    |          |        | v        | Veight   |                    |                     |        |               |           |        |  |  |
|                                                                                                    | 167.8                                                                |                                                        | 1           |               | _        | -                                  | -        |        | -        | -        | -                  | -                   | -      | -             | -         | -      |  |  |
| port Style:<br>tandard Discharge Sumi •                                                                                                    | 166.0                                                                |                                                        | ×           |               | _        | _                                  |          |        | 1        |          | -                  | -                   |        | -             |           | $\sim$ |  |  |
|                                                                                                    | 165.8                                                                |                                                        |             |               |          | -                                  | -        |        | 1        |          | -                  | -                   |        |               | 11        | -      |  |  |
| Print Report                                                                                                    |                                                                      |                                                        |             |               |          |                                    | -        |        |          |          |                    |                     |        | -             | 1         |        |  |  |

Following are screens depicting a *Standard Discharge Summary Report*.

The Standard Discharge Summary Report is designed to display data for up to 36 sessions. It consists of a *Report Header*, *Patient Information area*, *Session Summary Data area*, a series of *Graphs*, *Comments*, and a series of saved *Strips*.

The only difference in the standard 14 session reports and the 36 session reports is the screen layout and the way that the report is printed.

The 36 session report styles are laid out and printed in landscape mode and require the use of a horizontal slider bar to allow review and edit of the entire report.

The editing features are identical for the 14 and/or 36 session report style.

In the above examples, the only thing editable in the *Report Header* is the Referring Physician. The program information is taken from whatever is entered in the program information area during setup as described elsewhere in this manual. The Name block is not an editable field. You must change either the Last Name or the First Name in their respective fields in order to edit the patient name. The report date is the date that the report was created, and cannot be changed.

The *Patient Information* area normally contains demographic data relating to the patient taken from his/her patient data file. To edit data in the Patient Information Data area, left

click on the block containing the information to be changed and enter the correct information.

The *Session Summary* table contains data relating to each of the sessions included in the report. This area is NOT EDITABLE. Data displayed in this area is taken from the individual sessions that are included in this Multi Session report, and any changes must originate in the individual session report involved.

The *Graphs* included in the report are also not editable. The graphs are derived from numerical summary information. What graphic data is included in the report is defined at the time the report is designed. See the section on Utilities and Design for more information.

The Comments area is accessed by left clicking on the button labeled *View/Edit Comments*. The following screen will be displayed:

| Date Workspace   Program Data   Single Session Data   Multi Session Data   Comments for this Report:   Phase 2   Phase 3   Phase 3   Phase 3   Phase 3   Putmonary   Other Mail List   Other Mail List   Other Mail List   View/Edit Info   View/Edit Info   View/Edit Info   View/Edit Info   View/Edit Info   View/Edit Info   Other Mail List   Defension Data   Defension Data Discion Data Discion List Physician List Physician List Discion Data Discion Data </th <th>File Edit</th> <th></th> <th></th>                                                                                                    | File Edit                               |                                                                          |                        |
|----------------------------------------------------------------------------------------------------|-----------------------------------------|--------------------------------------------------------------------------|------------------------|
| Personal Data<br>Single Session Data       Comments for this Report.         Group Selection       Image: Comments for this Report.         Phase 3       Phase 2         Phase 3       Phinonary         Other financy       Delete from Report.         Other Mail List       Comments From Session Report:         Publicion List       Delete from Report.         Nutli Session Data       Comments From Session Report:         Nutli Session Data       Dito?/02 ORIENTED TO PHASE II CARDIAC REHAB PROTOCOL_ PATIENT VERBALIZED UNDERSTANDING. 6* WALK TEST COMPLETED TODAY. MI KATZ RN         Mutli Session Data       Send of Report         View/Edit Info       Phrase Library         Print Report       BODY COMP COMPLETED TODAY. OR PLETED TODAY. OR PLETED TODAY. OR PLASE II CARDIAC REHAB PROTOCOL. Patient VERBALIZED UNDERSTANDING. 6* Phrase Library         Print Report       BODY COMP COMPLETED TODAY. OR PLASE II CARDIAC REHAB PROTOCOL. Patient Tolerated exercise well.                                                                                                    | Data Workspace                          | Multisession Comments DONALD PatientMV001972                             | 01/07/02 thru 02/06/02 |
| Single Session Data       Comments for this Report:         Brase 2       Phase 3         Phase 3       Delete from Report:         Other Inactive       Delete from Report:         Stafilist       Disclosure         Other Inactive       Disclosure         Phase 3       Disclosure         Phase 3       Disclosure         Phase 1       Disclosure         Stafilist       Disclosure         Disclosure       Disclosure         Multi Session Data       Disclosure         View/Edit Info       Disclosure         View/Edit Info       Sendition         View/Edit Info       Sendition         View/Edit Info       Disclosure         Phrase Library       Disclosure         ORIENTED TO PHASE II CARDIAC REHAB PROTOCOL       PATIENT VERBALIZED UNDERSTANDING B*         Phrase Library       Phrase Library         ORIENTED TO PHASE II CARDIAC REHAB PROTOCOL       Patient tolerated exercise well.                                                                                                    | Program Data                            |                                                                          |                        |
| Muit Session Date         Full Disclosure         Phase 2         Phase 3         Pulmonary         Other         Bardree         Phase 1         Pulmonary         Other         Bardree         Phase 1         Phase 2         Phase 3         Pulmonary         Other         Begent         Delete         First Session:         1.01.77.2002         Phase Library         Contented for Delete 10 DPLASE II CARDIAC REHAB PROTOCOL         Phase Library         Content Print Report                                                                                                    | Personal Data                           |                                                                          |                        |
| Muit Session Date         Full Disclosure         Phase 2         Phase 3         Pulmonary         Other         Bardree         Phase 1         Pulmonary         Other         Bardree         Phase 1         Phase 2         Phase 3         Pulmonary         Other         Begent         Delete         First Session:         1.01.77.2002         Phase Library         Contented for Delete 10 DPLASE II CARDIAC REHAB PROTOCOL         Phase Library         Content Print Report                                                                                                    | Single Session Data                     | Comments for this Report:                                                |                        |
| Group Selection       Pubse 2         Phase 3       Phase 3         Pubmonary       Other         Inactive       Partitionary         General Mail List       Comments From Session Report:         Physician List       Other Mail List         Physician List       Other Mail List         View/Edit Info       Other Mail List         View/Edit Strips       Other Mail List         View/Edit Strips       Phrase Library         Phrase Library       BODY COMP COMPLETED TODAY.         Report Strip       Phase 10 captade Rehab PROTOCOL         Patient Notify Report       Point Report                                                                                                    |                                         |                                                                          |                        |
| Full Disclosure       Phase 2         Phase 3       Phase 3         Putimonary       Other         Other       Report         Staff List       Imative         Other Mail List       Imative         Physical List       Imative         Name:       Physical List         Name:       Physical List         View/Edit Info       Phase Library         View/Edit Strips       Phrase Library         Phase Storie:       Phase Library         Standard Monthly Report       Photolex Report:         Phint Report       Photolex Report:                                                                                                    | Multi Session Data                      |                                                                          | <u>a</u>               |
| Phase 2       Phase 2         Phase 3       Delete<br>from<br>Report         Other<br>Inactive       Delete<br>from<br>Report         General Mail List<br>Staff List<br>Other Mail List<br>Physician List<br>PatientM001972, DONALT       Delete<br>from Session Report:         Multi Session Data<br>View/Edit Info<br>View/Edit Strips       Dift/202 ONENTED TO PHASE II CARDIAC REHAB PROTOCOL PATIENT VERBALIZED UNDERSTANDING, 6"                                                                                                    | Group Selection                         |                                                                          |                        |
| Phase 3       Detete         Putmonary       Report         Other       Inactive         Staff List       Imative         Physician List       Imative         Physician List       Imative         PatientModify2, DONALT       Imative         Multi Session Data       Imative         View/Edit Info       Imative         View/Edit Info       Imative         View/Edit Info       Imative         PatientMv001972, DONALT       Imative         First Session:       Imative         1.01.07.2002       Imative         PatientMv01972       Imative         Imative       Imative         PatientMv01972, DONALT       Imative         Multi Session:       Imative         1.01.07.2002       Imative         Imative       Imative         Patient Session:       Imative         1.11.107.2002       Imative         Imative       Imative         Imative       Imative         Imative       Imative         Imative       Imative         Imative       Imative         Imative       Imative         Imative       Imative                                                                                                    | Full Disclosure                         |                                                                          |                        |
| Pulmonary<br>Other       From<br>Report         Inactive       Form<br>Report         Staff List<br>Other Mail List       Comments From Session Report:         Physician List<br>Name:       D107/02-ORIENTED TO PHASE II CARDIAC REHAB PROTOCOL PATIENT VERBALIZED UNDERSTANDING. 6* WALK TEST COMPLETED TODAY. MIKATZ RN         Multi Session<br>View/Edit Info<br>View/Edit Strips       Send<br>to<br>Report         First Session:       Info 7.2002         1.01-77.2002       BODY COMP COMPLETED TODAY.         General Monthly Report       BODY COMP COMPLETED TODAY.<br>ORIENTED TO PHASE II CARDIAC REHAB PROTOCOL<br>Patient tolerated exercise well.                                                                                                    | Phase 2                                 |                                                                          |                        |
| Other       Report         Other       Inactive         General Mail List       Comments From Session Report:         Physician List       D1/07/02/ORIENTED TO PHASE II CARDIAC REHAB PROTOCOL PATIENT VERBALIZED UNDERSTANDING. 6"         PatientMonion1972, DONALLY       D1/07/02/ORIENTED TO PHASE II CARDIAC REHAB PROTOCOL PATIENT VERBALIZED UNDERSTANDING. 6"         Multi Session Data       Send<br>to PatientWol01972, DONALLY         View/Edit Info       Send<br>to PatientWol01972, DONALLY         View/Edit Info       Send<br>to PatientWol01972, DONALLY         First Session:       Send<br>to Patient Verbalized Verbalized Verbalize                                                                                                    | Phase 3                                 | Delete                                                                   |                        |
| Other       Inactive         General Mail List       Comments From Session Report:         Physician List       D1/07/02_ONENTED TO PHASE II CARDIAC REHAB PROTOCOL_PATIENT VERBALIZED UNDERSTANDING. 6"         Walki Session Data       View/Edit Info<br>New/Edit Strips         First Session:       Phrase Library         Comment Service       BODY COMP COMPLETED TODAY. M KATZ RN         Price Session:       Phrase Library         Sender Monthly Report       BODY COMP COMPLETED TODAY.<br>Phase Library         Sender Monthly Report       BODY COMP COMPLETED TODAY.<br>Patient tolerated exercise well.                                                                                                    | Pulmonary                               |                                                                          |                        |
| General Mail List       Comments From Session Report:         Physician List       D1/07/02 ORIENTED TO PHASE II CARDIAC REHAB PROTOCOL_PATIENT VERBALIZED UNDERSTANDING. 6*         Multi Session Data       D1/07/02 ORIENTED TO PHASE II CARDIAC REHAB PROTOCOL_PATIENT VERBALIZED UNDERSTANDING. 6*         View/Edit Info       Body         View/Edit Istrips       Physician Comments         Print Session:       Phrase Library         Construct Styles:       BODY COMP COMPLETED TODAY.         Biandard Monthly Report       BODY COMP COMPLETED TODAY.         Print Report       Point Clearated exercise well.                                                                                                    |                                         | Report                                                                   |                        |
| Staff List         Physician List         Patienth/001972, DONALLY         Multi Session Data         View/Edit Info         View/Edit Strips         Price Session:         1.01-07-2002         Multi Session:         1.14.07-2002         Patienth/Neport         Body CoMP CoMPLETED TODAY.         Body Comp Completed Today.         Print Report                                                                                                    |                                         |                                                                          |                        |
| Other Mail List       Image: Comments From Session Report:         Physician List       D1/07/02_ORIENTED TO PHASE II CARDIAC REHAB PROTOCOL_PATIENT VERBALIZED UNDERSTANDING. 6*         Multi Session Data       D1/07/02_ORIENTED TO PHASE II CARDIAC REHAB PROTOCOL_PATIENT VERBALIZED UNDERSTANDING. 6*         View/Edit Info       Send         View/Edit Comments       Phrase Library         Comment Style:       BODY COMP COMPLETED TODAY.         I 14       H.02-06-2002         Report       BODY COMP COMPLETED TODAY.         ORIENTED TO PHASE II CARDIAC REHAB PROTOCOL         Phrase Library         Continuent Style:         Standard Monthly Report         Print Report                                                                                                    | General Mail List                       |                                                                          |                        |
| Physician List         Name:         PatientMV001972, DONALLY         Multi Session Data         View/Edit Info         View/Edit Strips         First Session:         1.01-07-2002         Comments From Session Report:         PatientMV001972, DONALLY                                                                                                    | Staff List                              |                                                                          | _                      |
| Militit       Patientik/001972, DONALL         Patientik/001972, DONALL       Image: Complete the complete the c | Other Mail List                         |                                                                          | ×                      |
| Name:       Dit/02: ORIENTED TO PHASE II CARDIAC REHAB PROTOCOL. PATIENT VERBALIZED UNDERSTANDING. 6*         Multi Session Data       View/Edit Info         View/Edit Strips       Phrase Library         First Session:       DOV COMP COMPLETED TODAY.         1.01.07.2002       Phrase Library         BODY COMP COMPLETED TODAY.       BODY COMP COMPLETED TODAY.         Report       BODY COMP COMPLETED TODAY.                                                                                                    | Physician List                          | Comments From Session Report:                                            |                        |
| PatentMV001972, DONALLY       WALK TEST COMPLETED. BODY COMP COMPLETED TODAY. M.KATZ RN         Multi Session Data       Image: Complete Complete Complet | Name:                                   | 01/07/02/ORIENTED TO PHASE IL CARDIAC REHAB PROTOCOL. PATIENT VERBALIZED | UNDERSTANDING 6"       |
| Willing Session Data       Teport         First Session:       Image: Comments of the session:         1.01-07-2002       Phrase Library         Coast Last Session:       Image: Comments of the session:         1.4       14.02-06-2002         Report       BODY COMP COMPLETED TODAY.         ORIENTED TO PHASE II CARDIAC REHAB PROTOCOL.         Patient tolerated exercise well.                                                                                                    | PatientMV001972, DONALE                 |                                                                          |                        |
| View/Edit Strips         First Session:         1.01-07-2002         Coast       Last Session:         14       14.02-06-2002         Regent Style:         Standard Monthly Report         Print Report                                                                                                    |                                         | to                                                                       |                        |
| View/Edit Strips         First Session:         1.01-07-2002         Const. Last Session:         14       14.02-06-2002         Report Style:         Standard Monthly Report         Print Report                                                                                                    |                                         | Tepore                                                                   |                        |
| First Session:       Image: Construction of the session:         10.107-2002       Phrase Library         Count       Last Session:         14       14.02.06-2002         Report Style:       BODY COMP COMPLETED TODAY.         Standard Northly Report       ORIENTED TO PHASE II CARDIAC REHAB PROTOCOL         Patient tolerated exercise well.       Patient tolerated exercise well.                                                                                                    |                                         |                                                                          | <b>_</b>               |
| 1.01-07-2002          Count       Last Session:         14       14.02-06-2002         Report Style:       BODY COMP COMPLETED TODAY.<br>ORIENTED TO PHASE II CARDIAC REHAB PROTOCOL.         Standard Monthly Report       Print Report                                                                                                    | View/Edit Strips                        |                                                                          |                        |
| 1.01-07-2002          Count       Last Session:         14       14.02-06-2002         Report Style:       BODY COMP COMPLETED TODAY.<br>ORIENTED TO PHASE II CARDIAC REHAB PROTOCOL.         Standard Monthly Report       Print Report                                                                                                    |                                         |                                                                          |                        |
| Cont Last Session:     BODY COMP COMPLETED TODAY.       14     14.02.06-2002       Report Style:     Standard Monthly Report       Print Report     Pint Report                                                                                                    |                                         | Phrase Library                                                           |                        |
| 14     14. 02.06-2002       Report Styles       Print Report                                                                                                    |                                         |                                                                          |                        |
| Report Style:<br>Standard Monthly Report Print Report                                                                                                    |                                         |                                                                          |                        |
| Alegori Style:<br>Standard Monthly Report Print Report                                                                                                    | 14 14. 02-00-2002                       |                                                                          |                        |
| Print Report                                                                                                    | Report Style:                           | Patient tolerated exercise well.                                         |                        |
|                                                                                                    | Standard Monthly Report 💌               |                                                                          |                        |
| Patient Multiple Session Data & Reports 02/19/2003 8:53 AM                                                                                                    | Print Report                            |                                                                          |                        |
|                                                                                                    | Patient Multiple Session Data & Reports |                                                                          | 02/19/2003 8:59 AM     |

The *Comments* utility allows manual entry of comments directly into the *Comments for this Report* block, transfer of comments from individual sessions, or transfer of items from the phrase library.

Comments residing in the individual sessions included in this report can be reviewed for possible inclusion in whole or in part by moving the slider under the block labeled Comments From Session Reports to the right or left. Each comment will be preceded by the date of the session report where the comment is stored.

To use a complete session comment as a part of Comments for This Report, left click on the button labeled Send to Report. The comment displayed will copy to the Comments for This Report block.

To copy a portion of a session comment, highlight the portion of the comment to be copied by left clicking and holding the button down while you move the cursor over the comment area. Once the desired comment area is highlighted, release the mouse button. Left click the highlighted area again holding the button down, and *drag* the area into the Comments for This Report block. Release the mouse button, and the area moved will appear as part of the Comments for This Report. Control where the comment appears by the cursor position when the mouse button is released.

The Phrase Library is a collection of commonly used phrases that are used routinely as Comments. The Phrase Library is normally established through the session report comments utility, however phrases/comments used in Multi Session reports can be included as follows.

Highlight a comment or phrase in the Comments for This Report area by left clicking and holding the button down while you move the cursor over the complete comment or phrase. Once the comment or phrase is highlighted, release the mouse button. Left click the highlighted area again holding the mouse button down and *drag* the area into the Phrase Library area. Release the mouse button, and the comment or phrase moved will appear as part of the Phrase Library.

To use the Phrase Library, left click on the phrase/comment to be copied and it will be highlighted. Left click the highlighted area again holding the button down, and *drag* the area into the Comments for This Report block. Release the mouse button, and the area moved will appear as part of the Comments for This Report. Control where the comment appears by the cursor position when the mouse button is released.

To remove a phrase/comment from the Comments for This Report block, highlight a comment or phrase in the Comments for This Report area by left clicking and holding the button down while you move the cursor over the complete comment or phrase. Once the comment or phrase is highlighted, release the mouse button. Left click on the *Delete From Report* button, and the highlighted phrase/comment will be removed.

Leave the Comment utility by left clicking on either View/Edit Info to return to the report screen, or View/Edit Strips to move to the strip utility. The comments area will automatically be saved upon exit.

# **Editing Strip Information**

Left click on the button labeled View/Edit Strips to enter the strip editing utility.

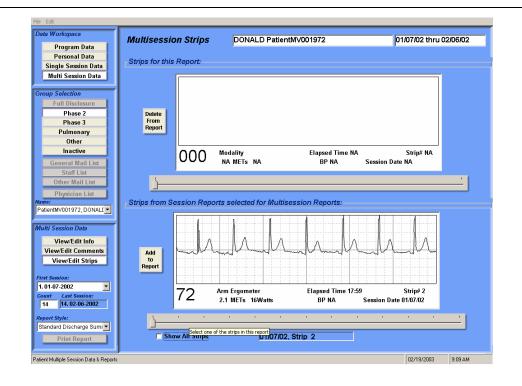

Initially, the *Strips for this Report* area will be blank as shown above. Strips ultimately identified to be a part of this report would appear in the upper box. Scroll through those identified by using the slider bar under the strip area.

The strips appearing in the lower box are those that were identified for inclusion in a multi session report during the editing process of the session report. Clicking on the small box labeled *Show all Strips* will cause all strips saved in each session report to be made available for review. Scroll through available strips by using the slider bar under the strip area.

To select a strip to appear in this report, left click on the box labeled *Add to Report*. The strip shown in the lower box will be copied to the upper box.

To remove a strip from those selected to appear in this report, left click on the box labeled Delete from Report. The strip will be deleted from the group saved for this report.

Strip data is not editable in Multi Session reports; it is merely a copy of what appears in the individual session report. If changes are indicated, edit the strip in the single session report area.

# Printing The Standard Discharge Summary Report

Once all editing has been accomplished, left click on the 'Print Report' button at the lower left of the screen and the report will print in the displayed format.

# HL7 Interface:

The HL7 Interface module allows the transfer of session information from the TeleRehab cardiopulmonary monitoring system to a repository where that information can be disseminated and utilized as desired by the hospital information system or other network entities. The information is converted from the proprietary means of storage within the TeleRehab monitoring system to a HL7 format when stored in the repository.

The session information transfer consists of 84 fixed data elements and a number of user defined data elements if desired. A list of included data elements appears as attachment 1. A session report saved as a .PDF file is also included if desired.

The HL7 Interface also allows the importation of patient demographic information from the hospital information system as a means of entering patient data into the TeleRehab cardiopulmonary monitoring system.

#### Activating the HL7 Interface:

The HL7 configuration screen allows the operator to enable the HL7 software and to identify user defined data that is to be a part of the exported HL7 information file. The configuration screen is accessed through the TeleRehab Advantage Server as follows:

Bring up the TeleRehab Advantage Server menu:

| Sco | ttCare TCP/IP Server |
|-----|----------------------|
|     | Configure            |
|     | List<br>Management   |
|     | Backups              |
|     | Start                |
|     | QUIT                 |
|     | 1.1.16               |

Hold down the Alt and Ctrl keys and right-click in the right or left margin. The following configuration screen will appear:

| HL7 Options                                   | ×                         |
|-----------------------------------------------|---------------------------|
|                                               | Custom Resource Codes     |
| Enable HL7                                    | 🔽 zzO: Custom Resource 08 |
|                                               | ✓ zzO3 Custom Resource O1 |
|                                               | 🗌 zzO4 Custom Resource O2 |
|                                               | ✓ zz05 Custom Resource 03 |
|                                               | 🗌 zzO6 Custom Resource O4 |
|                                               | ✓ zz07 Custom Resource 05 |
|                                               | 🗌 zz08 Custom Resource 06 |
| Include Custom Resource Codes In HL7 Messages | ✔ zz09 Custom Resource 07 |
|                                               |                           |
|                                               |                           |
|                                               |                           |
|                                               |                           |
|                                               |                           |
|                                               |                           |
| <u> </u>                                      |                           |

Place a check mark in a box or remove it by left clicking on the box.

"Enable HL7" will cause the export and import functionality to be activated.

"Include Custom Resource Codes in HL7 Messages" will make a list of user defined data elements available for selection to be a part of the exported data file.

#### The export function:

The process of transferring information is invisible to the equipment operator. When a patient name is removed from the monitoring screen, the session information saved by the system is exported to the repository. A full set of session information is exported, however, the information actually utilized by the hospital system is defined during installation and configuration of the application.

Information can also be manually exported once a report is defined and edited. A new button will appear in the single session data area called "Print Report to PDF".

| Sin                   | Single Session Data                            |  |  |  |  |  |  |
|-----------------------|------------------------------------------------|--|--|--|--|--|--|
|                       | Session Report                                 |  |  |  |  |  |  |
|                       | Full Disclosure                                |  |  |  |  |  |  |
| Sea                   | Session Date:                                  |  |  |  |  |  |  |
| Α¢                    | oril 13,2004 🗾                                 |  |  |  |  |  |  |
|                       | Unmonitored Report<br>Del Full Disclosure File |  |  |  |  |  |  |
|                       |                                                |  |  |  |  |  |  |
| Rej                   | port Style:                                    |  |  |  |  |  |  |
| C                     | ondensed Daily Report 💌                        |  |  |  |  |  |  |
| Print Report          |                                                |  |  |  |  |  |  |
|                       | Print Report to PDF                            |  |  |  |  |  |  |
| Print Full Disclosure |                                                |  |  |  |  |  |  |

Left click on the "Print Report to PDF" button to cause the system to create a .PDF file of the selected report, and export the session data file along with the .PDF file to the HL7 repository.

#### The Import Function:

Patient demographic information can be imported from the Hospital Information System for use in creating a patient file within the TeleRehab Advantage system. A new button will appear in the personal data area call "Patient Search".

| Pe | rsonal Data         |
|----|---------------------|
|    | Patient Information |
|    | Medical Information |
|    | Session Protocol    |
|    | Face Sheet          |
|    |                     |
|    | Patient Search      |
|    | Add New Name        |
|    |                     |
|    | Print Report        |
|    |                     |
|    |                     |

Left click on the "Patient Search" button to bring up the HL7 search screen:

| Patient Search                     |                 |
|------------------------------------|-----------------|
| Search Parameters                  |                 |
| Hospital ID                        |                 |
| This format of this screen has not | been finalized. |
|                                    |                 |
| <u>S</u> earch                     | <u>C</u> ancel  |

Enter the requested information and left click on the 'Search' button. The system will retrieve the patient demographic information from the hospital information system and create a patient data file.

#### ATTACHMENT 1

MPDV=Max. BP Mode **PTPI=Comments** MMDV=Mode 0c21=Risk Stratification PTLN=Last Name PTED=Admit to CR Date PTSA=Address PTPZ=Status PTHT=Height(in.) PTFN=First Name MDTE=Report Date 0c06=Family Hx? 0c10=Smoker? 0c02=Abry. Dx 0c03=Educational Classes 0c04=Insurance 0c17=Pre-BS 0c18=Post-BS 0c19=Marital Status 0c12=Smoking Comments 0c15=HDL 0z04=Referring Diagnosis and ICD 9 0z05=Authorization Number 0z06=Authorization Dates SMED=Current Meds 0z01=Allergies 0z08=ECG Type DCLN=MD Last Name RSBP=Resting BP 0z10=Medication Taken? PCMT=Post-Session Comments 0z12=O2 Usage MXMT=Maximum METS NTHR=Session THR PTSS=SS Number PTST=State MXBP=Maximum BP PTZP=Zip SNDT=Session Date DST6=Distance (feet) PTWN=Name SNNO=Session #

mNPE=RPE **PTPH=Patient Phone** PTMH=Medical History PTNN=Nickname PTCT=City PTFC=System Code PTRM=Remarks PTHD=Clinic I.D. MHDV=Max. HR Mode PTFS=First Session 0c07=High BP Hx? 0c08=Sed. Lifestyles? 0c09=Stress? 0c01=Obesity? 0c05=Diabetes? 0c11=Hyperlipidemia? 0c16=LDL 0c20=Race 0c13=Chol STHR=Target HR 0c14=Trig 0z02=Goals 0z07=Referring Physician Phone DCPH=MD Phone DCNM=Referring Physician RHRT=Resting HR 0z14=SpO2 Low 0z15=SpO2 High DCFN=MD First Name 0z09=Angina? SDYS=Session Days MXPE=Maximum P.E. Level used NDBP=Ending BP NDHR=Ending HR PTSL=Session List MXHR=Maximum HR PTSX=Gender SNLN=Session Len. PTAG=Age SNTM=Start Time LSSN=Most Recent Sess. # PTWT=Weight(lb.)